# Autodesk<sup>®</sup><br>Maya

**Autodesk** 

2010

## Release Notes

#### Copyright Notice

#### Autodesk® Maya® 2010 Software

© 2009 Autodesk, Inc. All rights reserved. Except as otherwise permitted by Autodesk, Inc., this publication, or parts thereof, may not be reproduced in any form, by any method, for any purpose.

Certain materials included in this publication are reprinted with the permission of the copyright holder.

The following are registered trademarks or trademarks of Autodesk, Inc., and/or its subsidiaries and/or affiliates in the USA and other countries: 3DEC (design/logo), 3December, 3December.com, 3ds Max, ADI, Algor, Alias, Alias (swirl design/logo), AliasStudio, Alias|Wavefront (design/logo), ATC, AUGI, AutoCAD, AutoCAD Learning Assistance, AutoCAD LT, AutoCAD Simulator, AutoCAD SQL Extension, AutoCAD SQL Interface, Autodesk, Autodesk Envision, Autodesk Intent, Autodesk Inventor, Autodesk Map, Autodesk MapGuide, Autodesk Streamline, AutoLISP, AutoSnap, AutoSketch, AutoTrack, Backburner, Backdraft, Built with ObjectARX (logo), Burn, Buzzsaw, CAiCE, Can You Imagine, Character Studio, Cinestream, Civil 3D, Cleaner, Cleaner Central, ClearScale, Colour Warper, Combustion, Communication Specification, Constructware, Content Explorer, Create>what's>Next> (design/logo), Dancing Baby (image), DesignCenter, Design Doctor, Designer's Toolkit, DesignKids, DesignProf, DesignServer, DesignStudio, Design|Studio (design/logo), Design Web Format, Discreet, DWF, DWG, DWG (logo), DWG Extreme, DWG TrueConvert, DWG TrueView, DXF, Ecotect, Exposure, Extending the Design Team, Face Robot, FBX, Fempro, Filmbox, Fire, Flame, Flint, FMDesktop, Freewheel, Frost, GDX Driver, Gmax, Green Building Studio, Heads-up Design, Heidi, HumanIK, IDEA Server, i-drop, ImageModeler, iMOUT, Incinerator, Inferno, Inventor, Inventor LT, Kaydara, Kaydara (design/logo), Kynapse, Kynogon, LandXplorer, Lustre, MatchMover, Maya, Mechanical Desktop, Moldflow, Moonbox, MotionBuilder, Movimento, MPA, MPA (design/logo), Moldflow Plastics Advisers, MPI, Moldflow Plastics Insight, MPX, MPX (design/logo), Moldflow Plastics Xpert, Mudbox, Multi-Master Editing, NavisWorks, ObjectARX, ObjectDBX, Open Reality, Opticore, Opticore Opus, Pipeplus, PolarSnap, PortfolioWall, Powered with Autodesk Technology, Productstream, ProjectPoint, ProMaterials, RasterDWG, Reactor, RealDWG, Real-time Roto, REALVIZ, Recognize, Render Queue, Retimer,Reveal, Revit, Showcase, ShowMotion, SketchBook, Smoke, Softimage, Softimage|XSI (design/logo), Sparks, SteeringWheels, Stitcher, Stone, StudioTools, Topobase, Toxik, TrustedDWG, ViewCube, Visual, Visual Construction, Visual Drainage, Visual Landscape, Visual Survey, Visual Toolbox, Visual LISP, Voice Reality, Volo, Vtour, Wire, Wiretap, WiretapCentral, XSI, and XSI (design/logo).

mental ray is a registered trademark of mental images GmbH licensed for use by Autodesk, Inc. Python is a registered trademark of Python Software Foundation. Adobe, Illustrator and Photoshop are either registered trademarks or trademarks of Adobe Systems Incorporated in the United States and/or other countries. The Ravix logo is a trademark of Electric Rain, Inc. All other brand names, product names or trademarks belong to their respective holders.

#### Disclaimer

THIS PUBLICATION AND THE INFORMATION CONTAINED HEREIN IS MADE AVAILABLE BY AUTODESK, INC. "AS IS." AUTODESK, INC. DISCLAIMS ALL WARRANTIES, EITHER EXPRESS OR IMPLIED, INCLUDING BUT NOT LIMITED TO ANY IMPLIED WARRANTIES OF MERCHANTABILITY OR FITNESS FOR A PARTICULAR PURPOSE REGARDING THESE MATERIALS.

## **Contents**

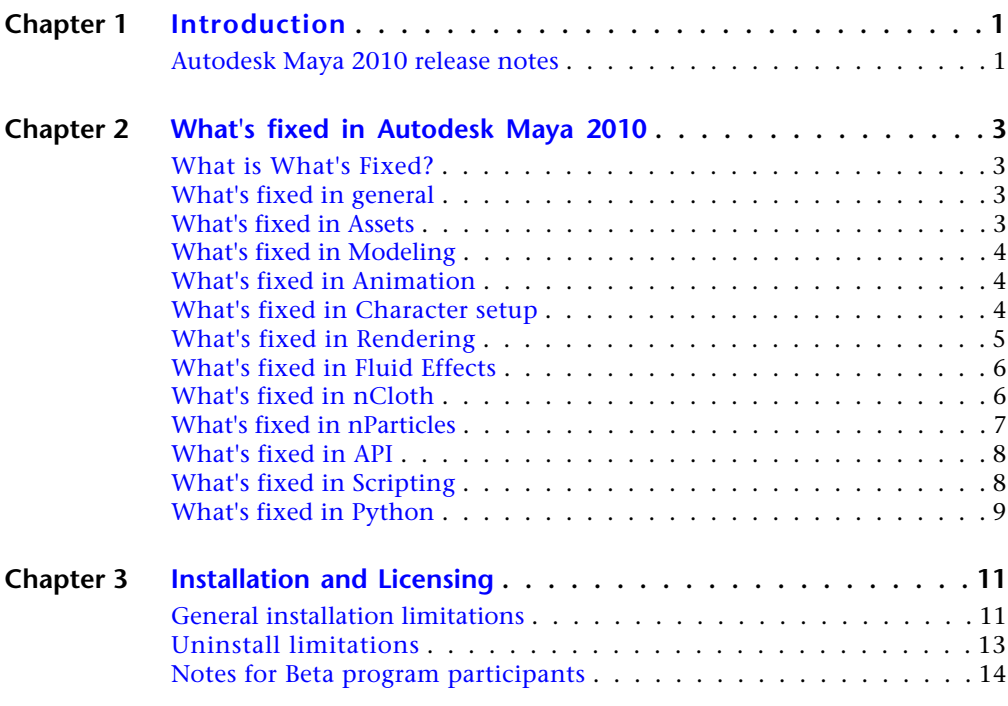

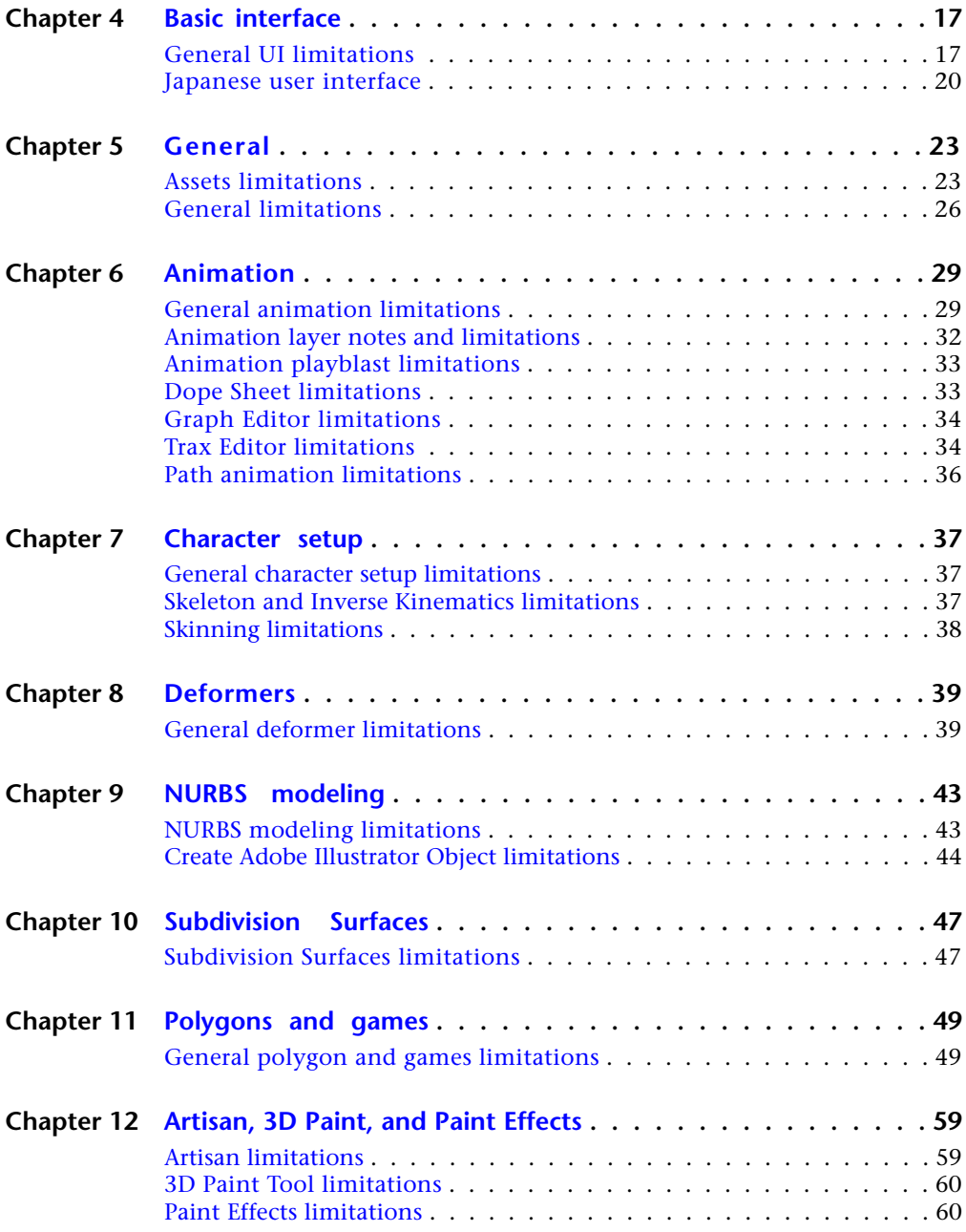

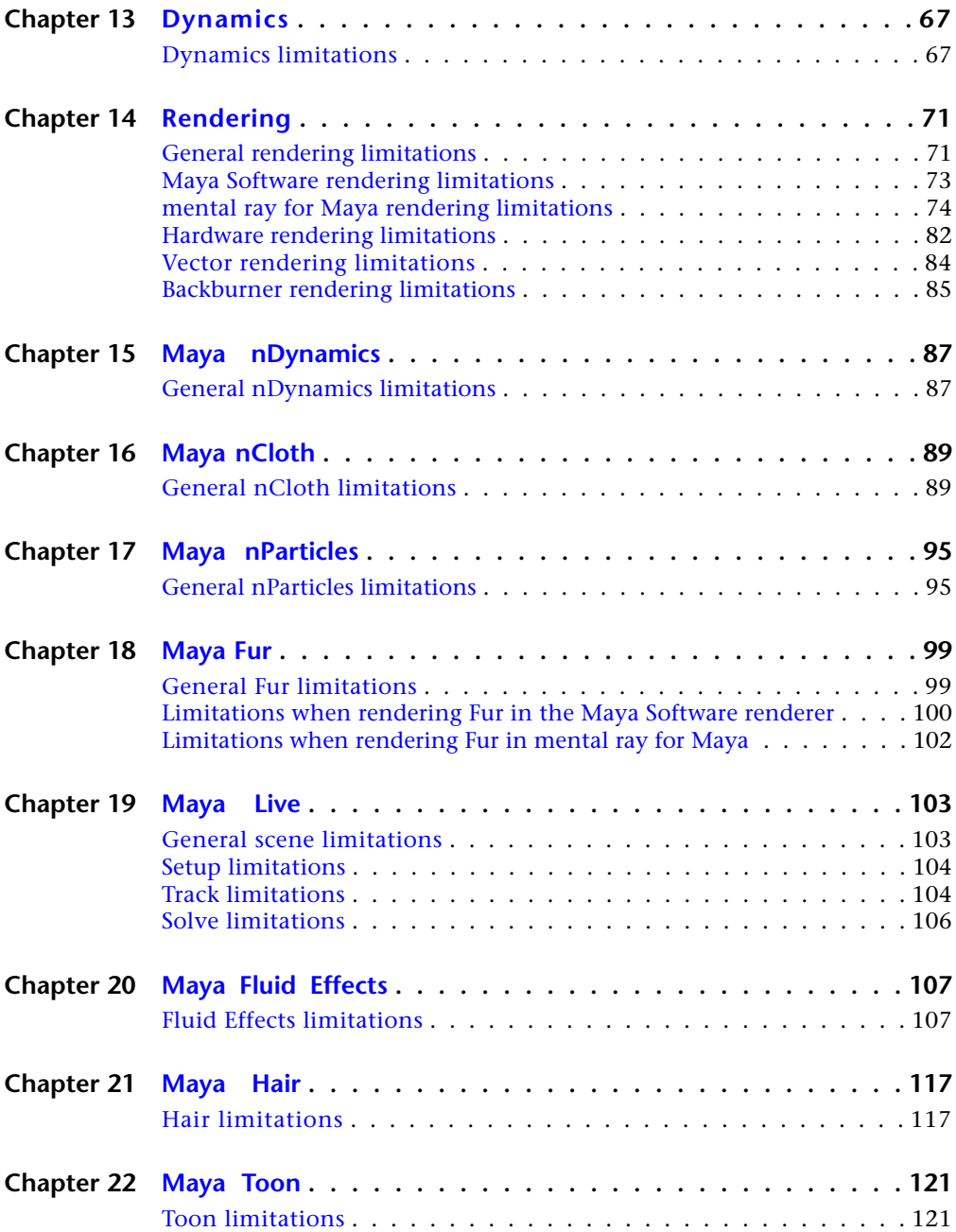

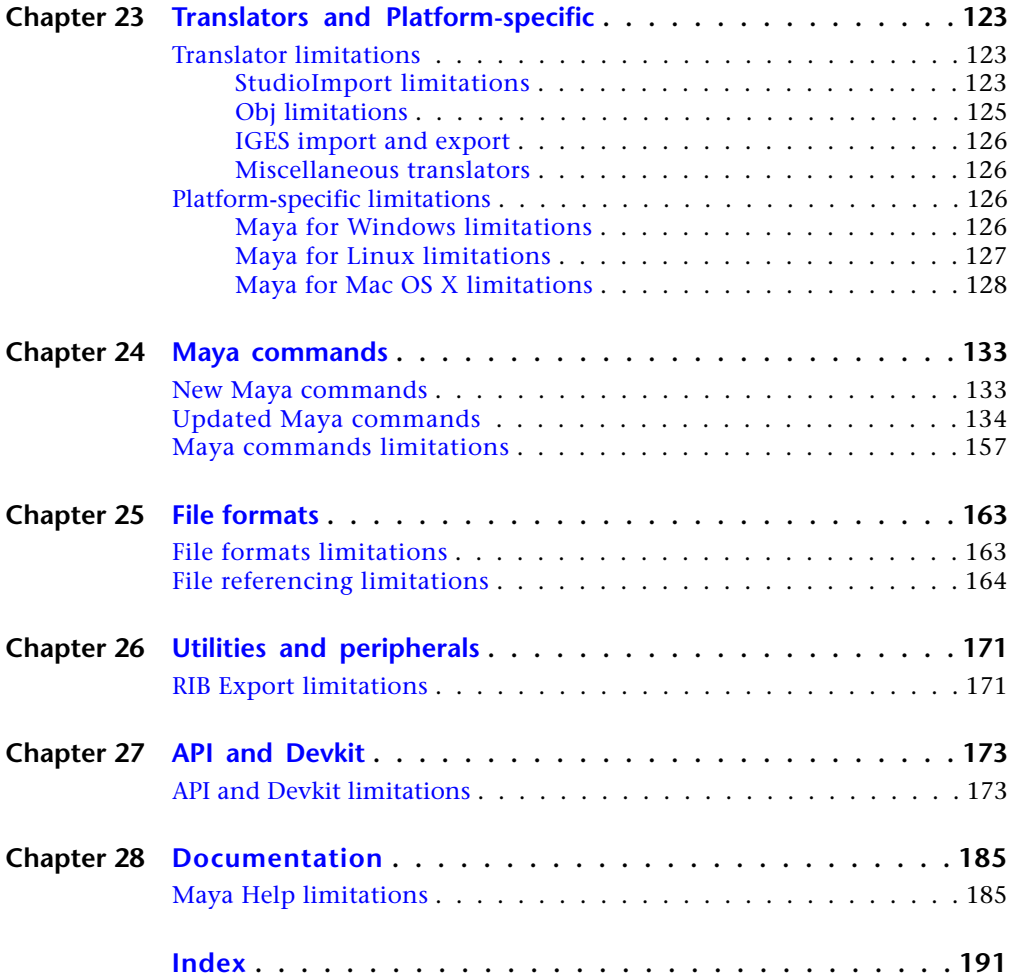

## <span id="page-6-0"></span>**Introduction**

## **1**

### <span id="page-6-1"></span>**Autodesk Maya 2010 release notes**

The Maya 2010 release notes contain known limitations and workarounds for Maya and is organized into chapters according to Maya's functionality.

To find out which limitations were fixed for this release, see the following:

- [What's fixed in general](#page-8-4) on page 3
- [What's fixed in Modeling](#page-9-3) on page 4
- [What's fixed in Animation](#page-9-4) on page 4
- [What's fixed in Character setup](#page-9-5) on page 4
- [What's fixed in Rendering](#page-10-1) on page 5
- [What's fixed in Fluid Effects](#page-11-2) on page 6
- [What's fixed in nCloth](#page-11-3) on page 6
- [What's fixed in API](#page-13-2) on page 8
- [What's fixed in Scripting](#page-13-3) on page 8
- [What's fixed in Python](#page-14-1) on page 9

## <span id="page-8-0"></span>**What's fixed in Autodesk Maya 2010**

## **2**

## <span id="page-8-1"></span>**What is What's Fixed?**

In Autodesk® Maya® 2010, we've corrected some problems in the Maya software that have been reported by our customers. For new features and improvements, see *What's New in Autodesk Maya* in the *What's New in Maya* guide.

<span id="page-8-4"></span>The following sections list the software limitations that were fixed in Maya 2010.

## <span id="page-8-2"></span>**What's fixed in general**

The following lists general limitations that were fixed in Maya 2010.

#### **Maya Software renderer requesting a license**

If you render with the Maya Software renderer, Maya no longer requests a license, even if the environment variable MAYA\_LICENSE is set.

## <span id="page-8-3"></span>**What's fixed in Assets**

The following lists Assets limitations that were fixed for Maya 2010.

#### **Transparency on custom container icons**

In previous versions of Maya, custom container icons in the hypergraph did not support transparency. This has been fixed.

## <span id="page-9-0"></span>**What's fixed in Modeling**

<span id="page-9-3"></span>The following lists modeling limitations that were fixed for Maya 2010.

#### **Automatic mapping does not respect world space**

<span id="page-9-4"></span>In previous version of Maya, moving an object which had a texture map assigned via Automatic Mapping in perspective view with Hardware Texture mode on caused the texture to shift. This has been fixed.

## <span id="page-9-1"></span>**What's fixed in Animation**

The following section lists Animation limitations that were fixed for Maya 2010.

#### **Animation layer fixes**

The following issues with animation layers have been fixed.

#### **Using animation layers with character sets**

A problem that occurred when merging animation layers containing character sets has now been fixed. You can now merge animation layers containing character sets, and the character set connections to the animation layer are preserved as expected.

#### **Merging imported animation layers**

A problem that prevented you from properly merging imported animation layers has been fixed. You can now import animation layers into a scene, then merge them together as expected.

#### **Import layers from MotionBuilder**

<span id="page-9-5"></span>The FBX plug-in included with Maya now supports the import of MotionBuilder animation layers into Maya. However, note that the FBX plug-in does not support the export of Maya animation layers into MotionBuilder.

For more information on the FBX plug-in for Maya and to check for the latest releases of the FBX plug-ins go to *<http://www.autodesk.com/fbx>*.

## <span id="page-9-2"></span>**What's fixed in Character setup**

The following lists Character setup limitations that were fixed for Maya 2010.

#### **Using curve influence objects with the wrap deformer**

<span id="page-10-1"></span>A problem that caused unexpected deformations when using curve influence objects for the wrap deformer has been corrected. You can now use curves to deform surfaces with the wrap deformer as expected.

## <span id="page-10-0"></span>**What's fixed in Rendering**

The following lists rendering limitations that were fixed for Maya 2010.

#### **Enable Overrides when baking**

Previously, the Enable Overrides attribute in the object's Shape node, Object Display section, Drawing Overrides sub-section, was not respected during baking. This has now been fixed.

#### **Color per vertex shading**

Due to an optimization in CG 2.0, color per vertex shading was incorrectly rendered in the Render View and in batch rendering. This has been fixed.

#### **Stereo cameras and ATI graphics cards**

Due to an update in CG 2.1, stereo cameras in Maya caused display errors when using an ATI graphics card. This has been fixed.

#### **mental ray for Maya rendering**

#### **mia\_material\_x\_passes shader and photons and shadows**

mia\_material\_x\_passes shader now works correctly with photons and shadows.

#### **mia\_material\_x\_passes shader Cutout Opacity attribute**

Previously, when you used the mia\_material\_x\_passes shader with the Cutout Opacity attribute, Maya sometimes unexpectedly stopped when rendering. This has now been fixed.

#### **BSP2 and building motion structure**

Previously, BSP2 was only looking at the motion statement "on/off" to build the motion structure, without looking at the shutter value. For example, it built the motion structure even if the shutter was 0.0 0.0. This problem has now been fixed.

#### **Rendering passes with files converted from Maya to .mi format**

Previously, when the command line was used to convert Maya files to .mi format, the passes in the .mi file did not render. This has now been fixed.

#### **mental ray for Maya and processor limits**

Previously, the mental ray for Maya renderer was not using all available processors when hyperthreading was turned on. This has been corrected so that all available processors are used for rendering.

#### **Fixed possible wrong texture space setup for raytraced hair if both per-hair and per-vertex textures were used**

Previously, when per-hair and per-vertex textures were used, it was possible to have the wrong texture space setup for raytraced hair. This has now been fixed.

#### **Link to Layer Set option now set correctly for PSD file nodes**

<span id="page-11-2"></span>Previously, if Maya cannot find the texture file on a PSD File texture node, it will set the Link to Layer Set option to Composite. This has now been fixed.

## <span id="page-11-0"></span>**What's fixed in Fluid Effects**

The following lists Fluid Effects limitations that were fixed for Maya 2010.

#### **nCaching high resolution grid fluid effects causes Maya to crash**

<span id="page-11-3"></span>Previously, in Maya 2009, caching high resolution grid fluid effects, which were supported with the previous fluid cache system, caused Maya to crash. This problem has been fixed. You can now nCache fluid effects with grids that are comparable to the size of those that could be cached with Maya 2008.

## <span id="page-11-1"></span>**What's fixed in nCloth**

The following lists nCloth limitations that were fixed for Maya 2010.

#### **Exclude Collisions on nCloth Transform constraint**

Previously, if an nCloth object with a Transform constraint had Exclude Collisions enabled on its dynamicConstraintShape node, any constraints subsequently added to the nCloth object would also apply the exclude collision behavior. This problem has been fixed.

#### **nCloth caching failures with selected objects or Dynamic Relationship editor**

nCloth caching no longer fails if you select both an nCloth object and its output mesh, or if the Dynamic Relationships editor is open (which automatically selects the nCloth object and its output mesh) when you nCache an nCloth object.

#### **Connections not created for velocity channels when nCloth objects are cached in same file**

You can now cache Position and Velocity of two nCloth objects in the same cache file. This means that you no longer need to make additional connections for the velocity channels or specify the names of the channels you want to associate with each of the data outputs on the cache node. Note that cache blending of velocity channels is not yet supported.

#### **nCloth caching and settling**

Previously, a cached nCloth object that was constrained along one edge would continue to settle after an Append to Cache. This has been fixed.

### <span id="page-12-0"></span>**What's fixed in nParticles**

The following lists nParticle limitations that were fixed for Maya 2010.

#### **nParticle Age calculations in expressions**

Previously, using Age in nParticle expressions resulted in the age being computed incorrectly, which caused nParticles to die off (disappear from the scene) prematurely, and in some cases, caused Maya to stop unexpectedly. This problem has been fixed.

#### **Caching nParticles with spriteTwistPP requires Cacheable Attributes set All**

Previously, if you cached an nParticle object that included the spriteTwistPP attribute with Cacheable Attributes set to Position, Position and Velocity, or Dynamics and Rendering (on the nParticleShape node), Maya stopped unexpectedly when the cached scene was saved and then reopened. In some cases, this behavior also occurred when an nParticle object included one of the spriteScalePP attributes.

Now, the spriteTwistPP attribute is cached using the Dynamics and Rendering or the All setting. If Position or Position and Velocity are selected as Cacheable

<span id="page-13-2"></span>Attributes, Maya ignores the spriteTwistPP and spriteScalePP attributes if they are not cached, rather than crashing.

### <span id="page-13-0"></span>**What's fixed in API**

The following lists API limitations that were fixed for Maya 2010.

#### **MFnMesh::setStringBlindData and MFnMesh::setBinaryBlindData on data meshes**

MFnMesh::setStringBlindData and MFnMesh::setBinaryBlindData no longer introduce instability into Maya when used on data meshes.

#### **Using MPxModelEditorCommand in edit or query mode**

A custom MPxModelEditorCommand is set up by using the 'scriptedPanelType' command to specify callback scripts which are used to create the panel, parent it to a layout, and so forth. Previously, if those scripts used the custom MPxModelEditorCommand in edit or query mode, it was possible for Maya to become unstable and possibly stop unexpectedly. This has now been fixed.

#### <span id="page-13-3"></span>**MUiMessage when setting a callback on UI**

Previously, MUiMessage would sometimes fail when trying to set a callback on a piece of UI. This has now been fixed.

## <span id="page-13-1"></span>**What's fixed in Scripting**

The following lists Scripting limitations that were fixed for Maya 2010.

#### **pymel crashes in Maya 2008**

Using pymel command crashed in Maya 2008. This has been fixed.

#### **fileBrowserDialog fileCommand flag function in Python**

Previously in Maya fileBrowserDialog fileCommand flag did not funtion in Python this has been fixed.

#### **fileBrowserDialog fileCommand flag crash CER in scanStringConstant on start up**

Previously in Maya using scanStringConstant on start up would cause a CER crash. This has been fixed.

#### **Unable to import md5 in the Python**

<span id="page-14-1"></span>Previously md5 format could not be imported in Python this has been fixed.

## <span id="page-14-0"></span>**What's fixed in Python**

The following lists Python limitations that were fixed for Maya 2010.

#### **Executing MPolyMessage::addPolyComponentIdChangedCallback**

Previously, executing the

MPolyMessage::addPolyComponentIdChangedCallback callback caused Maya to stop unexpectedly. This has been fixed.

#### **Callback parameters passed as pointers**

Callback parameters which are passed as pointers, such as the 'decision' variable passed to several MLockMessage callbacks, are now handled properly in Python.

**NOTE** Since these parameters are pointers, you must use the appropriate MScriptUtil.set\*() method to set a return value into them.

#### **Environment variables when using mayapy.exe or maya.standalone**

Previously, when using mayapy.exe or maya.standalone, the Maya environment variables (MAYA\_APP\_DIR, MAYA\_SCRIPT\_PATH, and so forth) were not set to their platform defaults since they are not immediately accessible to os.environ. This has now been fixed.

#### **Opening a file using maya.cmds.file with loadReferenceDepth (lrd)**

Previously, when opening a file using the maya.cmds.file command with loadReferenceDepth (lrd) set to either "all" or "topOnly", Maya sometimes stopped unexpectedly after loading some of the references. When this occured, Python also stopped unexpectedly. This problem has now been fixed.

#### **Removing plug-level callbacks**

MMessage.removeCallback() no longer generates a Python exception when removing plug-level callbacks such as those set up by MLockMessage.setPlugLockQueryCallback().

## <span id="page-16-0"></span>**Installation and Licensing**

## **3**

## <span id="page-16-1"></span>**General installation limitations**

The following limitations and workarounds relate to installation and licensing issues.

#### **(Linux) Incorrect syntax for registering Maya using rpm utility**

In the Maya 2010 *Installation and Licensing Guide*, step 9 of the instructions to install Maya using the rpm utility give incorrect syntax for registering Maya using one product key.

The correct syntax to run the adlmreg command and register Maya with Autodesk licensing includes two product keys, as follows:

■ (Stand-alone licensing)

```
/usr/autodesk/maya2010-x64/bin/adlmreg -i S <productKey1> <pro
ductKey2> 2010.0.0.F <serialNum>
/var/opt/Autodesk/Adlm/Maya2010/MayaConfig.pit
```
■ (Network licensing)

/usr/autodesk/maya2010-x64/bin/adlmreg -i N *<productKey1> <pro ductKey2>* 2010.0.0.F *<serialNum>* /var/opt/Autodesk/Adlm/Maya2010/MayaConfig.pit

where *<productKey1>* and *<productKey2>* are your product keys, and *<serialNum>* is your serial number.

**NOTE** If you purchased Maya alone and received only one product key, you can enter the same product key for both <productKey1> and <productKey2>.

For example:

```
/usr/autodesk/maya2010-x64/bin/adlmreg -i S 657B1 657B1 2010.0.0.F
 000-00000000
```
#### **(Windows) Maya not added to the Path variable by default**

Maya is no longer set up in your system Path variable by default during installation. Adding Maya to your Path variable is useful if you plan to run Maya from the command line, or if you want to batch render without specifying the full path to the command.

The Maya installation wizard does provide the option of turning on Add to System Path, but you can also manually add the Maya 2010 program folder to the Path environment variable for your system.

For more information, refer to the *Rendering and Render Setup* guide in the Maya Help, and navigate to the following topic: *Rendering Utilities > Command line renderer > Render from the command line*.

#### **(Windows 64-bit) FLEXnet License Finder fails to find network license**

When running Maya on a Windows 64-bit operating system using a network license the FLEXnet License Finder window opens to allow you to identify a suitable license server. This occurs when the client's license file doesn't exist, the server's lmgrd is not running, or the license server cannot be found.

Despite entering the server information in the required fields, Maya does not launch successfully and multiple error messages are displayed in succession.

#### **Workaround**

Manually edit the client license file on the client machine and add the license server name. For example:

```
SERVER maya-licenseserver 0
USE_SERVER
```
By default, this file is located at: <drive>:\FlexLM\Maya2010.lic

#### **Firewall on license server can block client machines**

If you have a firewall running on your license server machine, you need to add an exception for adskflex.exe and lmgrd.exe in order to allow client machines to access licenses from your server.

If you receive a networking error when you try to run Maya on a client machine, verify that the license server is running, and make sure that you have set up these exceptions.

#### **(Windows) License server fails on first reboot**

If the lmgrd.exe process fails the first time you reboot a license server machine after setting it up as a Maya license server, start the license server manually using LMTOOLS.

**NOTE** Only the first time starting the license server needs to be done manually. On subsequent reboots the license server starts normally.

#### **To manually start the license server**

**1** Select Start > All Programs > Autodesk > Network License Manager > LMTOOLS.

The LMTOOLS window opens.

**2** Click the Start/Stop/Reread tab and click Start Server.

#### **SAMreport-Lite support**

Autodesk offers a version of SAMreport called SAMreport-Lite to help you track network license usage.

The Maya 2010 *Installation and Licensing* guide incorrectly states that a version of SAMreport-Lite is included on your Autodesk product disc. SAMreport-Lite is not included on the Maya 2010 DVD. To download SAMreport-Lite, visit the Autodesk Web site at: *<www.autodesk.com/samreportlite>*.

In addition, the Maya 2010 *Installation and Licensing* guide states that you can find the *SAMreport-Lite User's Guide* in your Autodesk product menu browser. The SAMreport-Lite documentation is not available inside Maya.

### <span id="page-18-0"></span>**Uninstall limitations**

#### **Uninstall previous versions of Backburner**

If you have a previous version of Backburner installed and you choose to install Backburner with Maya 2010, the installer gives you the option to uninstall or repair your existing version of Backburner. Depending on which version of Backburner you have installed, the uninstall and repair options may not remove Backburner as expected.

#### **Workaround**

Manually uninstall any older version of Backburner before installing with the Maya 2010 installer.

#### **(Windows Vista) Uninstall progress bar updates very slowly**

When you uninstall Maya 2010 on Windows Vista, the progress bar indicating the status of the uninstall does not move for several minutes. Maya does uninstall properly and the progress bar displays at full completion when the uninstall finishes.

#### **(Windows Vista SP 1) Uninstalling Maya, MatchMover, and DirectConnect prevents you from running 3ds max**

On Windows Vista with Service Pack 1, if you uninstall Maya, MatchMover, and DirectConnect, you will be unable to run 3ds max.

#### **Workaround**

Re-install Maya, MatchMover, or DirectConnect. You can then launch 3ds max as expected.

### <span id="page-19-0"></span>**Notes for Beta program participants**

The following release notes apply only to customers who installed Maya as part of the Maya 2009 or Maya 2010 Beta programs.

#### **(Windows) Saved Maya 2010 Beta installation files prevent proper DVD install**

If you participated in the Maya 2010 Beta program, you may have saved installation files on disk that can prevent you from installing Maya 2010 and the Maya 2010 documentation from the DVD.

When you launch the Maya installer from your Beta download package, the install wizard gives you an option called Leave files on disk after Setup has finished. This option is off by default. If you turned this option on, the installation files are saved in the following directory by default: C:\Autodesk\Maya2010\win\.

#### **Workaround**

Manually delete any cached Beta installation files from the C:\Autodesk\Maya2010\win\ directory before installing Maya 2010 from the DVD.

#### **(Windows) Maya 2009 Beta licensing files interfere with Maya 2010 licensing**

If you participated in the Maya 2009 Beta program, you may need to manually delete some Beta licensing files before you can install Maya 2010.

The following error message may appear during installation if you have the Maya 2009 Beta licensing files on your machine:

```
1:5:2: adlmPITSetProductInformation failed 3:25.
```
#### **Workaround**

If you installed a Beta version of Maya 2009, complete the following steps to ensure the previous licensing files are removed from your system before installing Maya 2010:

- **1** Uninstall any Maya 2009 Beta version.
- **2** Manually delete the following folders:
	- C:\Documents and Settings\All users\Application data\Autodesk\Adlm
	- C:\Program Files\Common Files\Autodesk Shared\adlm\R1

## <span id="page-22-0"></span>**Basic interface**

## **4**

## <span id="page-22-1"></span>**General UI limitations**

The following limitations and workarounds relate to general UI issues. For platform-specific UI issues, see:

- [Maya for Windows limitations](#page-131-4) on page 126
- [Maya for Linux limitations](#page-132-1) on page 127
- [Maya for Mac OS X limitations](#page-133-1) on page 128

#### **Non-compound numeric multis missing Add New Item button in Attribute Editor**

Numeric multis do not have the Add New Item button in the attribute editor. For example, the +/- Average shading node does not have the Add new Item button in the Input 1D section.

#### **Various display problems with Nvidia GeForce G80/G92 based graphics cards**

When using Maya with an Nvidia GeForce G80/G92 based graphics card, you may experience a variety of problems related to screen refreshes.

#### **Workaround**

Add the environment variable MAYA\_GEFORCE\_SKIP\_OVERLAY=1 to the Maya.env file.

#### **Script filters don't invoke filterChanged callback**

Script filters don't invoke *filterChanged* callbacks when script changes, for example, if you create an item filter like this:

```
itemFilter -byScript userScript filter1;
```
If you modify the script, you will not be informed that the filter has changed.

#### **Workaround**

Reassign the same script to the filter to trigger the workaround.

```
itemFilter -edit -byScript userScript filter1
```
#### **Maya leaves UNIX shell key repeat turned off**

Occasionally, Maya will leave your UNIX shell key repeat turned off.

#### **Workaround**

Use the *xset* UNIX command to turn it back on:

```
xset r on
```
#### **Loaded shelves cause scripts to appear twice**

When you load a shelf Maya duplicates and displays every script it contains.

#### **Workaround**

Edit the scripts/others/loadNewShelf.mel script and remove the following line:

```
eval($proc);
```
#### **Maya 3D Shockwave Exporter**

Maya 3D Shockwave Exporter is no longer provided as part of Maya.

#### **Tear-off menus and Windows XP**

Tear-off menus in Maya have display problems when using Windows XP Style UI schemes.

#### **Workaround**

Select Start > Control Panel and double-click the Display icon. Select the Appearance tab and change UI scheme to Windows Classic.

#### **Hotkeys disabled when using Attribute Editor in main window**

If you have the Attribute Editor open in the main window, and you click it, type in a new value, and then press Enter, the keyboard focus stays in the

Attribute Editor. This means your hotkeys will not work until you return focus to the modeling window.

#### **Workaround**

To get the focus back into the modeling window without changing anything else, move the mouse over the window and click with the middle mouse button.

#### **Speeding up interactive performance on Linux machines**

On Linux machines, you can speed up Maya's interactive performance by closing or hiding the Attribute Editor when you are not using it.

#### **Selecting components with the Lasso Tool**

The Lasso Tool, when the Selection Mode is set to Object, can sometimes fail to select objects or highlighted components. This will typically occur when the lasso approaches an item of higher Selection Priority.

#### **Workaround**

If selecting components, set the Selection Mode to Component.

#### **Power saver software causes problems**

If you are using power saver software or some screensavers that use OpenGL, Maya may shut down abnormally or cause system problems at the end of a Maya session or batch render. This problem has been reported on 64-bit systems.

#### **Workaround**

Disable power saver software when working with Maya.

#### **Using menuItem in startup scripts breaks existing menus**

When launching Maya with a mel script that contains the menuItem command, only the custom menus in the script appear in the main menu bar.

#### **Workaround**

Run the following .mel script before the script with menuItem in it.

```
global proc buildDeferredMenus()
{
// File Menu
buildFileMenu();
// Edit Menu
global string $gMainEditMenu;
string $editMenu = "MayaWindow|" + $gMainEditMenu;
buildEditMenu( $editMenu );
// Assets Menu
global string $gMainAssetsMenu;
buildAssetsMenu( "", $gMainAssetsMenu );
// Window Menu
global string $gMainWindowMenu;
buildViewMenu ( $gMainWindowMenu );
// Help Menu buildHelpMenu();
// Paint Effects menu
global string $gMainCreatorMenu;
string $creatorMenu = "MayaWindow|" + $gMainCreatorMenu;
buildCreatorMenu ( $creatorMenu );
}
```
### <span id="page-25-0"></span>**Japanese user interface**

#### **Custom install paths**

It is recommended that custom install paths for Maya be specified using only ASCII characters. That is, typing multibyte text as part of the install path may produce unexpected results.

#### **Multibyte node names and attributes**

Maya does not support multibyte text when specifying node names and attributes.

#### **Workaround**

Do not use multibyte text for node names or attributes; only single-byte characters form valid node and attribute names.

#### **Panel names appear in English when launching Maya files earlier than version 8.5**

When loading pre-8.5 Maya files in the Maya 8.5 Japanese version, panel names may appear in English.

#### **Workaround**

Save the scene in Maya 8.5 and then re-open it to reset the panel names to appear in Japanese.

#### **Syntax errors when using localized version of Maya**

While most commands in Maya deal with multibyte text correctly, it is possible that using multibyte text in certain text fields of the user interface may result in a syntax error.

#### **Workaround**

Remove the multibyte characters from the text field and try again.

#### **Scripting using multibyte text in Maya**

Localized text in MEL that uses multibyte characters is only accepted when placed within quotation marks ("textstring"). Text strings comprised of multibyte characters not placed within quotation marks produce a syntax error when executed as part of a MEL command.

#### **User interface panel/configuration name limitations**

MEL and Python scripts that use English language panel/configuration names must be updated before they'll execute correctly on a localized version of Maya.

#### **Workaround**

Change the syntax of the script using the example below as a guide. For example, replace lines like:getPanel -withLabel "Graph Editor"with this:getPanel -withLabel (localizedPanelLabel("Graph Editor"))

#### **Multibyte text when setting environment variables**

Using the Maya.env file to initialize environment variables with multibyte characters may result in incorrect behavior or character corruption.

#### **Workaround**

Do not use multibyte text when initializing environment variables through Maya.env.

#### **Multibyte text for defining name clash prefixes for file referencing**

Maya does not support multibyte text when defining name clash prefixes for file references.

#### **Workaround**

Do not use multibyte text for name clash prefixes; only single-byte characters work.

## <span id="page-28-0"></span>**General**

# **5**

## <span id="page-28-1"></span>**Assets limitations**

#### **Loading a container from Maya 2008 or earlier may result in a warning message**

In Maya 2010, containers can no longer contain non-container nodes from other files. These disallowed nodes are automatically removed from the container at file read time. A warning message will be issued for any impacted nodes.

#### **Workaround**

Open the referenced file and place the referenced nodes into a container. Then make that container a subcontainer of the parent scene's container.

#### **Custom container icon shows noise when selected in the Outliner**

After assigning a custom icon to a container and then selecting the container in the Outliner, the background of the icon may appear noisy.

#### **Workaround**

When using a PNG or XPM file, make sure the background color for the icon is a uniform flat color.

#### **First loaded template errors always report as Types.template**

Maya periodically gives an invalid error message saying that Types.template has errors. This actually means that the first container template file that Maya tried to load has errors in it.

#### **Workaround**

Determine the actual template file that has errors and delete it or fix it.

#### **Too many published attributes make selection slow when the Channel Box is open**

By default, the Channel Box displays a maximum of 400 attributes to prevent Channel Box generation from interfering with selection speed.

#### **Workaround 1**

In the Channel Box, select Show > Containers > Selected object attributes.

#### **Workaround 2**

Create a template with a variety of views that group together the attributes of interest. Then set the container's View Mode to Use Template and choose the view you want. Only those attributes will be shown in the Channel Box.

#### **Workaround 3**

You can modify the limit used by the channel box with the optionVar's containerChanBoxMaxWithTemplate and containerChanBoxMaxNoTemplate.

For example:

optionVar -intValuecontainerChanBoxMaxWithTemplate 1000

A negative value here prevents the channel box from culling any attributes.

#### **Slider for published float value may not have desired range**

Dynamic attributes that are published to a container and do not have assigned min and max values are displayed in the container UI with default soft min and soft max values as follows:

- unitless attributes: -25 to 25
- linear attributes: -100 to 100
- rotation attributes: -360 to 360
- scale attributes: -10 to 10

#### **Workaround**

Use the softMinValue and softMaxValue flags on the addAttr command to assign custom soft min and soft max values to an attribute.

#### **Asset Editor refreshing after Undo**

The Asset Editor does not auto-refresh after you undo a bind or publish operations. Although the undo works properly, the Asset Editor does not reflect the results.

#### **Workaround**

Unpin the container and then pin it again or click the Refresh button.

#### **Remove from container options**

By default, when a transform is removed from a container, the relevant shape node is removed with it. This is similar to turning on Include Hierarchy and setting it to Shapes, when using the Add to Container option.

#### **Workaround**

The optionVar "containerRemoveIncludeHier" can be used to modify this behaviour. Setting it to the following values will have the indicated effect:

- 0 Include Hierarchy is off
- 1 Include Hierarchy is on and set to Shapes
- 2 Include Hierarchy is on, and set to Below (includes shapes)
- 3 Include Hierarchy is on, and set to Above
- 4 Include Hierarchy is on, and set to All (below and above)

The default value is 1.

#### **Asset Editor and Attribute Editor performance with many attributes**

When a container is displayed in Flat view mode, with more than 40 published attributes, any attributes beyond the first 40 are organized into groups in the AttributeEditor and Asset Editor. Each group is displayed in its own frame to improve UI performance.You can set the size of these groups with the FlatViewCap optionVar. The values and results are as follows:

■ 0 disables the grouping entirely

- a value greater than 12 sets the groups to that size.
- any other value will result in a group size of 12.

The default value is 12.

#### **Create a container on top of a nested current container**

If you attempt to create a container at the top-level of a current nested container, Maya freezes.

#### **Workaround**

Set the Current Container to None, create the container at the top-level, then set the Current Container again.

#### **Include Hierarchy Below does not include referenced containers**

When creating a container and choosing the Include Hierarchy Below (including Shapes) option, Maya does not include referenced containers.

#### **Workaround**

After creating the container, select the referenced containers and add them manually either by middle-dragging them in the Outliner or by using Assets > Add to Container.

### <span id="page-31-0"></span>**General limitations**

#### **Creating a new project with defaults causes an error**

If you have the Autodesk Packet File plugin loaded and then attempt to create a new project (File > Project > New) with default settings, Maya returns an error.

#### **Workaround**

Unload the AutodeskPacketFile.mll plugin before creating a new project.

#### **Display layer limitations**

The following known limitations affect display layers when you are using the Playback On and Playback Off options. (In the Display Layer Editor, select

Layers > Set All Layers > Playback On or Layers > Set All Layers > Playback Off.)

■ Setting Playback On may not re-start animation playback on all objects as expected.

*Workaround 1*: Select each object you want to start animating again. Workaround 2: Execute the command: dgdirty -a

**NOTE** This command will update all objects even if they are on display layers set with Playback Off.

- Object positions may update unexpectedly when you select Playback Off. *Workaround*: Middle-drag in the Time Slider to update the time without updating the animation. Play your animation with nothing selected and middle-drag one frame forward and back to maintain your object placement as expected.
- Animated ikHandles on display layers keep animating when you set Playback Off. *Workaround*: Use constraints with ikHandles.

#### **Dynamic compound attribute**

If you add a dynamic compound attribute to a node with other dynamic attributes, and then delete the compound attribute, you will not be able to recreate another dynamic attribute with the same name.

#### **Workaround**

Do one of the following:

- Save your scene and reload it.
- Duplicate the object, delete the original, and rename the duplicate to match the original.

## <span id="page-34-0"></span>**Animation**

## **6**

## <span id="page-34-1"></span>**General animation limitations**

The following limitations and workarounds relate to general animation issues in Autodesk® Maya®.

#### **Caching objects with changing topology**

Caching produces useful results on objects whose topology does not change over time. Some animated modeling construction history operations result in topology changes over time. While you can create a cache for these objects, it may distort the object during playback since a constant topology is assumed.

In addition, if you make topology changes to a mesh after caching, then create a new cache, the new cache may not be created as expected. For example, if you cache a low resolution model, add a PolySmooth node, then cache the model again, Maya creates the cache on disk correctly, but may connect the new cache node at an incorrect location in the dependency graph.

To ensure that your new geometry cache works as expected, use the following workaround.

#### **Workaround**

- **1** Create the new geometry cache.
- **2** Select Edit > Delete All By Type > History.
- **3** Select Geometry Cache > Import Cache to attach the cache of the smoothed geometry.

#### **Cut Keys with Shape option only works when shape is expanded in Channel Box**

You can only cut keys from an object if its shapeNode it is expanded in the Channel Box.

#### **Workaround**

To Cut Keys on Shapes, you need to have the Shapes option enabled, and you must also have the shape node expanded in the Channel Box.

#### **Pair blend/quaternion animation curve combination can cause jump on creation**

If your rotation curves default to synchronized quaternion interpolation, setting a key on a constrained object can cause the orientation of the object in question to jump.

#### **Workaround**

Re-enter the rotation values you wanted to key to, and re-key the rotation channels.

#### **Quaternion animation curves not correctly converted to Trax clip**

#### **Workaround**

Quaternions in clips will only work properly if all three rotate channels are included in the character. This happens automatically if you use Maya's automatic character creation. However, if you create your character manually, you need to include all three rotate channels in the character if you want to use quaternions.

#### **Synchronized quaternion curve**

For synchronized quaternion curve, all three rotation channels on the object should exist at all times. Deleting one of the rotation channels will have unexpected results, such as changing the animation on the remaining channels.

#### **Workaround**

Convert the curve to Euler angles before deleting the channel. Or set the rotation keys on the channel to a static value rather than deleting the channel.
#### **Synchronized Quaternion rotation interpolation limitation**

When keyframing rotations using the Synchronized Quaternion preference, rotations will be clamped between +/- 360 degrees.

#### **Unexpected behavior of animation if all three channels unsynchronized when modifying using the API**

If you modify the keys of a synchronized animation curve (quaternion or synchronized Euler) using the API, you must keep all the keyframes synchronized on the three rotation channels. If all three rotation channels are not synchronized, your animation will behave unexpectedly and eventually crash.

#### **Options in option windows (Edit > Keys menu) disabled for current characters**

When a character is current, options in several option windows are disabled. The options are disabled because they operate on all the attributes of the current character. The option windows affected are the ones under the Edit > Keys menu item.

#### **Workaround**

Set the current character to None.

#### **Ghosting and simulated objects**

Attempting to apply ghosting to simulated objects such as particle simulations, soft bodies, rigid bodies, cloth and jiggle deformers may result in unpredictable reactions.

#### **Workaround**

Create a disk cache for the simulation.

#### **Preferred angles on joints controlled by IK handles**

Using Skeleton > Set Preferred Angle on joints in a chain controlled by an IK Handle will appear to have no effect.

#### **Workaround**

- Create the IK Handle after setting the preferred angles of the joints.
- Delete the IK Handle and then invoking "Undo" to restore yields an IK solution that respects preferred angle.

#### **Deleting the top level character**

If a character with subcharacters is deleted, and the subcharacters are not deleted, the subcharacters will no longer be recognized by the Maya UI because they are no longer part of the character partition.

#### **Workaround**

Manually add the characters that are now the top-level characters into the characterPartition by typing:

partition -add characterPartition <subCharacterName>;

#### **FBIK and Auto Key**

When working with full body IK, Auto Key will always set keys for the full body, even if your keying mode is set to Body Part or Selected.

#### **Workaround**

To set only Body Part or Selected Keys on full body IK rigs, you must disable Auto Key and set the keys manually.

#### **Exporting animation curves creates file that can't be imported**

Occasionally, if you select animation curves in the Outliner and then export them (File > Export Selected), Maya creates a file that cannot be imported. This often happens when exporting animation at the root level, or animation for child objects with non-unique names.

#### **Workaround**

Select both the animation curves and the object and then export (File > Export Selected).

Alternately, turn on the animImportExport plugin (Window > Settings/Preferences > Plug-in Manager), then export the curves as an animExport file in the Export Selection Options window.

## **Animation layer notes and limitations**

The following notes and limitations relate to animation layers in Maya.

#### **Maya and MotionBuilder layer interoperability**

As a result of the logistics required to deliver both Maya and the independent release of FBX and all its plug-ins, exporting layers from Maya to MotionBuilder is not currently supported by the FBX plug-in for Maya.

For more information on the FBX plug-in for Maya and to check for the latest releases of the FBX plug-ins go to *<http://www.autodesk.com/fbx>*.

## **Animation playblast limitations**

The following limitations and workarounds relate to the Playblast window in Maya.

#### **Playblast escape limitation**

Before you can escape from playblast you have to wait for entire sound track to record.

#### **Large imported audio files delay Playblast**

The playback time of Playblast may be severely delayed in scenes with large imported .aiff audio files. For example, a 40MB .aiff file may cause a 20+ second delay between the initial command call and playback.

#### **Workaround**

View and play all (as long as your audio clips do not overlap) your loaded audio files from the Trax Editor or use multiple short audio files rather than single large audio files.

#### **Sync problems with long aiff files**

If you are playblasting sound with large negative offsets, you may encounter audio synchronization problems.

#### **Workaround**

Shorten your audio files so you don't need to use large negative offsets.

### **Dope Sheet limitations**

The following limitations and workarounds relate to the Dope Sheet in Maya.

#### **Dope Sheet Manipulator disappears**

When using the Dope Sheet manipulator, expanding or compressing any channels in the Dope Sheet will cause the manipulator to disappear.

#### **Workaround**

Redo your selection to restore the manipulator.

#### **Cut and Paste hotkeys do not use their settings from Edit > Copy or Edit > Paste in Dope Sheet**

When using the Cut (default: Ctrl+x) or Paste (default: Ctrl+v) hotkeys with the Dope Sheet Manipulator, the hotkeys do not use the settings in their respective Dope Sheet menu option windows. Instead, they always shift your animation to accommodate the removal or insertion of time and keys.

# **Graph Editor limitations**

The following limitations and workarounds relate to the Graph Editor in Maya.

#### **Copy/paste keys in Graph Editor**

When cutting and pasting keys that include multiple animation curves to multiple attributes, pay particular attention to the order that you select them, as this will impact the order in which they are pasted.

When cutting keys from multiple attributes in the Graph Editor or Dope Sheet, select the attributes from the Outliner-not the view area-of the respective editor.

## **Trax Editor limitations**

The following limitations and workarounds relate to the Maya® Trax™ Editor.

#### **Merging characters copies clips but not the blends between clips**

#### **Workaround**

Restore the blends manually after merging.

#### **Clips in Trax that have the same start time or end time may jump**

Clips in Trax that have the same start time or end time may jump when the clip starts/ends if there is a blend between them.

#### **Workaround**

Do one of the following:

- Modify the hold on the final clip to control how long it plays.
- Use "Merge" on the blended clips to create a single clip.
- Create a pose that corresponds to the start or end point of the blended clips, then drag and drop the pose into Trax immediately before or after the blended clips to force the character to keep the pose before or after.

#### **Unable to create layered animation on top of a relative clip**

#### **Workaround**

Merge the relative clip to replace the relative clip with an absolute clip, then create the layered animation on top of the absolute clip.

#### **Blends not working for certain clip configurations**

When an absolute clip is followed by a relative clip and then blended into another absolute clip, the blend may behave incorrectly.

#### **Workaround**

Create a hold for the first absolute clip and drag it to the end of the relative clip. Blend this with the second absolute clip. You should now have the correct animation.

#### **Changing animation frame rate can cause Trax time warp and blend problem**

If you change the animation frame rate, Trax time warps and blend curves do not scale properly.

#### **Workaround**

All time warp and blend curves must be scaled to compensate for the frame rate change. They are supposed to always be between 0 and 1, but when the frame rate changes they get scaled to fit the new frame rate. You must scale the curves to fit between 0 and 1 in the time range.

#### **Parenting a Cloth object to a Trax character**

When a Cloth object is parented to a Trax character, the Trax Editor will not evaluate Cloth correctly.

#### **Workaround**

Select the object and cloth node and unparent them from the main character's hierarchy. Delete the Cloth cache and run the simulation.

## **Path animation limitations**

The following limitations and workarounds relate to path animation in Maya.

#### **Geometry popping out of flow lattice**

If a transform object with several pieces of geometry grouped under it is animated with path animation, and then flow is applied with the lattice around the object option, occasionally some of the geometry may "pop out" of the flow lattice.

#### **Workaround**

Do one of the following:

- Set the Outside Lattice attribute for the FFD to "All" so that all the geometry grouped under the transform object is affected by the flow lattice.
- Select the base lattice of the flow's FFD and scale it a little larger until the geometry "pops back" inside the flow lattice.

# **Character setup**

# **7**

## **General character setup limitations**

The following limitations and workarounds relate to general character setup issues in Autodesk® Maya®.

#### **When you delete a top-level character set, Maya no longer recognizes its subcharacters**

If a character with subcharacters is deleted, and the subcharacters are not deleted, the subcharacters will no longer be recognized by the Maya UI because it is no longer part of the character partition.

#### **Workaround**

Manually add the characters that are now the top-level characters into the characterPartition by typing:

partition -add characterPartition <subCharacterName>;

## **Skeleton and Inverse Kinematics limitations**

The following limitations and workarounds relate to skeleton and inverse kinematics issues in Maya.

#### **Advanced twist attribute on ikSpline only works for joint orientation +x**

The advanced twist attributes on the ikSpline solver assumes a joint orientation of +x.

#### **Insert joint tool does not work at certain angles**

The insert joint tool does not work if joint pivot display is off and the camera is tumbled to some specific camera angles.

#### **Workaround**

Enable joint pivot display or move the camera slightly.

#### **Set Preferred Angle limitation**

Using Skeleton > Set Preferred Angle on joints in a chain controlled by an IK Handle will appear to have no effect.

#### **Workaround**

Create the IK handle after setting the preferred angles of the joints. Alternatively, deleting the IK handle and then performing an Undo operation to restore it will yield an IK solution that respects preferred angle.

## **Skinning limitations**

The following limitations and workarounds relate to smooth and rigid skinning issues in Maya

#### **Colorized skin weight display for vertices does not work for NURBS or Subdivision Surfaces**

The colorized skin weight display on *vertices* (set by the Colorize Skeleton option in the Smooth Bind Options window) is only supported for polygonal objects. However, skin weight coloring for *surfaces* is supported on all geometry types.

# **Deformers**

# **8**

# **General deformer limitations**

The following limitations and workarounds relate to deformers (non-skin deformations) in Autodesk® Maya®.

#### **Using target blend shapes in a referenced file**

If you are using target blendshapes from a referenced file to deform a base object, the base object may change position unexpectedly if you open the main scene with the references unloaded. Specifically, the unloaded targets will be treated as if the Origin attribute is set to World even if the Origin attribute is set to Local.

#### **Workaround**

Load the referenced file the first time you open and save the scene. You can then unload the referenced file if you choose, and keep working with the base objects as expected.

#### **Adding a new influence object to a smooth skin**

If you add a new influence object to a smooth skin, it will not immediately appear in the Component Editor.

#### **Workaround**

Close the Component Editor and reopen it.

#### **Unpredictable results when changing an object's topology upstream from a deformation**

Changing an object's topology upstream from a deformation causes unpredictable results. When you deform an object, Maya generates references to some of the object's components (CVs of NURBS curves or surfaces, polygon vertices, or deformed lattice points).

There are several ways to change the topology (for instance, the number of such components the object has) "upstream" of the deformations. For example:

The Rebuild Curve operation may change the number of CVs in a curve, changing the sections or spans attributes of a makeNurbSphere node may change the number of CVs in the resulting NURBS surface, and the Polygons > Smooth operation can drastically change the number of polygon vertices in the smoothed object. Unfortunately, Maya does not yet have a way to communicate these changes to the nodes downstream in a way that allows the "right thing" to happen.

#### **Workaround**

If the object being modified is being deformed: remove the object from the deformer's deformation set, apply the topology-changing operation, and then restore the modified object to the deformation set. If the deformation was a cluster and you had edited the associated percentages, you must repeat that step after changing the object's topology.

If the object being modified is bound as skin to a skeleton: Detach it from the skeleton (Skinning > Detach Skin), apply the topology-changing operation, and then rebind the skin (Skinning > Bind Skin).

If the object being modified is a curve used as a wire curve (for instance, it is the "influence object" for a wire deformation): Remove the curve from the wire deformer, change its topology, and then add it back to the wire.

#### **Other examples of this limitation**

■ Wrap behaving unpredictably

If you modify the face or CV count of shapes used as wrap deformers, the wrap behaves unpredictably.

#### **Workaround**

Remove the shape as an influence object and then add it as an influence object again. This will reset the data for the wrap so that it will work again.

■ Changing the CV count of a deformed object downstream

If you change the CV count of a deformed object downstream (after) the deformation, translate, rotate and scale of the CVs of the object may affect the wrong CV. Examples of operations that would cause this problem are: inserting or removing a knot on a NURBS surface, or deleting a polygon face or vertex.

#### **Workaround**

Disconnect the message attribute connection between the deformed shape and the tweak node. To do this, select the shape and display its history in the Hypergraph. You will see a connection between a tweak node and the shape. Select the connection and press the Delete key to break the connection.

#### **Lattices with partial resolution may distort target geometry**

The loss of accuracy caused by the Partial Resolution Lattice deformer setting may severely distort lattice deformed geometry.

#### **Workaround**

Decrease the value of the Lattice deformer's Partial Resolution attribute, or use Full Resolution.

#### **Jiggle deformers may not evaluate properly when used in combination with Fur or motion blur**

#### **Workaround**

Batch rendering of Fur objects and motion blur with the jiggle deformer requires the creation of a jiggle disk cache.

#### **Ghosting is not reliable on jiggle deformations**

#### **Workaround**

Creating a jiggle disk cache will typically allow ghosting to work on the jiggle object.

# **NURBS modeling**

# **9**

# **NURBS modeling limitations**

#### **Bevel Plus limitation**

In some rare occasions when Bevel at Start is turned off, undesirable results may occur if the end face becomes self-intersecting.

#### **Workaround**

Turn on Bevel at Start, turn off Bevel at End and set the Bevel Depth and Extrude Distance to negative values (precede the value with a "-"). If required, modify the original curve to ensure desired results.

#### **Convert NURBS to Subdiv for groups returns an error**

Sometimes when using the Modify > Convert > NURBS to Subdiv option on groups of NURBS objects, Maya returns the following error:

// Error: More than one object matches name

#### **Workaround**

Select Modify > Convert > NURBS to Subdiv >  $\Box$ . In the NURBS to Subdiv window, turn on Keep Original and then click Create. A converted version of your NURBS group appears on top of the original group. Delete the original group.

# **Create Adobe Illustrator Object limitations**

#### **Illustrator version compatibility**

Maya is only compatible with Adobe Illustrator 8 files. Attempting to import Illustrator files created in other versions may yield unexpected results.

#### **Workaround**

If you are working in a version of Illustrator other than 8, convert the files to Illustrator 8 format.

#### **Unexpected results when importing an Illustrator file**

In certain cases, you may find that an imported Adobe Illustrator file shows points shooting off or other strange geometry.

#### **Workaround**

You may be able to fix the problem by changing the position of the origin or type in the Illustrator file and re-importing.

#### **Adobe Illustrator file does not import**

In a compound path if the inside path is behind the outside path you get the following error message when attempting to import the file into Maya:

```
// Error: bevelPlus1 (Bevel Plus Node): Group 2 curve 4 is not inside
the previous curve. Group these curves appropriately in Adobe (R)
Illustrator (R)
```
// Error: Failed to create bevel output //

#### **Workaround**

You may need to fix the groupings and compound paths in the Adobe Illustrator file. To do this:

- **1** Open the file in Adobe Illustrator.
- **2** Select the compound path.
- **3** Select Object > Compound path > Release.
- **4** Select the outer path.
- **5** Select Object > Arrange > Send to Back.
- **6** Select both paths.
- **7** Select Object > Compound Path > Make.
- **8** Save the file and import it into Maya.

If Maya doesn't import anything, you need to perform the Create > Adobe Illustrator Object operation again.

#### **Beveled text does not tessellate correctly when rendered**

Sometimes the surface created using Create > Adobe Illustrator Object and Bevel appears fine in wireframe mode, but displays poorly in shaded mode. These kinds of surfaces do not render well in the Maya renderer because of poor tessellation.

Because mental ray uses a different tessellation algorithm, rendering with mental ray can produce significantly better results.

# **Subdivision Surfaces**

# **10**

## **Subdivision Surfaces limitations**

#### **Weight field for a subdivision surface vertex member of a deformer set may appear blank**

The weight field for a subdivision surface vertex member of a deformer set (cluster, skinCluster, or jointCluster) may sometimes appear blank, and entering new weight values has no effect.

#### **Workaround**

Pick the cluster handle or joint and select the cluster members by using Edit Membership Tool. Use the Component Editor to now display and edit weight values for the cluster members. If you turn off List >Auto Update in the Component Editor window, clicking the name of the component in the first column of the table will identify the cluster member by selecting it in the scene view.

#### **Unexpected results with non-proportionally scaled Subdivision surfaces**

Subdivision surfaces with non-proportional scale and hierarchical edits may not behave properly when a rotation is applied to the coarse mesh components (including base).

#### **Workaround**

Use Modify > Freeze Transformations with the scale option set to remove the non-proportional scale from the object in question.

#### **Selecting UV vertices on texture borders in the UV Texture Editor**

In the UV Texture Editor, selecting UV vertices that are on texture borders may sometimes result in multiple vertices being picked.

#### **Clean Topology in the UV Texture Editor causes UV distortion**

Using the Subdiv Surfaces > Clean Topology option on a subdivision surface in the UV Texture editor may distort the UVs.

#### **Workaround**

Right-click the subdivision surface and select Polygon from the marking menu. Open the Hypergraph Hierarchy and select the polyToSubdShape1HistPoly node. Select Subdiv Surfaces > Clean Topology.

#### **File referencing with Subdivision UVs**

When referencing a file that contains a subdivision surface with UVs, the UV information is included in the parent file.

# **Polygons and games**

# **11**

# **General polygon and games limitations**

The following lists general polygon and games limitations and workarounds.

#### **Selecting a Vertex or Face loop mis-documented**

In the documentation for selecting a vertex loop or a face loop on a polygon mesh, step 3 states that you must double-click an adjacent vertex or face in the direction you want the loop. In actuality, you must hold the Shift key and then double-click an adjacent vertex or face in the direction you want the loop.

#### **Crease node with history can affect Smooth Mesh performance**

The interactive performance of vertex edits to polygon meshes displayed in Smooth Mesh Preview mode may be adversely affected whenever a crease node is contained in the construction history. This is noticeable immediately after the first click-drag of the mouse.

#### **Workaround**

Avoid having a crease node in the polygon meshes construction history, or delete the construction history before performing the vertex edits.

#### **Magnet tolerance when using Insert and Offset Edge Loop tools**

The Insert and Offset Edge Loop tools only snap to the ends of a selected edge whenever the Snap magnets preference setting is greater than 0 and the Magnet tolerance setting is set to a high value (for example, 10).

#### **Workaround**

Reduce the Magnet tolerance setting to a lower value, or set the Snap magnets setting to 0.

#### **Shared faces with opposite UV winding may have normals reversed**

When working with UV maps on a mesh that has two faces with opposite winding orders, but that share UVs across one edge, the normals on one face may display incorrectly, as if the face was split down the middle and flipped.

#### **Workaround**

For many scenes with this problem, unshare either the UVs or the normals along the shared edge to correct the problem.

#### **Combining instanced polygon meshes may delete geometry**

Combining two instanced polygon meshes using the Combine command can result in one of the two polygon meshes being deleted without prior warning. This occurs when the transform node for one of the selected polygon meshes has more than one DAG path from the root level.

#### **Workaround**

If this occurs, duplicate the polygon meshes using the Copy option prior to using the Combine command.

#### **Shell option in Constraint Selection feature selects UV texture shells instead of polygon shells**

In previous versions of Maya, the Select Using Constraints feature (Select > Select Using Constraints) selected polygon shells when the propagation option was set to Shell. In Maya 8.5 this behavior changed so that only UV texture shells became selected.

#### **Workaround**

Select a component on the object where you want to select a polygon shell and then convert the selection by selecting Select > Convert Selection > To UV Shell.

#### **UV layouts appear different on other platforms and versions**

Recent changes to how floating point calculations are computed in Maya has resulted in changes to the order in which UV shells are calculated. As a result,

the layout of UVs may appear different when the file is subsequently loaded in Maya on a different hardware platform or a later version, particularly when the original UV layout has been edited.

#### **Workaround**

Delete the history in the original file and then save it before attempting to open it on another platform or version.

#### **Black color per vertex values are not saved on corner vertices**

Black color per vertex values that are assigned to corner vertices of a polygon mesh are not retained when the file is saved. The CPV information on the corner vertices of the mesh values appears white or grey when the file is subsequently opened.

#### **Workaround**

If you need to apply black CPV values to corner vertices, use a small numerical value instead of 0. (For example, 0.01)

#### **Maya does not maintain the order of selected components**

The global selection list does not preserve selection order of polygon mesh vertices, faces, edges.

#### **Workaround**

Use the following script to collect each selected component in an array, and then use the array as desired.

```
global proc selectProc() {
global string $gSelectedComponents[];
string $selC[] = `ls -sl -flatten`;
if (size ($secl) > 0) {
int $match = 0;
for ($newSel in $selC) {
$match = 0;for ($oneComponent in $gSelectedComponents) {
if ($newSel == $oneComponent) $match = 1;
}
if (\text{$match} == 0)$gSelectedComponents[size($gSelectedComponents)] = $newSel;
}
}
else {
clear ($gSelectedComponents);
}
int $delay = 1;if ($debug && (size($selC) > 0)) {
print ("Selected components (in the order) \ldots\n");
print ($gSelectedComponents);
print ("n"); } } // to load the scriptJob
int $jobNum = `scriptJob -e "SelectionChanged" "selectProc"`; //
to unload the scriptJob scriptJob -kill $jobNum;
```
#### **Blend weights limited to 0 to 1 range in Color Set Editor**

Blending color sets using the Blend option in the Color Set Editor results in the blend weights being limited to the 0 to 1 range when the image is rendered. That is, blend weight values higher than 1 are clamped to a maximum value of 1. This is a known limitation of the OpenGL default rendering pipeline.

#### **Polygonal faces disappear in shaded mode**

When you apply a Freeze Transformations operation on an object, the "opposite" rendering option is automatically turned on. This means front-faced polygons are culled when in back-face culling mode in 3D views.

However, when back-face culling (Shading > Backface Culling) is also on in the polygon display options, back-faced polygons are also culled. If the object is not selected, all the polygonal faces are culled in shaded mode display making it seem as though the object has disappeared.

#### **cp attribute limitation**

On polygonal objects, the cp attribute is supposed to represent the actual position in local space of a vertex, while the pnts attribute represents the tweak value (its offset relative to the rest position).

The cp attribute is a compound attribute with child attributes named xv/yv/zv. When you get the value of the parent attribute, Maya incorrectly returns the same value as for the pnts attribute.

#### **Workaround**

Use the xv/yv/zv child attributes individually instead of the entire cp compound attribute.

For example:

```
polyCube; select -r pCube1.vtx[0] ; move -r .1 .1 .1; getAttr
pCube1.cp[0]; // Result: 0.1 0.1 0.1 // getAttr pCube1.cp[0].xv;
  // Result: -0.4 // Real X position (-.5 + .1)
```
#### **polySeparate command**

The polySeparate command fails if the object is invisible.

The error message in this case can be misleading:

Warning: polySeparate works only on polygonal objects.

#### **Workaround**

Make the object visible.

#### **Booleans do not preserve color per vertex and component level blind data info**

Mesh > Booleans operations do not preserve color per vertex or component level blind data information.

#### **Flipping edges from multiple objects**

Flipping edges from multiple objects at the same time can lead to a crash.

#### **Workaround**

Select and flip edges from one object at a time.

#### **Color per vertex animation not working for polygonal objects without history**

Color per vertex animation will not work for polygonal objects which do not have modeling/construction history.

#### **Workaround**

Introduce some benign construction history (such as a move component operation that doesn't actually move anything).

#### **Unexpected results in Cleanup when removing lamina faces and non-manifold geometry**

When using Cleanup, combining the removal of lamina faces with the removal of non-manifold geometry can lead to unexpected results.

#### **Workaround**

Clean up the lamina faces first. In many cases, this also eliminates the non-manifold geometry.

#### **MfnMesh limitations**

The MFnMesh::assign UVs() method does not properly support history. As a result, UVs can be removed as history rebuilds the object.

The MFnMesh::create UVSet() method does not work if the MFnMesh is using mesh data.

#### **Envelope attribute for Transfer Attributes**

The Envelope attribute is not supported for TransferAttributes.

#### **User defined normals ignored on skinned polygon mesh**

User defined (locked) normals are ignored on a non-uniformly scaled polygon mesh when it is subsequently skinned.

#### **Workaround**

Freeze transformations on the polygon mesh prior to skinning.

#### **Soft Selection causes UVs rotated 180 degrees to flip**

When Soft Selection is on and you attempt to rotate a set of vertices 180 degrees, the selection flips from positive to negative rotation (or vice versa).

#### **Workaround**

Rotate the selected vertices in several, smaller increments.

#### **Tweak mode hotkey problem for non US-EN keyboards**

When using a non US-English standard keyboard, the Tweak mode hotkey (`) does not work.

#### **Workaround 1**

Toggle Tweak mode on and off through the Tweak mode option in the Move Tool settings.

#### **Workaround 2**

- **1** Select Window > Settings/Preferences > Hotkey Editor.
- **2** In the Hotkey Editor, under Categories, select Modify. Then, under Commands, select STRSTweakModeOn.
- **3** Under Assign New Hotkey, enter the key but do not use a modifier.

**NOTE** If you do not want to interfere with Maya's default hotkeys, set this value to the '9' key.

- **4** Set Direction to Press.
- **5** Click Assign.
- **6** Select STRSTweakModeOff under Commands.
- **7** Repeat steps 3 5 using the same information, but set Direction to Release in step 4.

#### **Workaround 3**

Set your keyboard to English - United States IME while using Maya. For more information see your operating system documentation.

#### **Remember This Layout option unavailable for Polygons tabs in the Component Editor**

When working in the Component Editor, the Options > Remember This Layout option is unavailable for the Polygons tab and the AdvPolygons tab.

#### **Selection Constraint Angle doesn't work for edges**

If you select an edge and then attempt to modify that selection in the Selection Constraint window (Select > Select Using Constraints), the selection remains unmodified.

#### **Workaround**

Copy and paste the following script to the script editor and run it.

```
import maya.OpenMaya as OpenMaya
import math
def selectEdgesByAngle(angle):
cosangle = math.cos(math.radians(angle))
edgesToSelect = OpenMaya.MSelectionList()
selection = OpenMaya.MSelectionList()
OpenMaya.MGlobal.getActiveSelectionList( selection )
iter = OpenMaya.MItSelectionList ( selection, OpenMaya.MFn.kMesh
\lambdawhile not iter.isDone(): edgeArray = OpenMaya.MIntArray()
dagPath = OpenMaya.MDagPath()
iter.getDagPath( dagPath )
mObj = OpenMaya.MObject()
iter.getDependNode( mObj )
meshFn = OpenMaya.MFnMesh(dagPath)
edgeIter = OpenMaya.MItMeshEdge( mObj )
while not edgeIter.isDone():
 status = OpenMaya.MStatus
 connectedFaceIds = OpenMaya.MIntArray()
  edgeIter.getConnectedFaces(connectedFaceIds)
  if connectedFaceIds.length() != 2:
  edgeArray.append(edgeIter.index())
  else:
  normal1 = OpenMaya.MVector()
  normal2 = OpenMaya.MVector()
meshFn.getPolygonNormal(connectedFaceIds[0], normal1)
   meshFn.getPolygonNormal(connectedFaceIds[1], normal2)
dot = normal1 * normal2
   if dotProduct <= cosangle:
   edgeArray.append(edgeIter.index()) edgeIter.next() compList
= OpenMaya.MFnSingleIndexedComponent()
components = compList.create( OpenMaya.MFn.kMeshEdgeComponent )
 compList.addElements( edgeArray )
edgesToSelect.add( dagPath, components )
iter.next()OpenMaya.MGlobal.setActiveSelectionList( edgesToSelect
 \lambda
```
After you've run this script, select an edge and run the following command:

```
selectEdgesByAngle.selectEdgesByAngle(30)
```
You can substitute the number 30 for the angle of your original intention.

# **Artisan, 3D Paint, and Paint Effects**

# **12**

## **Artisan limitations**

The following lists Artisan limitations and workarounds.

#### **Paint Vertex Color Tool**

Map Import/Export cannot be used when painting vertex faces as opposed to vertices.

#### **Color feedback in Artisan tools**

■ Although they work the way they should, trimmed surfaces do not display color feedback in Artisan tools.

#### **Exporting attribute maps from NURBS surfaces**

Exporting attribute maps will not work correctly for NURBS surfaces with a degree other than 3.

#### **Importing subdiv edge selection map**

Importing subdiv edge selection map will not work.

#### **Workaround**

Import them as Vertices and convert the selection to edges.

# **3D Paint Tool limitations**

The following lists 3D Paint Tool limitations and workarounds.

#### **Unable to paint on textures assigned to layered shaders**

You cannot paint on textures assigned to layered shaders.

#### **3D Paint slow with large textures**

If you find a large slowdown in performance when editing larger than 1K by 1K images then this could be due to insufficient video card memory to display textures at that resolution.

#### **Workaround**

You have the option to clamp the maximum size of textures used for display by setting the Maximum Texture Display Resolution, which is in the Display category of the Preferences window (Window > Settings/Preferences > Preferences). It is recommended that you restart Autodesk® Maya® in order for these settings to take effect.

#### **Texture placement**

The 3D Paint Tool ignores any changes you make to texture placement parameters.

#### **Workaround**

Convert the texture with modified texture placement to a file texture (Edit > Convert to File Texture, in Hypershade) and paint on the converted texture.

#### **Painting with Fast Interaction**

The 3D Paint Tool doesn't work when Display > Fast Interaction is turned on.

#### **Workaround**

Turn Fast Interaction off while painting.

## **Paint Effects limitations**

The following lists Paint Effects limitations and workarounds.

#### **Paint Effects do not update on Linux**

On Linux, Paint Effects strokes do not appear in the viewport if they are the first strokes applied to the scene immediately after the Paint Effects Panel has been opened or initialized. Also, a system bell is heard, but no warning message appears.

#### **Workaround**

Refresh the viewport, by tumbling the scene for example, and the Paint Effects strokes appear in the viewport as expected.

#### **Self-shadowing and directional lights**

When rendering Paint Effects with a directional light, self-shadowing may not compute correctly.

#### **Workaround**

Replace the directional light with a narrow spot light that is located far enough away from the objects in the scene that the light is effectively directional.

#### **Lighting Based Width not assigned to Paint Effect brush on toon line**

When you assign a Paint Effects brush to a toon line, the Lighting Based Width attribute is not set for the Paint Effects brush.

#### **Workaround**

Set the Lighting Based Width attribute (in the Illumination section of the brush's Attribute Editor ) to the Lighting Based Width value of the toon line.

#### **pfxStrokes MEL command not supported by Toon node**

The pfxStrokes MEL command does not output the profile curves for Paint Effects toon objects.

#### **Workaround**

Convert the toon object to a NURBS curve by selecting Modify > Convert Paint Effects to Curves. Run the pfxStrokes MEL command on the converted NURBS curve.

#### **Paint Effects strokes that had transformations applied to the strokes themselves may sometimes appear different from 6.5 to 7.0.**

Prior to 7.0, if a stroke painted on the view plane was rotated, and useNormal was ON, the stroke may not be drawn correctly if it was dependant on the stroke normal. If you have older files where you have adjusted some paint effects brush attributes to compensate for the draw problems with transformed strokes, these strokes may appear different in 7.0. Strokes painted on a surface should not have this problem.

#### **Workaround**

Re-adjust those same attributes that were used to compensate originally, if that information is still available. If it is not, you can convert the strokes to polygons in 6.5 and delete history for an accurate match. You may also find that modifying the normal on the stroke node may help you to match the pre-7.0 look of the stroke.

#### **Missing comma in output of pfxstrokes command**

The file output of the pfxstrokes command was modified in Maya 7.0 to add a missing comma. The comma location is following the normalZ value for pfxHair nodes.

#### **Workaround**

Any user scripts created in Maya 6.5, or an earlier version of Maya, that previously worked around this missing comma will need to be updated.

#### **Pop-up menu on color boxes in Paint Effects Brush Settings window**

The Paint Effects Brush Settings window has various color slider attributes on which you can right-click and a pop-up menu appears. Of the items displayed in this menu, only the Color Chooser item has any effect. The rest of these items should be ignored as they will not change the behavior of the color value.

#### **Paint Effects Mesh brushes**

The interpolation for Paint Effects triangles with Mesh brushes may result in distorted textures where the triangle count is low.

#### **Workaround**

Increase the triangle density on the brush or convert the Paint Effects strokes to polygons to render.

#### **Film fit adversely affects Paint Effects**

#### **Workaround**

Set the film aspect ratio to match the xres/yres, or the value shown in the Device Aspect Ratio in the Render Settings window. Be careful not to push the film aspect too far (too low in the example file) or the perspective will change.

#### **Renaming strokes with brush springs**

If a Paint Effects stroke has brush springs and the brush is renamed, the springs may no longer evaluate correctly.

#### **Workaround**

Rename the brush back or edit the expressions to reference the new brush name.

#### **Interactive Performance Settings and redrawing strokes**

If the Performance Settings for Paint Effects are set to Interactive, then immediately following playback, updates to the selected stroke/brush will not cause the stroke to be redrawn.

#### **Workaround**

Select some other object, then re-select the stroke. Interactive updates will now work.

#### **Strokes rendering white with light fog**

Light fog causes Paint Effects strokes to render white.

#### **Workaround**

If the lights in your scene have light fog, turn off "Real Lights" for any brushes that have "Illuminated" turned on.

#### **Turbulence stops working during playback**

Once it is turned off, turbulence stops working on Paint Effects stroke during playback.

#### **Workaround**

Open the Flow Animation block in the Attribute Editor.

#### **Paint Effects canvas wrapping with Mesh and ThinLine brushes**

Paint Effects brushes with a ThinLine or Mesh brushType do not wrap when scene or canvas wrap is on.

#### **Stroke shadows in IPR**

Paint Effects strokes do not show up in IPR, but their cast shadows do.

#### **Workaround**

Hide the strokes before rendering to prevent the shadows from being shown.

#### **Light linking**

Paint Effects does not support light linking.

#### **Field rendering**

Paint Effects does not support Field Rendering.

#### **Workaround**

Render with the By Frame value set to 0.5 and interlace in a compositing package.

#### **Popping near the edge of a frame**

Paint Effects renders can sometimes 'pop' where the stroke is near the edge of the frame.

#### **Workaround**

Increasing the stamp density and transparency may fix this.

#### **Scaled objects and jumping strokes**

On objects that are scaled very large, Paint Effects strokes may 'jump' when crossing isoparametric lines on the surface.

#### **Workaround**

To prevent this, apply the Freeze Transformations command to the object.

#### **Z-up environment**

Paint Effects gives unexpected results in a Z-up environment.

#### **Workaround**

Set the environment to Y-up and restart Maya.

#### **Freeze Transformations**

Freeze Transformations does not work for Paint Effects strokes.

#### **Transformations and units**

Paint Effects can give unexpected transformation results if the units are not set to centimeters.

#### **Playing back scripts**

Parameters that are dynamically set on stroke creation, such as pressure values and settings, are not arguments to the stroke command itself. Playing back scripts will therefore not exactly match what you created.

#### **Changing Screenspace Width option**

If you turn on Screenspace Width for an object like a tree, the tree size is now based on the canvas scale, not the scene scale.

#### **Workaround**

Make the canvas scale equal to the scene scale, and then scale down the widths of the tubes, flowers and leaves to the desired levels.

#### **Modifying 3D Paint Tool textures in the Paint Effects canvas**

A file texture may not update correctly when you try to use the Paint Effects canvas to edit a texture map created with the 3D Paint Tool.

#### **Workaround**

Save the scene before trying to edit the texture in the Paint Effects canvas.

#### **Most recent brushstroke gets re-drawn several pixels off**

Using paint effects, some graphics cards may redraw the last stroke drawn a few pixels off from where it was.

#### **Workaround**

Before running Maya, set the environment variable MAYA\_RENDERVIEW\_USE\_TEXTURES to 1. Maya will then use an OpenGL texture call to draw the stroke instead of the normal glDrawPixel call.

#### **Particle clouds and Paint Effect Strokes don't mix**

After creating a Particle cloud emitter with Paint Effects strokes, the strokes become clipped by cloud shapes in front of them.

#### **Workaround**

Composite the particle cloud seperately.

#### **3D Paint issues with mental ray for Maya**

When painting a texture with 3D Paint, mental ray for Maya will not pick up new paint strokes automatically.

#### **Workaround**

Save either the texture being painted or the entire scene before rendering with mental ray to ensure that all strokes are rendered correctly.
## **Dynamics**

# **13**

## **Dynamics limitations**

#### **Particle system can have inconsistent results between disk cache and non disk cache when using rand() in expression**

#### **Workaround**

Seed the random number. For example, if(frame < 2) seed(1).

#### **Rigid bodies have a different playback result after saving the scene**

The cycle involved with the rigid solver causes a different evaluation order. This problem has to do with to the DG evaluation order in a cycle.

#### **Workaround**

Before you save the scene that contains rigid bodies, do the following:

- **1** Select Solvers > Memory Caching > Delete.
- **2** Select Solvers > Memory Caching > Disable.

#### **Interactive Playback limitations**

Interactive Playback does not currently work with passive rigid bodies. For example, if a passive rigid body is moved while the solver is playing, active rigid bodies will only collide with the passive rigid body in its original position.

#### **Surface emission from a trimmed surface won't reflect new holes**

With surface emission from a trimmed surface, if you add more trims or untrim the surface, the emission won't reflect the new holes.

#### **Workaround**

Bring up the geoConnector node associated with the emitter, and change the tessellation value a little, for instance, from 200 to 201. This forces re-tessellation, and the re-tessellation picks up the new trims correctly.

#### **Rigid body keyframed passive to active resets incorrectly**

Rigid body keyframed passive to active resets incorrectly if you don't freeze transform.

#### **Workaround**

Model your object first, select Modify > Freeze Transformations, then set active/passive keys, adding any fields as the last step.

#### **Flow effects and curve flow don't work if units not in cm**

#### **Workaround**

Set the scene units to cm, create a new scene, then reopen original scene.

#### **File referencing not supported for particle expressions**

#### **Workaround**

Put your particle expressions in the main file.

#### **Fields and emitters don't convert particle positions**

Fields and emitters don't convert particle positions for non-standard units

#### **Workaround**

Use standard units.

#### **Particles may collide on creation**

Particles may collide on creation when surface emitter is also a collision object.

Reverse the normal speed parameter of the surface emission.

#### **Rotate pivot and instancing**

Instancing does not handle situations where the rotate pivot is not at the origin.

#### **Workaround**

See the script, createInstancerPivot.mel in the scripts/unsupported directory (under the main Maya install directory). The script contains directions for use.

#### **Hardware rendering with motion blur limitation**

Hardware rendering with motion blur works only if the multipass value is set at least as high as the motion blur value.

#### **Identical rigid bodies may not collide**

Two identical rigid bodies on top of one another may not collide.

#### **Workaround**

Scale, rotate, or translate one of the rigid bodies slightly.

#### **Rigid bodies do not recognize non-planar polygons**

#### **Workaround**

Triangulate the non-planar polygons.

#### **Copying a rigid body/rigid constraint systems**

When copying a rigid body/rigid constraint system, the copied constraint does not connect to the copied rigid body.

#### **Workaround**

Turn on Duplicate Input Graph in the Edit > Duplicate options window.

#### **Ghosting is not reliable on simulated objects such as particle simulations, soft bodies, and rigid bodies**

Ghosting is not reliable on simulated objects such as particle simulations, soft bodies, rigid bodies, classic cloth and jiggle deformers.

Creating a disk cache for the simulation will typically allow ghosting to work on the object.

#### **Particles may not evaluate properly when using emit command to emit particles**

This problematic behavior may be the result of the expression not being executed or Maya may be getting the incorrect amount of particles during batch mode or prompt mode.

#### **Workaround**

Invoke getAttr on the count attribute in the order where the events are expected to happen. The getAttr can be called from within a MEL script or a regular expression as long as it happens once every frame.

#### **Error messages appear if you modify soft body polygon topology**

Modifying a polygon object's topology (by editing its upstream construction history) after making it a soft body will result in error messages.

#### **Workaround**

Adjust the construction history as desired before creating the soft body, or delete and recreate the soft body after such changes.

#### **Exporting to .mi with dynamics**

Exporting to .mi interactively may produce incorrect results with dynamics.

#### **Workaround**

Do one of the following:

- Manually run up the scene to the current frame and export
- Use batch export to .mi

## **Rendering**

# **14**

## **General rendering limitations**

The following lists miscellaneous rendering limitations and workarounds.

#### **Incorrect path in Rendering documentation**

A note in the topic *"Render from the command line"* states that Maya Terminal.term sources a simple (Bourne) shell script to set up the environment: /Applications/Autodesk/maya2009/Maya.app/Contents/bin/MayaENV.sh.

The correct path is: /Applications/Autodesk/maya2010/Maya.app/Contents/bin/MayaENV.sh

#### **mayabatch -render command obsolete**

The mayabatch -render flag on Windows (maya -render on Linux/Mac OS X) is obsolete and has been removed. Use the Render -r command instead.

#### **Batch rendering from within Maya on Mac OS X writes to console and mayaRender.log**

On the Mac OS X platform, when you batch render from within Maya, the output is sent to the Console Application as well as logged in ~/Library/Logs/Maya with the name mayaRender.log.

#### **Batch render process does not exit upon completion**

If you launch a batch render from within Maya, then launch another after the first one is complete, you may receive a message asking you if you want to cancel the current render. You can select yes if you are certain that your first batch render is complete.

#### **Start frame/End frame/By frame values become corrupted when switching renderers**

Occasionally, when you set prefs for your Start frame, End frame, and By frame values in the Render Settings: Common tab, these values may become corrupted when you switch renderers.

#### **Legacy scenes with connection error when switching render layers with per-face assignment and material overrides**

Occasionally, when switching render layers with per-face assignment and material overrides in legacy scenes, an error may occur and the material assignments may not appear correctly. To workaround this problem, run the fixRenderLayerOutAdjustmentErrors.mel script as follows:

- **1** Open the Script Editor and select File > Source Script. Select fixRenderLayerOutAdjustmentErrors.mel from the \scripts\others directory of your installation directory.
- **2** In the Maya MEL command input line, enter fixRenderLayerOutAdjustmentErrors.

#### **Stereo support on Mac OS X platform**

Stereoscopic feature is only supported on Mac OS X 10.5.6 and above.

#### **Horizontal interlace mode inverted on Windows and Mac OS X**

On the Windows and Mac OS X platforms, the horizontal interlace mode in the stereo camera has inverted line drawing.

#### **Workaround**

Input the following command into the command line:

stereoCameraView -e -swapEyes StereoPanelEditor;

Note that this will swap the eyes for all stereo camera modes, so you must run the command again to restore them to their previous state.

#### **Video card switches to Basic mode when creating quad-buffer stereo on Windows Vista**

When creating quad-buffer stereo on Windows Vista, the video card driver switches from Aero to Basic.

#### **Maya rendered PSD file not readable by PSD file texture**

Rendering a layered PSD file, then attempting to load it back into Maya as a PSD file texture results in a black texture.

#### **Workaround**

Use PSD and not PSD Layered when rendering out the texture.

#### **Live controls do not work if you are not in Live mode**

If you are having issues with the live controls not working, switch to Maya Live mode.

#### **Rendering workflow issues**

#### **Light-linking with plug-in lights**

There are some problems involving light-linking with plug-in lights:

- They do not appear in the Light-linking Editor or Relationship Editor.
- The query option to the lightLink command does not work for plug-in lights. This results in Lighting/shading > Select Objects Illuminated by Light and Lighting/shading > Select Lights Illuminating Object failing.

#### **Light Linking Editor and deleting lights**

The Light Linking Editor sometimes gets confused when you delete lights while using it. You may see error messages such as: "Error: No object matches name: directionalLight1" after deleting a light. Also, the display of which lights are selected can be incorrect after undoing a light's deletion.

#### **Workaround**

Deselect everything in a modeling view to clear the editor.

## **Maya Software rendering limitations**

The following lists miscellaneous software rendering limitations and workarounds.

#### **Per-patch shading assignment**

Per-patch shading assignment is currently not respected when software rendering.

#### **Optimized scene file location when using the -optimizeRender flag**

When using the -optimizeRender flag, the location for the optimized scene file to be created is based on the current project defined by the preferences or by the MAYA\_PROJECT environment variable.

#### **Workaround**

Provide the absolute path where you would like the optimized file to be created.

#### **Raytraced shadows are not supported for Paint Effects**

Raytraced shadows do not work with Paint Effects.

#### **Workaround**

Convert Paint Effects objects to polygons.

### **mental ray for Maya rendering limitations**

The following lists the software limitations and workarounds for this version of mental ray for Maya.

#### **mental ray impacted by Hyperthreading**

Intel CPUs offer hyperthreading as a feature to simulate additional logical processors which are actually running on a single physical CPU. This feature is intended to accelerate applications which make use of additional processors for parallel execution like mental ray. However, since hyperthreads are not able to deliver a performance gain like a physical processor but only about 15-25%, the performance increase may be small or not visible.

#### **Workaround 1**

Turn off hyperthreading when using mental ray.

#### **Workaround 2**

Disable "Auto Render Threads" and set the number of render threads manually.

#### **IPR and mental ray for Maya rendering and animated parameters**

mental ray for Maya does not update animated parameters, including changes to the time slider, when using IPR (Interactive Photorealistic Rendering).

#### **IPR for mental ray for Maya limitations**

Currently, IPR for mental ray for Maya does not support the following:

- Level of detail camera updates
- Smooth mesh preview using the hotkey 3

#### **Shadow method is set to Simple by default; simple shadows are not compatible with volume effects**

The Shadow Method in the Quality tab of the Render Settings window: mental ray tabs is set to Simple by default. Simple shadows are not compatible with volume effects such as fluids, volume fur, particles and volume shaders and therefore may not render shadow volume effects correctly.

#### **Solution**

Use Shadow Method Segments.

#### **Light position and intersection point values are reversed when using the Simple Shadow Method versus the volume engine**

When using the Simple Shadow Method, the shadow ray passes the light position in state->org and the intersection point in state->point. However, these values are reversed when using the volume engine. This behavior is what we expect of the current software.

#### **Non-manifold geometries should be removed before rendering**

Non-manifold geometries with approximation may cause Maya to stop unexpectedly when using mental ray for Maya rendering. This is a known limitation for mental ray for Maya. Therefore, non-manifold geometries should be removed before rendering.

#### **Material swatches do not update during mental ray IPR**

When rendering in mental ray IPR, mental ray material swatches in the Hypershade and Attribute Editor do not update with adjustments.

To get swatches re-rendered with mental ray, stop mental ray IPR.

#### **Fast subsurface scattering now more accurate but slower with final gather**

Beginning Maya 2008, fast subsurface scattering is now more accurate when used with final gather but it is also slower. This is because the misss\_lightmap\_write() shader and all phenomena that use this shader now perform additional calculations to assure quality.

#### **Mayatomr plug-in must be loaded before importing files**

Ensure that the Mayatomr plug-in is loaded before importing files. Otherwise, if you import a file before loading the Mayatomr plug-in, you may encounter errors when attempting to render in mental ray.

#### **Final gather map visualizer limitation**

When using the Enable Map Visualizer option or Final Gathering in the Render Settings: Indirect Lighting tab, using the default final gather file name causes no points to appear in the visualizer.

#### **Workaround**

Enter an absolute path for the Primary Final Gather File attribute instead of using the default setting.

#### **Particle rendering**

You can render the following particle types with mental ray: Points, MultiPoint, Spheres, Sprites, Streak, MultiStreak. The implementation builds on a geometry shader that creates actual geometry from per-particle data which is then passed on to mental ray for rendering.

Hardware particles are shaded in a way that is similar to software particles: a shading group must be assigned to the particle shape, and its surface shader completely determines the appearance of the particles. This implies that none of the shading-related attributes are supported when rendering hardware particles with mental ray.

spriteNumPP is unsupported; therefore, assigning different sprites on a per-particle basis is impossible. mental ray and Maya Hardware may render particles slightly differently.

#### **Warning messages appear when importing scene files in Hypershade**

When importing scene files containing mental ray nodes, you may see warning messages such as:

```
// Warning: 'Draft.message' is already connected to 'mentalray
ItemsList.options'. //
```
These warning messages, about pre-existing connections between mental ray related node, are harmless and can be safely ignored.

A warning dialog box also appears when these warnings occur. If you are importing many files and wish to avoid manually closing the warning dialog box for every file, you may want to use the **file** command with -prompt false.

#### **mental ray for Maya framebuffer only outputs 32-bit depth framebuffer**

mental ray for Maya only outputs 32-bit depth framebuffer and not 16-bit.

#### **Workaround**

Use external tools to clamp the depth into the limited range for specific applications. Compositing packages that cannot read 32-bit depth are rather inappropriate and inconvenient for use with mental ray, since even color values are 32-bit per component (HDR).

#### **mental ray for Maya transfer maps limitation**

If, in addition to baking a mental ray transfer map, you also:

- bake a Maya transfer map with the .tif file format, and
- you choose the Connect maps to shader option,

then, when you bake a mental ray transfer map for a second time, mental ray generates an error.

mental ray does not understand the the LZW compressed TIF format.

#### **Workaround:**

You may do one of the following to avoid this error:

- Use a mental ray friendly file format for your Maya transfer map, for example, EXR or DDS.
- Assign a different material to the source surface before baking your mental ray transfer map for the second time.
- Unselect the Connect maps to shader option.

#### **mental ray for Maya transfer Maps custom shaders limitation**

When creating a Custom Map, Transfer Maps does not support baking Contour shaders or Geometry shaders to texture. Only Material shaders (shaders listed under the Materials section of the mental ray tab in the Create Render Node window) can be baked to texture. Ensure that your custom shader is recognized as a material shader in Maya.

#### **Removal of Zpic support**

The Softimage Depth (Zpic) file format is no longer supported for mental ray for Maya rendering.

#### **mental ray mia\_roundcorners shader to be used with double-sided geometry**

The mental ray mia\_roundcorners shader must be used with double-sided geometry.

#### **Batch render may not generate an output image file if mental ray output shader contains a parameter of type 'geometry'**

If a scene contains a mental ray output shader that has a parameter of type 'geometry', then a batch render will not generate an output image file. No error messages appear, but there will not be an image file when the render completes.

#### **Workaround**

Change the parameter to another type such as 'integer'.

#### **Surface changes during animation is not supported for mental ray for Maya motion blur**

Surface changes (for example, changes to the number of vertices) during animation is not supported for mental ray for Maya motion blur. If the motion interval is large, so that the topology change occurs within this interval, mental ray issues the warning message "Shapes are not equivalent, no motion vectors computed" and skips motion data computation on the shape.

#### **Baking to one map in mental ray uses wrong UV set**

When Bake to one map is enabled, mental ray currently only bakes the default UV set, regardless of the specified current UV set on the object.

Use override mesh UV set assignments, and rename all UV sets to that name.

#### **mental ray does not support multiple motion transforms**

Multiple motion transforms is not supported by mental ray for Maya. To obtain curved motion blur, animation should be applied to the shape node and not to the transform. In addition, you must enable the Export Motion Segments option in the Render Settings: Options tab, under the Translation section, Performance sub-section.

#### **Image plane renders darker when mia\_physicalsun shader is used**

When you add the mia\_physicalsun and mia\_physicalsky to your scene using the Create button in the Environment section of the Render Settings, a network of nodes is automatically created, which includes the mia\_exposure\_simple shader that adjusts exposure. The mia\_exposure\_simple shader is added to the network because the mia\_physicalsun and mia\_physicalsky shaders create physically correct high dynamic range images that, when viewed without exposure control, will appear all white in the render view. The mia\_exposure\_simple shader not only affects the sun and sky but rather the entire scene including image planes. A standard image plane will appear darker relative to the bright sky. You can adjust the image plane's brightness using its Color Gain and Color Offset attributes, or using the attributes of the mia\_exposure\_simple shader.

#### **mental ray volume fur may produce artifacts on tile edges**

Occasionally, mental ray volume fur may produce artifacts in the shadowing on tile edges.

#### **Workaround**

Use a single tile for the whole image. However, the drawback is that a large amount of memory is required and only one core on the machine is used for rendering.

#### **Incorrect bounding boxes reported for fur node**

Maya reports incorrect (zero) bounding boxes for its FurFeedback nodes.

#### **Workaround**

Enable Show > Locators and the bounding boxes will be correct.

#### **Multi-render passes limitations**

#### **2D Motion Vector pass limitations**

#### **File format for 2D Motion Vector pass**

The 2D Motion Vector pass requires a 32-bit output. Therefore, when creating this pass, you must select openEXR as your file format. However, since you cannot select a different file format for each render pass, all passes must be written to an openEXR file whenever your list of passes include the 2D Motion Vector pass. This limitation does not apply to the Normalized 2D Motion Vector pass.

#### **Using the 2D Motion Vector pass with Toxik**

The 2D Motion Vector pass in mental ray for Maya is 3-channel, and does not support 4-channels.

#### **Workaround**

To use the extend option on the blur node in Toxik, you can render a coverage pass and use Set Alpha in Toxik.

#### **mental ray sun and sky shaders may cause passes to be brighter than normal**

Passes may appear brighter than usual when you use the mia\_physicalsun and mia\_physicalsky shaders with the multi-render passes. In particular, the refraction pass produces the most noticeable difference.

#### **Workaround**

Avoid using the mia\_physicalsun and mia\_physicalsky shaders with the multi-render passes feature. If you must use these shaders in your scene, you can workaround the problem by rendering to .exr format and then do the necessary tone mapping in the compositing software (for example, Toxik).

#### **Rendering motion vectors increases memory consumption**

When rendering motion vectors with BSP2, memory consumption may be higher, just as with rendering with motion blur. If memory runs low, try using BSP or Large BSP instead.

#### **Render proxy limitations**

- If your render proxy contains textures, then, when you export your render proxy, you **must** select the Absolute option under the Texture file category in the Export Selection Options window, Export file paths section.
- Render proxy is currently only supported for static geometry. Therefore, if you put a deformer on a file and animate it and export it as a proxy, mental ray for Maya will only read the last frame when it is loaded in a new file.
- You cannot load a proxy into a file and try and put a deformer on it. You should avoid modifying the proxy shape (in other words, avoid changing the bounding box size in the Maya scene), otherwise, you may get clamping.

#### **Using autovolume may cause a render with shadows even if there are no lights in the scene**

Using autovolume may cause shadows to appear in the render even when there are no lights in the scene.

#### **Short name displayed incorrectly when adding a new attribute to a mental ray base shader**

Appending a new attribute to any of the mental ray base shaders cause the shortname of the output value to be displayed incorrectly.

#### **Workaround**

Add explicit short name to the output parameters in the .mi declaration, then save the Maya file with the option Use full names for attributes on nodes enabled under the File Type Specific Options section in the Save Scene As Options window.

#### **Changing the Verbosity Level via mentalrayGlobals does not work**

Changing the Verbosity Level for messages through the mentalrayGlobals does not work.

#### **Workaround**

Change the verbosity level through Render > Render Current Frame >  $\Box$ instead.

#### **.mi file created from Maya 2009 does not render in Maya 2010 standalone**

If you export a scene as a .mi file using Maya 2009, issues may occur if you try and render the .mi file using Maya 2010 standalone.

#### **Workaround**

To workaround this problem, open the scene in Maya 2010 and re-export it as a .mi file.

### **Hardware rendering limitations**

This section contains information about the unsupported features, limitations and workarounds for Hardware rendering.

#### **Known limitations**

#### **Cube map is not affected by translation and scale**

The translation and scale on the environment cube map are not taken into consideration by the hardware renderer. The cube map will render very differently compared to software rendering. There is no workaround for this limitation.

#### **Hardware renderer performance is slow when baking projected textures**

The hardware renderer performance is slow when baking projected textures.

Workaround: Reduce the baking resolution (Color resolution, Bump resolution) in the Render Settings: Maya Hardware tab.

#### **Hardware renderer limitation with displaying mental ray area lights**

When displaying mental ray area lights, the hardware renderer does not provide the same results as an actual render, but instead produces a very rough approximation that can be viewed in High Quality mode.

The Maya hardware renderer supports the following configuration for mental ray area lights:

- A Maya area light must be used.
- Only the Rectangle mental ray area light shape is supported.
- Basic light parameters such as Color, Intensity, Decay Rate are supported.
- An approximation of shadows is supported.
- A fixed point sampling rate is used for both diffuse and specular highlights. Sampling artifacts may occur, especially for specular highlights where the area of the light is large and the light is close to the surface.
- Other light shapes and options such as High Samples, High Sample Limit and Low Samples are not supported.

#### **Hardware renderer doesn't correctly sort transparent polys and there are artifacts on transparency mapped objects**

If objects or parts of objects with different shaders have overlapping 3D bounded regions with respect to the camera, then the transparency sorting may not be as expected with respect to a software rendering.

This is due to the fact that the hardware renderer does not sort on a per pixel basis. There are basically two modes for transparency sorting in the Render Settings:

- Per Object
- Per Polygon

The axis aligned world space bounding box of objects is used as the main criteria for depth sorting with respect the current camera used for rendering.

For Per Object, objects are sorted from furthest to closest in depth to the camera. The distance measurement is from the center of the bounding box to the camera "look from" position. If more than one shader is assigned to an object, then each part of the object will have its bounding box computed. Each distinct part is called a shader section and the box, the shader bounds. If the whole object uses one shader then the shader bounds" are equivalent to the bounds for the entire object. The shader bounds are sorted from back to front.

Per Polygon provides further sorting refinement. The polygons are sorted for each object from back to front. When drawing the depth-sorted shader bounds the polygons are drawn from back to front. If this option was not turned on, then the polygons would be drawn in arbitrary order per shader bounds.

#### **Workaround**

For possible better sorting, the you can either:

■ Split up polygons of the object into separate objects.

■ Split up single shader regions on single objects into separate objects with one shader per object.

#### **Hardware renderer clipping planes deviates from the default behavior of the software renderer and the mental ray renderer**

For the software renderer and the mental ray renderer, if part of an object is beyond the far clipping plane, the entire object is rendered, including the part beyond the far clipping plane.

However, for the hardware renderer, if part of an object is beyond the far clipping plane, then only the part of the object that is in front of the far clipping plane is rendered. Parts of the object that is beyond the far clipping plane is clipped and not rendered.

#### **Ashli shader plug-in now part of Bonus Tools**

As of Maya 2009, the ASHLI plug-in is now available as part of the Maya Bonus Tools. Bonus Tools is a free collection of useful Maya scripts and plug-ins that are available from the Autodesk Web site (*<http://www.autodesk.com/maya-bonustools>*).

#### **ATI Ashli hardware shader plug-in unstable on 64-bit Linux**

The ATI Ashli hardware shader plug-in is unstable on 64-bit Linux, and can cause Maya to crash when loading in shader files for display.

#### **Shadows broken with newest version of Cg on nVidia cards**

(Windows, Linux) We have supplied the beta 2 version of the Cg 1.5 libraries. Shadows do not work properly with later versions of these libraries on nVidia cards (on all platforms). ATI cards do not appear to have this problem.

(Mac OS X) Because a universal binary library version is required, we have supplied the 1.5.0012 version of the Cg libraries. On nVidia cards using Mac OS X 10.4.8, shadows do not render properly.

You can replace the Cg libraries in the run-time area with new versions for CgFx plugin shader development. However, we do not qualify or support newer versions of the libraries (for example, they will show this shadow problem).

## **Vector rendering limitations**

The following lists the Vector rendering limitations and workarounds.

#### **Do not combine frames created from different operating systems**

Do not combine frames created from vector rendering on different operating systems (for example, a 32-bit operating system and a 64-bit operating system) as there may be slight differences in the renderer output.

### **Backburner rendering limitations**

#### **When rendering with Backburner as a service, Maya may not use all processors available**

When rendering with Backburner server setup as a service, Maya may not use all the processors available on the computer when rendering.

#### **Workaround**

- **1** After installing the Backburner service, go to the Services Control Manager.
- **2** Open the Backburner Service properties.
- **3** In the Log On tab select Log on as this account.
- **4** Specify a username and password.
- **5** Start Maya and create preferences for the username and password created in step 4.

## **Maya nDynamics**

# **15**

## **General nDynamics limitations**

The following lists miscellaneous nDynamics limitations and workarounds.

#### **Combining hidden and visible Nucleus objects**

If you have both hidden and visible Nucleus objects in a scene and assigned to the same Nucleus solver, the simulation may not play back the same way as it would if all Nucleus objects were visible in the scene.

#### **Workaround**

To hide Nucleus objects or animate their visibility during a simulation, but have the simulation play back as if all Nucleus objects were visible, cache the simulation with all objects visible. Select and hide any Nucleus object you don't want visible in the final simulation.

#### **Caching nParticles with previously cached nCloth objects**

When you cache an nParticle object at the same time as two or more nCloth objects that are already cached in the same cache file, the nCloth objects in the resulting cache do not behave as expected if the One file per geometry option is not used.

#### **Workaround**

If you want to cache nCloth and nParticle objects together in the same scene, make sure you select One file per geometry in the Create nCache Options window when setting your nCloth and nParticle nCache options.

#### **Cached nParticles do not collide with nCloth**

If you nCache an nParticle object that collides with nCloth, the nParticles do not collide with the nCloth object when the simulation is played back.

#### **Workaround**

nCache the nParticle and nCloth object at the same time. Ensure that you select One file per geometry in the Create nCache Options window when setting your nCloth and nParticle nCache options.

## **Maya nCloth**

# **16**

## **General nCloth limitations**

The following lists miscellaneous nCloth limitations and workarounds.

#### **Assign Solver does not assign an orphaned nCloth object to a Nucleus solver**

If an nCloth is created but not assigned to a Nucleus solver, using the nSolver > Assign Solver menu item to assign the object to a solver does not work. Instead, a "Selected object does not belong to an nSolver" error message appears and the object does not get connected to the solver.

#### **Workaround**

Use the addActiveToNSystem MEL proc to connect the new nCloth object to an existing nucleus solver. For example, use addActiveToNSystem("nClothShape2", "nucleus1");

#### **nRigid collision display off from nRigid objects**

If all the nCloth objects in a scene are cached, the nRigid collision display will appear one frame off from nRigid after caching the objects.

#### **Workaround**

Add a very small un-cached nCloth object to the scene.

#### **Changing the topology of a passive collsion object after the start frame**

If you change the topology of a passive collision object with an nConstraint after the start frame, and the resulting frame has fewer vertices or faces, Maya may stop indefinitely if you immediately resume playback.

Go to the start of the playback range before playing back the scene.

#### **Weld Adjacent Borders constraint and file saving**

If an nCloth object is constrained using the Weld Adjacent Borders constraint and the file is saved at a frame other than the start frame and then re-opened, the re-loaded scene will not update the constraint properly during playback.

#### **Workaround**

Return to the start of the playback range before saving.

#### **nConstraints on wrapped surface**

If an nCloth object uses a mesh as a wrap deformer and then an nConstraint is created between the nCloth and the mesh surface, the constraint will have no affect.

#### **Workaround**

Make the wrap shape a passive collision object and then create the constraint.

#### **Removing tearable constraints**

If you remove a tearable constraint from a surface using Remove Dynamic Constraint, the nCloth will still tear when you simulate.

#### **Workaround**

In the Hypergraph, select and delete the polySplitVert, polyMergeVert and polySoftEdge nodes.

#### **High Max Distance values on the dynamicConstraintShape node may cause Maya to crash**

When using Max Distance on an nConstraint (dynamicConstraintShape node) to specify which Nucleus object components participate in the constraint, the resulting connections may be such that each component of each object are constrained to each other. This results in poor performance, and, in some cases, for large nCloth meshes or nParticle systems, may use all available memory.

On the dynamicConstraintShape node, lower the Connection Density to a value that leaves the connections sparse enough for good performance, but also leaves enough connections between the objects' components to maintain the original simulated behavior.

#### **Topology changes during simulation**

Topology changes (modifications to the mesh surface that change vertices) while simulating nCloth are not supported for Maya 2008. Changing the topology of nCloth objects may result in collision failures.

#### **Vertex maps and constraints**

In Maya 2008, you can only create painted vertex maps for constraints that connect vertices to vertices.

#### **Creating nCloth from referenced files**

When creating cloth objects using geometry from referenced files, if you unload the reference and then save the file, you may see erroneous geometry on the reference node.

#### **nCloth does not cache properly when its input mesh is driven by a geometry cache**

If the input mesh on an nCloth object is driven by a geometry cache, many nCache operations will work on the geometry cache instead of on the nCloth cache.

#### **Workaround**

**1** Select the nCloth object, and then from the Animation menu set, select Edit Deformers > Display Intermediate Objects.

All the upstream shapes, including the nCloth input mesh and the pre-geometry-cache mesh are displayed.

- **2** To select the output mesh shape, either pick-walk down from the Transform node, and then pick-walk right until the output cloth mesh is selected. Or, in the Attribute Editor, select the OutputMesh tab.
- **3** Hide the upstream mesh, by selecting Edit Deformers > Hide Intermediate Objects from the Animation menu set.
- **4** From the nDynamics menu, select nMesh > Display Current Mesh to hide the input mesh.

#### **Smoothing and caching**

If you create a low resolution model and create an nCache for it, then add a polysmooth and create an nCache the new smoothed model, Maya will re-cache the old the low resolution model instead.

#### **Workaround**

After creating the new cache for the smoothed object, select Edit > Delete All by Type > History. Then select Geometry Cache > Import to attach the cache of the smoothed geometry.

#### **Caching nCloth objects with changing topology**

Caching produces useful results on objects whose topology does not change over time. Some animated modeling construction history operations result in topology changes over time. While you can create a cache for these objects, it may distort the object during playback since a constant topology is assumed.

#### **Painted wrinkle maps do not work after Initial State is set**

If a wrinkle map is applied to nCloth using Paint Vertex Properties, it may only affect the nCloth object during the first simulation playback. If you set the Initial State of the nCloth object, and then play back the simulation, the painted wrinkle map may not affect the nCloth object's behavior.

#### **Workaround**

Animating the Wrinkle Map Scale will force the wrinkle to update. You can do this by using a simple expression to set the Wrinkle Map Scale value. For example add an equal sign (=) before the Wrinkle Map Scale Value.

#### **Last Tool and painting nCloth**

When painting nCloth property texture maps, painting cannot be reinvoked with the Last Tool (default hotkey "y") function.

#### **Component to Component constraints updating per frame**

Setting the Connection Update attribute on the *dynamicConstraint* node to Per Frame, when using a component to component constraint has no effect.

#### **Thickness map in shaded mode**

When painting the collision thickness of an object with Face collisions in shaded mode, it may be difficult to see mapped variations in thickness.

View your scene in Wireframe mode (Shading > Wireframe).

#### **Collision Thickness display**

When modifying an nCloth passive collision object with the Solver Display (nClothShape node) set to Collision Thickness, the scene view may not immediately update to match your adjustments.

#### **Workaround**

Advance a frame, or rewind to the start frame to update the scene view.

#### **nCloth jiggles or oscillates when Push Out Radius is less than collision Thickness**

When an nCloth object's Push Out Radius is set to a lower value than its collision Thickness, the nCloth may jiggle or oscillate after colliding with other Nucleus objects.

#### **Workaround**

Set the nCloth object's Push Out Radius to a value that is greater than its collision Thickness value.

#### **Transference of downstream connections from nCloth input meshes to output meshes**

Downstream connections from an nCloth's input mesh are not, in general, transferred to the output mesh when the input mesh is turned into nCloth.

The only exceptions are connections between the input mesh's World Space values (worldMesh on the poly *mesh* node) and a wrap node's Wrap Attributes (driverPoints on the *wrap* node). These connections are transferred.

#### **Workaround**

Transfer the connections from the input mesh to the output mesh manually, or with a script.

#### **Negative Push Out values**

Negative Push Out (nClothShape node) values are intended for objects with normals reversed. The current behavior only flips the sense of normal when the Push Out value is -1.0, or less. This makes it impossible to create subtle push outs on the reverse side of a surface.

To get expected results, flip the normals on the surface, and use a positive Push Out value.

#### **Lift attribute affected by nCloth object size**

When the same nCloth object is scaled to different sizes that have the same Lift attribute value, the scaled nCloth objects may behave differently when simulated.

#### **Workaround**

Adjust the Lift attribute of each scaled nCloth object until the desired behavior is achieved.

## **Maya nParticles**

# **17**

## **General nParticles limitations**

The following lists miscellaneous nParticle limitations and workarounds.

#### **Resetting the nParticle Tool reverts to the classic Particle Tool window**

Selecting Reset Tool when using the nParticle Tool, the Tool Settings window changes from the nParticle Tool settings to the classic Particle Tool settings.

#### **Workaround**

- **1** After resetting the nParticle Tool, close the Tool Settings window that appears.
- **2** Reopen the nParticle Tool settings window by selecting nParticles > Create nParticles > nParticle Tool >  $\Box$ .

#### **Undoing nParticle creation may not immediately remove nParticles from the scene**

If you want to undo the creation of an nParticle system, you may need to perform an Undo (Edit > Undo) two or more times before the nParticle system is removed from your scene.

#### **Duplicate nParticle objects with no connections do not play back in saved scene files**

Duplicate nParticle objects play back correctly in your scene; however, if the scene file is saved and then opened in Maya, the duplicate nParticle object does not play back correctly. This occurs because the duplicated nParticle object must be assigned to a Nucleus solver and must be connected to time.

**1** Use the addActiveToNSystem MEL proc to connect the new nParticle object to an existing nucleus solver. For example, use addActiveToNSystem("nParticleShape2", "nucleus1");

If you connect the duplicated nParticle object to a different solver (than the original) you will need to save, and then reopen the file before the simulation plays back properly.

- **2** Connect the nParticle object to time using the following command line: connectAttr time1.outTime nParticleShape2.currentTime;
- **3** To assign your duplicated nParticle object to an emitter, use the Dynamic Relationships editor to make the connection.

#### **An nParticle object duplicated at an advanced frame may crash Maya**

If you duplicate an nParticle system at an advanced frame of a simulation, and then continue to play it back, Maya may crash.

#### **Workaround**

Do one of the following:

- Create the duplicate nParticle system at or before the start frame of the simulation
- Rewind the simulation immediately after duplicating the object, and then play it back.

#### **Assign Solver does not assign an orphaned nParticle object to a Nucleus solver**

If an nParticle is created but not assigned to a Nucleus solver, using the nSolver > Assign Solver menu item to assign the object to a solver does not work. Instead, a "Selected object does not belong to an nSolver" error message appears and the object does not get connected to the solver.

#### **Workaround**

Use the addActiveToNSystem MEL proc to connect the new nParticle object to an existing nucleus solver. For example, use addActiveToNSystem("nParticleShape2", "nucleus1");

#### **nParticle to nParticle collisions unstable when Bounce is 0**

Collisions that occur between the individual nParticles of two nParticle systems (not nParticle self-collisions) are exaggerated when the Bounce attribute on both nParticle objects is set to 0.

#### **Workaround**

Set the Bounce attribute on one of the colliding nParticles objects to a very low value such as 0.001.

#### **Leading frames without nParticles are omitted from nParticle cache**

If you cache an nParticle system in which the leading frames have no particles, the leading frames will not be included in the nCache. Maya then sets the cache range to the first frame that a particle appears in the scene, and the leading frames of the simulation are treated as uncached. This means that an unlimited license will be necessary to batch render the simulation which includes the empty leading frames.

#### **Workaround**

If all the objects in your simulation are cached, disable the Nucleus node (turn off Enable in the Nucleus node Attribute Editor) when batch rendering.

#### **nParticle cache blend and merge not working**

Maya 2010 does not support blending and merging of nParticle caches.

#### **Error message appears when caching nParticles**

If you created an nParticle nCache in which no particles are present in the initial frames of the simulation, an error message appears, indicating that there is no cache file or an empty cache file for those initial frames. The error message may also appear if you create a cache immediately after starting Maya with newly created preferences. This is due to some preferences not being initialized.

#### **Workaround**

Play back your nParticle cache. If the simulation behaves as expected, ignore the error message. If your simulation does not behave as expected, delete the cache, if one exists, and then open the Create nCache Options window. Create the cache again.

#### **nParticle collisionTime only accurate to the nearest frame**

For nParticles, collisionTime returns a value that is only accurate to the nearest frame.

#### **Workaround**

Estimate collision time by calculating the value from the nParticle position and velocity in the previous frames of the simulation.

#### **Scripting nParticle creation invokes other commands**

Using the nParticle command, the particleFill command, or the NCreateEmitter script, invokes some lower level scripts with evalDeferred. If you want to use these commands in a script and then access any per-particle dynamic attributes in the same script, you need to first allow the deferred commands the chance to catch up.

#### **Workaround**

Insert a command that lists each evalDeferred such as to flush out all the deferred commands.

## **Maya Fur**

# **18**

## **General Fur limitations**

#### **Fur stamp unexpectedly renders above paintFX stroke stamps**

The camera renders fur stamps above paintFX stamps unexpectedly.

#### **Workaround**

To correct this, create a new camera and match the camera with the broken camera.

#### **PolySmooth node causes Fur to flicker**

If pre-Maya 6.5 files have polygon objects with Poly Smooth applied after skinning, and the Smooth UVs option turned on, there will be flickering in the animation of rendered Fur, or the motion blur.

#### **Workaround**

To correct this, execute setAttr smoothNode.ma 1; in the Script Editor and turn off Smooth UVs in the smooth node.

This does not happen for scene files created in Maya 6.5, as long as Smooth UVs is turned off.

#### **Using Chord Height Ratio can cause Fur to flip**

Fur that is applied to a NURBS surface, for which Use Chord Height Ratio has been turned on, may flip and point in the opposite direction on some frames of a multi-frame render. The Chord Height Ratio attribute is located under Secondary Tessellation Attributes in the Advanced Tesselation section of the

Attribute Editor. Confirm that Use Chord Height Ratio is not turned on before rendering.

#### **Fur doesn't recognize volume light**

Fur does not recognize volume lights - light emitted from a volume light will have no effect on the fur render.

#### **Rendering high resolution**

Fur runs out of memory when you render at 8K x 8K or higher resolution. There is no workaround.

### **Limitations when rendering Fur in the Maya Software renderer**

#### **Degree 1 NURBS surfaces tessellate extremely highly**

Degree 1 NURBS surfaces produce extremely heavy geometry when tessellated for Fur, thus taking longer to process and producing large intermediate files.

#### **Workaround**

Convert the geometry to polygons.

#### **Fur does not render correctly in orthographic views**

Fur renders at an incorrect size in the orthographic views in the Maya software renderer.

#### **Workaround**

Render Fur in mental images® mental ray® for Maya.

#### **Fur does not support Field Rendering**

If Field Rendering is turned on in Maya, Fur will ignore it and render frames.

#### **Workaround**

Render with the By Frame value set to 0.5 and interlace in a compositing package.

#### **Fur does not render at all if the camera is scaled negatively**

Fur cannot be rendered with a negatively scaled camera.

#### **Fur renders as a grid when a spotlight has a Penumbra Angle**

Fur may render as a grid when a spotlight with a shadow map has a Penumbra Angle.

#### **Workaround**

Set the value for Penumbra Angle to zero. Alternatively, increase the size of the shadow map until the grid artifacts disappear.

#### **Fur does not support any of the 16 bit image formats**

Fur does not support any of the 16 bit image formats.

#### **Workaround**

Fur will be correctly composited when rendered to a 16 bit file format; however, the Fur pass itself will still be 8 bit. Set the rendered image format to a supported image format.

Or render in mental ray for Maya.

#### **Using spotlight penumbras and drop-off with fur shadowing**

Although fur shadow maps can be used with spotlight penumbras and drop-off, the fur shadows are not affected by these values, so there is no fall-off to the fur shadow. The fur shadows may look too sharp at the edges.

#### **Fur does not support texture mapped lights**

Fur does not support texture mapped lights.

#### **Workaround**

Render in mental ray for Maya.

#### **Using Chord Height Ration can cause Fur to flip**

Fur that is applied to a NURBS surface for which Use Chord Height Ratio has been turned on may flip and point in the opposite direction on some frames of a multi-frame render. The Chord Height Ratio attribute is located under Secondary Tessellation Attributes in the Advanced Tesselation section of the Attribute Editor.

Confirm that Use Chord Height Ratio is not turned on before rendering.

#### **Maya may run out of memory when rendering Fur with very large shadow maps**

Rendering Fur with very large shadow maps can cause Maya to run out of memory.

#### **Workaround**

Reduce the size of the shadow map and/or the Hairs/Pixel value for Shadow Map Rendering in Fur Globals.

## **Limitations when rendering Fur in mental ray for Maya**

#### **Fur on instanced objects not rendering**

Fur cannot be rendered in mental ray for Maya on instanced objects if *Group Under > New Group* was selected in Duplicate Options.

#### **Motion blur not working**

If the Segments attribute is keyframed, motion blur won't work in mental ray for Maya.
# **Maya Live**

# **19**

# **General scene limitations**

The following limitations and workarounds relate to general scene issues with Autodesk® Maya® Live™.

# **Forced to set distance value to zero**

Values set as Distance Constraints in the Survey Panel sometimes get reset to zero.

# **Workaround**

Enter the desired value in the Attribute Editor or by using MEL commands.

# **Errors if you open a file before loading Maya Live plug-in**

If you open a Maya Live file before loading the Maya Live plug-in you get errors.

# **Workaround**

Load Maya Live plug-in before starting work in Maya Live.

# **Resizing Live window**

Some Maya Live functionality goes out of view when you resize the window to a smaller dimension.

# **Workaround**

Use Maya Live in its full screen display for all options to be accessible.

# **Save changes prompt**

Choosing Scene > New Matchmove sometimes prompts you to save changes—even if you have not made any changes in the scene.

# **Setup limitations**

The following limitations and workarounds relate to setup issues with Maya Live.

# **Display of Softimage image files**

If the Use Cache check box is turned off, Avid® Softimage® image files that lack the .pic extension will not display.

# **Workaround**

Do one the following: rename images to include .pic extension, convert to another format, or turn on the Use Cache check box on the Setup Cache control panel.

# **Image plane streaks**

Occasionally, images do not display correctly on the image plane and the pixels on the right side of the image appear as streaks.

# **Workaround**

This problem occurs when there is not enough texture memory on the machine. Open the Setup Cache control panel and choose None in the Texture Method parameter.

# **Track limitations**

The following limitations and workarounds relate to track issues with Maya Live.

# **Deleting track points**

If you undo the deletion of a track point that was used in a solution, only the associated 3D locator reappears.

# **Workaround**

Choose Edit > Undo again to bring back the track point.

# **Manipulating track boxes**

You may have difficulty selecting and resizing track boxes in the pointCenteredCamera view panel.

# **Message from positioning track boxes**

When you position a track box, the following message appears in the Script Editor:

```
// Undo: dragTrackedPoint_doDrag //.
```
# **Workaround**

Ignore the message.

# **Refresh of track point names**

When you change the name of a track point or a survey constraint in the control panel, the label name does not change in the view panels.

# **Workaround**

Wait for the next time the view panels refresh.

# **Deselected Track Box Tool**

Saving your scene deselects the Track Box Tool.

# **Workaround**

Re-select the Track Box tool if you want to drag a point.

# **Ready-to-Solve bar remains red**

When you prepare to solve for object motion (using the As Object checkbox), the Ready-to-Solve indicators in the Track Summary may remain red. This occurs because the Ready-to-Solve indicators are based on camera solvability.

# **Workaround**

Ignore the red indicators and continue with the Solve task.

# **Solve limitations**

The following limitations and workarounds relate to solve issues with Maya Live.

# **Undo of Start, Continue, or Refine**

Errors occur if you undo the Start, Continue, or Refine step.

# **Workaround**

Delete the resulting solution instead of choosing Edit > Undo.

# **Root Frame solver failure**

Occasionally, the Root Frame solver fails and the following message appears in the Script Editor:

// Error; // Exception. // // Error; // Solve Failed. //

# **Workaround**

Click Solve or Start again and the solver will work.

# **Playblast frame range**

The Playblast button on the Solve control panel plays the entire frame range rather than the frames specified in the Solve control panel.

# **Workaround**

Select the frame range in the Time Slider bar instead.

# **Survey constraint Variance fields**

The solver performs poorly if you enter a value of zero in any of the survey constraint Variance fields.

# **Workaround**

Avoid entering zero in the survey constraint Variance fields.

# **Maya Fluid Effects**

# **20**

# **Fluid Effects limitations**

# **Fluids with temperature turbulence and backward compatibility**

If you have old fluids from 7.0.1 or earlier that use temperature turbulence, their simulations will play back differently each time they are played due to the backward compatibility settings.

# **Workaround**

If you don't want to keep this random behavior, run the following MEL script for each *fluidShape* that uses temperature turbulence:

setAttr fluidShape.usePre70Dynamics false;

# **Like-named fluids cause cache problems**

If you have a scene that contains 2 or more fluids, and their fluidShape nodes have the same name, then fluid caching will not work correctly for those fluids.

# **Workaround**

Make sure that the fluid nodes in your scene have unique names if you intend to cache them.

# **Fluids cache nodes may be named incorrectly**

If you create a cache or initial state for a referenced fluid or a fluid in a namespace, the cache nodes will be named incorrectly. For example, if you create a cache for fluffy:fluidShape1, the cache node may be named fluidShape1.

# **Workaround**

Rename the cache node to initialState\_fluidShape1 or cache\_fluidShape1 as appropriate.

# **Source caches of merged fluid nCaches must be disabled or deleted**

When fluid nCaches are merged, each source cache file must either be disabled or deleted. Otherwise, the cached fluid simulation may not play back as expected.

# **Workaround**

Disable or delete the source fluid caches by doing one of the following:

- To disable caches, select the fluid objects, and then from the Dynamics menu set, select Fluid nCache > Disable All Caches On Selected.
- To delete the source caches clips after they have been merged, in the Merge Fluid Cache Options window, select Cache: Delete existing caches after merge.

# **Fluid cache files that contain more than one fluid object may not play back as expected**

Fluid cache files that contain more than one cached fluid object may not play back as expected. This is especially the case when the caches are blended or merged with other fluid nCache files.

# **Workaround**

Select, and then cache each fluid object separately so that the cache files contain only one fluid object.

# **Maya does not re-simulate missing fluid caches during batch renders**

During batch renders from the cache, Maya no longer attempts to re-simulate when it cannot locate a fluid cache. With fluids nCaching, Maya issues an error message indicating that it cannot locate a fluid cache file. This behavior differs from the previous version of fluids caching.

# **Cached channels do not attach properly when attaching an existing fluid cache**

Attaching an existing fluid cache file (using Attach Existing Cache File) does not attach all the channels from the cache file. Even if the cache, which is to be attached, has the same channels as the cache node connected to the fluid, the names of the channels are not specified in full, and only the Density data (first channel) is sent to the fluid.

# **Workaround**

Specify the channels you want to cache in the order they were connected. Ensure that you use the full name of each channel as it's listed in the XML file. For example:

```
setAttr -typ "string" fluidShape1Cache1.channel[0] "fluid
Shape1 density";
setAttr -typ "string" fluidShape1Cache1.channel[1] "fluidShape1_ve
locity";
```
If the attached cache contains additional channels, open the Hypergraph to see the names that are associated with each channel.

# **Append to Cache does not work for painted, non simulated fluid frames**

There are two associated limitations:

- Append to Cache (Fluid nCache > Append to Cache) does not work for non simulated fluid frames that are painted using the Paint Fluids Tool. To append a paint cache frame, you must use Replace Cache Frame.
- Replacing a painted cache frame only works when the Replace Fluid Cache Frame(s) Options window is open.

# **Workaround**

To append a painted or imported frames to the end of a fluids cache, do the following:

- **1** Append the unmodified frame (Fluid nCache > Append to Cache).
- **2** Make the desired modifications to the frame.
- **3** Replace the appended frame by selecting Fluid nCache > Replace Cache Frame  $> \Box$

In order for the replace frame operation to work, you must leave the Replace Fluid Cache Frame(s) Options window open.

**4** Click Replace.

# **MR render does not read fluid names properly**

mental ray for Maya will render an animation incorrectly if fluid names are not unique.

# **Workaround**

Ensure that each fluid shape in your scene has a unique name; when duplicating a fluid, make sure that Assign Unique Name is turned on.

# **Fluid texture not updating**

A fluid texture does not update if not connected on outColor. When rendering in mental ray for Maya if the fluid is only connected on outAlpha, it does no t update.

# **Workaround**

Insert a luminance node between your fluid texture and the shader.

# **Surface shaded 3D fluid with Opacity Texture looks different in software render**

If the dropoff shape is off, or the edge dropoff is 0, and your 3D fluid has density (greater than the surface threshold) in the boundary voxels, you won't see an outside boundary in hardware draw.

# **Workaround**

If you need to see the outside boundary in the hardware draw, set the dropoff shape to cube, and the edge dropoff to 0.01.

# **2D texture collision missing some areas**

The fluid doesn't enter some regions around the collision object.

# **Workaround**

Triangulate the poly mesh explicitly using Mesh > Triangulate in the Polygons menu set.

# **Fluid object doesn't render in the exported file**

If you exported a fluid with inputs off, you may end up losing the fluid shading connection to itself, and the fluid will not render.

# **Workaround**

Open Hypershade, Assign the fluidShape to itself and it will render again.

# **Referenced file initial state cache may be modifiable from parent file**

If your referenced file has an initial state cache, you can modify it from the parent file.

# **Workaround**

Don't modify it—either by painting or save initial state (unless you really mean to).

# **Floating object animation limitation**

Floating object animation only works correctly if units are in centimeters.

# **Workaround**

Look at the extra attributes on the associated locator shape, and modify to compensate for the change of units. The scene scale is normally used to match the ocean shader scale, but it can also be used to compensate for the units relative to centimeters. Or you can modify gravity, or some of the other physical constants to get the desired motion in your units.

# **Alpha in image plane expands when used with volume fluids**

Alpha in image plane expands when used with volume fluids.

# **Workaround**

Make a second render.

- **1** Set the colorGain to zero and the color offset to 1 in the image plane.
- **2** On the fluid node set the Color ramp to all black and then set the Incandescence ramp to white.

# **Different blending cutoff in attribute presets for multis than strings, enums**

If you apply an attribute preset with blending for a node that has ramp attributes and there isn't a one-for-one match between the entries on the corresponding ramps, you may get unexpected results. If these results are not satisfactory, you may have to adjust the results by hand. If you undo this kind of blend, you may end up with an extra index entry with a position and value 0. If so, delete the extra entry.

# **Ocean Shader: How do you create a tiling looping texture from it?**

Here is a more detailed recipe for looping an ocean: LOOP\_FRAMES = number for frames after which animation repeats.

- **1** Create an ocean or ocean shader. Set the numFrequencies and waveHeight both to zero so that the ocean is totally flat and more optimal to render.
- **2** Map the oceanShader waveHeightOffset with an ocean texture.asProjection = ON and newTexturePlacement OFF. On the projection set the rotateX to 90.
- **3** Map the colorOffset of this texture with another ocean texture as Projection = OFF and newTexturePlacement = OFF
- **4** Animate the time values of the two ocean textures such that the start of one is the same as the end of the other.

In the time field on oceanTexture1 type:

= frame/30 (the time parameter generally expects seconds, not frames)

In the time field on oceanTexture2 type:

= (frame-LOOP\_FRAMES)/30

**5** Keyframe the waveHeight on the two textures to do a cross dissolve: oceanTexture1 frame  $1 =$  desired height, frame LOOP\_FRAMES = 0 oceanTexture2 frame  $1 = 0$ , frame LOOP\_FRAMES = desired height

The ocean animation should now loop across the number of frames specified by LOOP\_FRAMES above. For it to work the two ocean textures must have identical values (apart from the wave height and time). With this method you cannot preview the displacement of the ocean using the heightfield node (convert displacement to poly will work). Also buoys and boats will not animate with wave height (texturing on the ocean shader is currently not taken into account for these effects).

# **Ocean horizon appearance**

Large Ocean objects may appear blurry near the horizon when rendered in either mental ray for Maya or Maya renderers.

# **Workaround**

Lower the horizon filter value from 1.0 to 0.1 on the ocean shader.

# **Ocean horizon and waves**

When the camera is positioned such that a wave obscures the horizon line, a line artifact may appear on the wave.

# **Workaround**

- Make the Horizon Filter value zero on the ocean shader. Note that a higher antialiasing setting may be required to avoid jitter along the ocean horizon.
- Render the scene using in mental ray for Maya renderer.

# **Increased intensity of lights when multiple lights are used to illuminate fluid objects**

When multiple lights are used to illuminate a scene with a fluid object, the intensity of each light is incorrectly increased.

# **Workaround**

- **1** Create lights specifically for illuminating the fluid object.
- **2** Using the Light Linking Relationship Editor (Window > Relationship Editors > Light Linking), link the lights to the fluid object.
- **3** Adjust the intensity of each light accordingly.

# **Volume light Emit Ambient attribute not updating in IPR**

When you select Emit Ambient with IPR running, you won't get an update.

# **Workaround**

Reselect the area or change another attribute to update the render.

# **Multiple processors for fluid rendering may result in artifacts**

When using four or more processors for fluid rendering, you may experience artifacts.

# **Workaround**

Reduce the number of processors to four or less and try again.

# **Texture does not return to its original position**

If your Texture Coordinate Method is set to grid and you are painting your fluid with autosave on, the texture does not return to its original position.

# **Workaround**

Rewind, change coordinate method to fixed then back to grid again. Avoid saving unwanted grids, make sure that your saveInitialState options are set to indicate which grids should be saved.

# **Unexpected results when self shadowing on a surface rendered fluid**

When self shadowing on a surface rendered fluid, you may get unexpected dark regions and artifacts.

# **Workaround**

This only happens if the fluid has no transparency. Increase the quality until the artifacts disappear. Alternately, set the transparency to a non-zero value and it behaves as expected.

# **Hardware display issues with Caching**

When Node Behaviour > Caching is turned on in the Attribute Editor, you may get unexpected results in the hardware display.

# **Workaround**

Don't turn on Node Behaviour > Caching for Fluid Effects. If you did, turn it off, save your file, and restart Autodesk® Maya®.

# **Depth buffer inaccurate for surface fluid**

When rendering a fluid with depth output and a surface style fluid, you would expect the surface to appear correctly in the depth buffer, especially if the fluid surface transparency is zero. By default nothing will appear in the depth buffer. You must set the camera depthType to the closest visible depth to see the fluid in the depth output. However the depth value will be the near intersect with the fluid bounds, rather than the actual depth of the blobby surface. This could create problems for composites with objects (or paint effects) within the fluid bounds.

# **Workaround**

You can get closer to the correct depth by enabling volumeSamplesOverride and increasing the volume samples on the fluidShape. Note this may create artifacts with surface type fluids and it will take longer to render.

# **Fluid wireframe draw (particles) does not work if voxels too small**

If the Resolution is set low, nothing appears in the Fluid wireframe draw (particles).

# **Workaround**

Use shaded mode or rectangles.

# **Can't create partial presets if node has multi attributes**

You may want to edit the preset file so that it only contains a subset of the node's attributes, but when applying a preset to a node with multi attributes, it empties out all the multis first, and then adds entries to the multis from the preset. Do not alter these files, particularly the entries for any multi attribute, such as ramps.

# **Convert Fluid to polygon full of holes with smooth interpolation**

When converting a Fluid to a polygon with smooth interpolation, you will most likely get holes in the mesh.

# **Workaround**

Use linear interpolation and then average the vertices, or, with smooth interpolations, using fillHole will deal with these holes except when the boundary has non-manifold vertices. In this case we recommend increasing the threshold until the geometry is no longer non-manifold.

# **Surface rendered 2d fluid image is not consistent with Display: As Render**

A surface render of a 2d fluid may not look like a fluid in Display: As Render mode.

- The drop off shape for the cone (and double cone) isn't capped, so you still end up with the ends open. This is intentional.
- In a 2D fluid, not enough triangles are generated along the depth, so in a deep 2D fluid, the sphere will look like a cylinder and the cone will look like 2 cylinders.

■ You will get ribboning if your drop off shape is off, or the edge dropoff is 0, whatever the shape.

# **Noise and volumetric objects**

When using 2D textures on volumetric objects, they must be used as projections.

# **Older presets are not removed when Maya uninstalled**

Uninstalling Maya does not remove the presets folder (in case you have added your own presets to it). So if you have previously installed an older version of Maya (for example, if you are a beta site), some old presets which no longer work correctly may remain in your new install.

# **Workaround**

Manually remove the presets folder or just the unwanted presets from your install location before re-installing Maya.

# **Maya Hair**

# **21**

# **Hair limitations**

# **Stiffness Scale no longer affects curve attraction**

In Maya 2009, Stiffness Scale no longer affects curve attraction. Instead, the new Attraction Scale ramp lets you control the value of Start Curve Attract along the length of a single hair clump or an entire hair system. This means that Hair in pre-Maya 2008 scene files that uses non-default Stiffness Scale values will now behave differently.

# **Hair width incorrect when rendered with mental ray for Maya**

When rendering hair in mental ray for Maya, hair width is defined relative to clump width, while the Maya interactive and Software Renderer use the hair width directly in world space.

# **Workaround**

Change hair width before rendering in mental ray for Maya. If you are modifying the clump width per follicle with the Clump Width Mult, you may need to put different sized clumps into separate hair systems, or use an alternate method such as the Baldness Map for controlling hair placement

# **IK solver may crash Hair render**

If your mode has dynamic curves that affect an IK solver, it may crash when rendering in mental images® mental ray® for Maya on Linux®.

# **Workaround**

Bake the IK before rendering and make sure that the IK solver is not enabled.

# **3D motion blur on Hair**

The thinline brush type used by the internal default brush for hair does not support 3D motion blur.

# **Workaround**

You can assign a Paint Effects brush to the hair system and use the *Paint* Brush Type (Brush Type = Paint). Keep in mind rendering will be slower with the *Paint* Brush Type and also the hairs may appear too thick when viewed from a distance.

**NOTE** 2D motion blur works with hair and the *ThinLine* Brush Type.

# **Simulation rate problems due to over and undersampling**

Simulation rate does not affect hair solver oversampling, and undersampling dramatically changes the speed of the motion.

# **Workaround**

Do not over or undersample when caching hair and do not change the playback rate. If you change your time units, you may need to change the dynamic properties of your hair system to compensate.

# **Lock Length not working with clusters**

Lock curve length does not work with cluster or other deformers.

# **Undo not working when using Lock Length**

With Lock Length, undo does not return curve to original position.

**NOTE** Lock Length is intended for use while transforming CVs. It is not currently supported in conjunction with other animation techniques. You may wish to save before editing your curve with Lock Length turned on.

# **Setting Rest or Start curves from Current on referenced hair system doesn't work**

Setting Rest or Start curves from Current on referenced hair system doesn't work.

# **Workaround**

Modify Rest or Start curves in the referenced file instead.

# **Problems with non unique hair curve names and namespaces**

If you import multiple hair systems with the same curve names using namespaces, set Rest Position and set Start Position will be unable to distinguish the curves.

# **Workaround**

Although we generally encourage the use of namespaces, in this case it may be better to import hair with prefixes to resolve clashing names.

# **Gravity not working with Hair**

Gravity doesn't work well with Hair in Z-up system.

# **Workaround**

Use a gravity field instead of the built in gravity

# **A default dynamic curve behaves differently at each end**

The tip point lock locks to the end CV position, but not to end segment direction.

# **Workaround**

Apply a transform constraint at the end of the hair.

# **Hair jittering with collision constraint**

If your collide sphere constraint is non-proportionately scaled so that one dimension is much thinner than another, stiff hair will jitter when touching the constraint.

# **Workaround**

Reduce the stiffness until the hair stops jittering or make the constraint more uniform in scale.

# **Maya Toon**

# **22**

# **Toon limitations**

# **Lighting Based Width does not work with Offset Mesh**

Lighting Based Width for toon lines is not supported for Offset Mesh profile lines.

# **Workaround**

Use Paint Effects profile lines if you need lighting based width.

# **pfxStrokes command does not support pfxToon node completely**

The pfxstroke command does not output the profile curves for a pfxToon object.

# **Workaround**

Use ConvertPaintEffectsToCurves to extract the NURBS curves for the toon outline.

# **Reverse surfaces only work for polygons**

When using Toon Lines with Offset Mesh for the profile lines, Reverse Surface is only supported for Polygons.

# **Workaround**

For NURBS surfaces and Subdiv surfaces, if you need to reverse the surface, convert the surface to polygons and create the offset mesh on the poly surface. For NURBS surfaces, you can also Reverse Surface Direction on the NURBS surface itself.

# **Translators and Platform-specific**

# **23**

# **Translator limitations**

The following limitations and workarounds relate to translator capabilities of Maya.

# **StudioImport limitations**

# **(StudioImport) StudioTools aim constraints have different axes**

In StudioTools, if the aim constraints on one object have different axes, when they come into Maya, they will share the same axis—the one used by the first aim constraint on your object.

# **(StudioImport) StudioTools faces become trimmed surfaces**

StudioTools faces become trimmed surfaces when brought into Maya. Sometimes, the trimmed surface may look different than the original face.

# **(StudioImport) srand (seed) replaced by rand (seed) when translated into Maya**

If you use function srand(seed) in your expression, it will be replaced by rand(seed) when the expression is translated to Maya.

# **Workaround**

Please replace "rand(seed)" with "rand(1)" if you want a random number from 0 to 1. If you do want to change the seed of the random number in the expression, please use the "seed" function which is available in Maya.

# **(StudioImport) Texture mapped onto color in StudioTools becomes image planes on all renderable cameras**

The texture mapped onto the color of the StudioTools environment becomes image planes on all the renderable cameras. The size of this image plane is not necessarily correct.

# **Workaround**

Adjust its size to get the desired result.

# **(StudioImport) Light glow transfer not perfect between StudioTools and Maya**

The transfer of light glow is not perfect between StudioTools and Maya. The two main components are the light intensity and light decay. If your StudioTools light intensity is 1.0 and light decay is 0, then you do not need to be concerned.

# **Workaround**

To get a perfect match between StudioTools and Maya light glows, just adjust your Maya glow intensity to:

```
glow intensity = original glow intensity * light intensity / decay
```
where decay is:

- 1 if no decay
- light decay if decay is 1
- light decay\*\*2 if decay is 2
- light decay\*\*3 if decay is 3

# **(StudioImport) Layered shader created in Maya for layered StudioTools shaders**

If several shaders in StudioTools are layered on an object, a layered shader is created explicitly in Maya for these shaders.

# **(StudioImport) StudioTools image plane placement**

For StudioTools image plane placement to correctly convert, set the Persp window in StudioTools to the same resolution as the default render resolution, and also choose Screen as the image space type.

# **(StudioImport) Backdrop image and texture on background color in StudioTools conversion limitation**

Both the backdrop image and the texture on the background color in the StudioTools environment are converted to image planes on the renderable cameras. The depth of the image plane for the backdrop image is set to 90% of the far clipping plane. The depth of the image plane for the background color texture is set to 95% of the far clipping plane.

# **(StudioImport) Losing animation sequence number during conversion**

The animation sequence number appended to the end of the image filename in StudioTools could be lost in Maya during the translation.

# **(StudioImport) StudioTools start/end mode in render settings conversion limitation**

The start/end mode in the render settings does not translate properly into Maya, as Maya has no such mode. In this mode, the start and end frames, when transferred to Maya, may end up very different from the range in StudioTools.

# **Obj limitations**

The following limitations and workarounds relate to Obj.

# **.obj suffix on obj filename necessary**

You need a ".obj" suffix on the filename for Maya to recognize it as an obj file.

# **Workaround**

Append .obj to the end of the filename.

# **MTL textures**

MTL textures only work with file textures.

# **IGES import and export**

# **Level Mapping is not working on export**

When using IGES export, level mapping (layers) is not supported.

# **Additional transform nodes are created for trimmed surfaces**

When using IGES export, trimmed surfaces can be exported with extra transform nodes.

# **Miscellaneous translators**

# **Compression not working using VRML2, OpenInventor export**

To use compress in Export Vrml2 and Export OpenInventor please ensure that a zip utility such as gzip is installed and in the path on your machine.

# **Platform-specific limitations**

# **Maya for Windows limitations**

The following limitations and workarounds relate to Maya for Windows issues.

# **(Windows) Deleting menu items from tear-off menu on Maya**

Deleting a menu item from a menu that has been torn off will cause Maya (for Windows) to crash.

# **(Windows) Maya does not start from Japanese/multibyte path**

If you install Maya to a custom location containing Japanese/multibyte characters and then attempt to open Maya, Windows returns an error.

# **Workaround**

Do not install Maya to a custom location containing Japanese/multibyte characters.

# **(Windows) Maya confuses decimal point and decimal comma**

When working in a Windows regional setting that uses decimal commas, Maya occasionally swaps decimal points for decimal commas.

# **Workaround**

In the Windows regional settings, exchange the decimal comma for a decimal point.

# **Maya for Linux limitations**

The following limitations and workarounds relate to Maya for Linux issues.

# **(Linux) getModifiers command doesn't seem to work on Linux**

Maya for Linux may not recognize the Ctrl+click key/mouse sequence.

# **(Linux) Display differences—with/without hardware overlays**

What is displayed as red with hardware overlays is displayed as gray and black on cards without hardware overlays.

If there are no hardware overlays, plug-ins written assuming overlays will probably not work as expected.

# **(Linux) Dragging and dropping**

Dragging and dropping from the desktop to Maya may not work.

# **(Linux) Window sizes**

Some windows may have no height or width initially. Also, a window's default size may prevent option menus from being visible and readable.

# **Workaround**

This usually occurs the first time the window is opened when its size has not been previously set. Resize the window manually.

# **(Linux) Interface Preferences settings for Show Title Bar in Main Window and In Script Editor**

(Window > Settings/Preferences > Preferences > Interface) The states of these window's title bars are not affected by the settings in the Interface: General Interface Preferences window.

# **(Linux) Maya windows disappear**

Depending on the window behavior defined in the Window Manager control panel, windows may automatically raise (come to the front) on focus or when clicking in them. This may result in Maya child windows to disappear. They have been pushed down, and the new window is brought forward.

# **Workaround**

Change the default settings for the following:

■ For KDE, and Gnome, see Additional Linux notes in the *Installation and Licensing* guide.

# **(Linux) Maya for Linux does not support creation of movie files**

Maya Linux does not support creation of movie files. This prevents certain other functions, such as Playblast, from working. This also means that Maya Live pointblasts cannot output in movie format.

Playblast can still output a series of images and play it back using FCheck.

# **(Linux) Input connections do not appear in Hypershade**

In Hypershade, when you connect a node1 output to a node2 input, the full menu list of input connections does not appear when you click the node2 input arrow.

# **Workaround**

Click the node2 image itself instead of the input arrow. The full selection is then listed.

# **(Linux) Home variable not always set**

Under certain conditions, the Home environment variable may not always be set which cause various errors in Maya.

# **Workaround**

Make sure the Home environment variable is set to the correct user profile.

# **Maya for Mac OS X limitations**

The following limitations and workarounds relate to Maya for Mac OS X issues.

# **(Mac OS X) Snapping gets stuck**

When holding down any key to enable snapping (for example, v, c, or x) snapping may remain active after the hotkey is released.

# **Workaround**

Click the middle-mouse button again without the hotkey held down.

# **(Mac OS X) G4/Hardware rendering support**

In our efforts to take advantage of recent improvements in the graphics cards available on the Mac, it was necessary to make changes that prevent the use of hardware rendering on machines with G4 processors.

All other Maya functionality available on Mac OS X functions properly on a G4-based machine; however, if you attempt to use hardware rendering, you'll get a warning message that hardware rendering is not supported.

# **(Mac OS X) Symlinks have been removed from /usr/sbin**

In previous versions of Maya, symlinks to licensing software and Maya command-line software were installed in /usr/sbin so that users could just type the name of the command at the Terminal (/usr/sbin/ is included in the default path).

These symlinks have been removed, as they caused problems when multiple versions of Maya were installed or when uninstallation took place.

To get access to these command-line functions, either give the fully-qualified path within Terminal, or use the custom Terminal (.term) provided with Maya.

# **(Mac OS X) Default location to install plug-ins**

Maya for Mac OS X provides a default location where you can install plug-ins:

/Users/Shared/Autodesk/maya/2009

Refer to the topic *Load or unload Maya plug-ins* in the *Basics* guide.

# **(Mac OS X) Features for Mac OS X not available for Windows or Linux**

The following features are available in Mac OS X but not Windows or Linux versions of Maya.

- Tear-off menus in Hot Box
- Posting menus in Hot Box
- QuickTime integration
- Threaded sound playback in time line during scrubbing
- AppleScript executes Maya MEL commands with results returned. (Refer to the topic *Calling MEL from AppleScript and vice-versa* in the *MEL and Expressions* guide.)

# **3rd party programs not available for Mac OS X**

■ Motion capture drivers

# **Limitations of Maya for Mac OS X**

■ Ability to read in pre-Maya 3.0 files

# **(Mac OS X) Mac OS X file fails to open on Windows XP**

A reliable way to transfer Maya ASCII files between Macintosh computers and other platforms running Maya is to use ftp in ASCII mode.

# **(Mac OS X) Can't use a back slash code in MEL (Korean and Japanese systems only)**

# **Workaround**

Type the string on the same line (do not use a back slash to carry the string to the next line).

# **(Mac OS X) Texture placement manipulator disappears**

The Texture Placement manipulator disappears when you make placement changes.

# **Workaround**

Click with the middle mouse button anywhere in the empty space of the scene view to get back the manipulator

# **(Mac OS X) Interacting with Speed buttons in Fcheck has no effect**

In Fcheck, when Every Frame is on, interacting with the Speed buttons  $(-, +)$ has no effect on the playback speed.

# **(Mac OS X) Display problem when selecting isoparm of NURBS surface**

A strange pattern may display when you select an isoparm of a NURBS surface.

# **Workaround**

Select the isoparm again to remove the pattern.

# **(Mac OS X) Tabbing doesn't always work as expected in Add Attribute window**

Tabbing in the Add Attribute window (in the Attribute Editor, select Attributes > Add Attributes), does not always work as expected.

# **(Mac OS X) FBX symbols are not exported**

If you are writing your own plug-ins, note that symbols in the version of the Maya FBX plug-in included with this service pack are not exported.

# **Workaround**

Download and re-install the Maya FBX plug-in from *<http://www.autodesk.com/fbx>*.

# **(Mac OS X) Playback performance issue**

If you experience stuttering during playback, it is recommended that you change the number of threads Maya is using during playback.

# **Workaround**

Enter the following using the Maya Command Line:

threadCount -n # of threads

# **(Mac OS X) Maya doesn't recognize IGS file format**

If you open the file browser and change the Files of Type field to IGES\_DC (\*iges; \*igs), Maya doesn't recognize files with the extension IGS.

# **Workaround**

Change the capitalization of the file's extension to .igs or .iges from .IGS.

# **(Mac OS X) Maya removes last character of a shelf command not ending in semicolon**

If you have a .mel file in which the last command does not end in a semicolon and then add that .mel file to the Shelf, Maya removes the last character of the last command.

# **Workaround**

Load the .mel file into the Script Editor, replace the missing character, and save the .mel file again.

# **(Mac OS X) Maya cannot load from a remote mounted file system**

Sometimes when working in an environment with multiple client PCs and a central file server, attempting to load a file directly from the file server results in an error. This happens particularly often when multiple clients attempt to load the same file at the same time.

# **Workaround**

Copy the Maya scene file from the file server to your local client machine and then open it. When you are finished with the scene, copy the same file back to the file server.

# **(Mac OS X) Interactive Primitive creation doesn't work after IME change**

When running Maya in a JP environment with the IME mode set to EN, if you attempt to switch the IME mode to JP and then back to EN, Maya loses the ability create polygons with Interactive Creation.

# **Workaround**

Turn off Interactive Creation and then create the polygon.

# **Maya commands**

# **24**

# **New Maya commands**

The following new commands have been added in Maya 2010. Refer to the MEL Command Reference (Help > MEL Command Reference) for documentation on each new command.

- attributeName
- containerProxy
- containerTemplate
- containerView
- copyAttr
- frameBufferName
- getLastError
- getProcArguments
- license
- nBase
- particleFill
- polySelectSp
- renderPassRegistry
- reorderContainer
- setRenderPassType
- softSelect
- stereoCameraView
- stereoRigManager
- targetWeldCtx
- texSmoothContext
- treeView
- vectorize

# **Updated Maya commands**

The following commands have been updated for Maya 2010. Refer to the MEL Command Reference (Help > MEL Command Reference) for more information.

# **animCurveEditor**

**Flag added:**

■ -constrainDrag

# **animLayer**

# **Flag added:**

■ -copyAnimation

# **artAttrCtx**

- -alphaclamp
- -alphaclamplower
- -alphaclampupper

# **artAttrPaintVertexCtx**

# **Flags added:**

- -alphaclamp
- -alphaclamplower
- -alphaclampupper
- -vertexColorRange
- -vertexColorRangeLower
- -vertexColorRangeUpper

# **artAttrSkinPaintCtx**

# **Flags added:**

- -alphaclamp
- -alphaclamplower
- -alphaclampupper

# **artFluidAttrCtx**

# **Flags added:**

- -alphaclamp
- -alphaclamplower
- -alphaclampupper

# **artPuttyCtx**

- -alphaclamp
- -alphaclamplower
- -alphaclampupper

# **artUserPaintCtx**

# **Flags added:**

- -alphaclamp
- -alphaclamplower
- -alphaclampupper

# **attrControlGrp**

# **Flags added:**

- -annotation
- -handlesAttribute

# **bakeResults**

# **Flags added:**

- -bakeOnOverrideLayer
- -destinationLayer
- -minimizeRotation
- -removeBakedAttributeFromLayer
- -resolveWithoutLayer
- -smart

# **bakeSimulation**

- -bakeOnOverrideLayer
- -destinationLayer
- -minimizeRotation
- -removeBakedAttributeFromLayer
- -resolveWithoutLayer

■ -smart

# **bevelPlus**

# **Flag added:**

■ -bevelInside

# **cacheFile**

### **Flags added:**

- -cacheFormat
- -cacheableAttrs
- -creationChannelName
- -replaceWithoutSimulating
- -runupFrames

# **camera**

# **Flag added:**

■ -displayGateMask

# **channelBox**

- -attrBgColor
- -attrColor
- -attrFilter
- -attrRegex
- -containerAtTop
- -nodeRegex
- -update

# **colorIndex**

**Flag added:**

■ -debug

# **commandPort**

# **Flag added:**

■ -listPorts

# **container**

- -asset
- -assetMember
- -bindAttr
- -connectionList
- -current
- -fileName
- -includeHierarchyAbove
- -includeHierarchyBelow
- -includeNetwork
- -includeShaders
- -includeShapes
- -includeTransform
- -nodeNamePrefix
- -parentContainer
- -preview
- -publishAndBind
- -publishAsChild
- -publishAsParent
- -publishAsRoot
- -publishAttr
- -publishConnections
- -publishName
- -unbindAndUnpublish
- -unbindAttr
- -unpublishChild
- -unpublishName
- -unpublishParent
- -unsortedOrder

#### **convertLightmap**

#### **Flag added:**

■ -useLensBake

#### **cycleCheck**

#### **Flag added:**

■ -query

#### **dgtimer**

- -hide
- -overhead
- -rangeLower
- -rangeUpper
- -returnType
- -show
- -sortMetric
- -sortType
- -trace
- -uniqueName
- -updateHeatMap

#### **displayPref**

#### **Flag added:**

■ -displayGradient

#### **displayString**

**Flag added:**

■ -delete

#### **dynParticleCtx**

**Flag added:**

■ -nucleus

#### **editorTemplate**

#### **Flags added:**

- -annotation
- -listExtraAttributes
- -queryLabel

#### **evalDeferred**

**Flags added:**

■ -evaluateNext

■ -list

#### **file**

#### **Flags added:**

- -lastFileOption
- -lockContainerUnpublished

#### **Flags removed:**

- -objectType
- -subType

#### **fileBrowserDialog**

Argument type changed for -fileCommand from string to script.

#### **fileDialog**

#### **Flags added:**

- -defaultFileName
- -title

#### **gradientControlNoAttr**

- -asString
- -changeCommand
- -currentKey
- -currentKeyChanged
- -currentKeyColorValue
- -currentKeyCurveValue
- -currentKeyInterpValue
- -dragCommand

■ -rampAsColor

#### **headsUpDisplay**

#### **Flags added:**

- -getOption
- -setOption

#### **headsUpMessage**

#### **Flags added:**

- -uvTextureEditor
- -viewport

#### **help**

#### **Flags added:**

- -listUnconverted
- -syntaxOnly

#### **hudSliderButton**

#### **Argument types changed:**

- For -buttonPressCommand from string to script.
- For -buttonReleaseCommand from string to script.

#### **hyperGraph**

- -graphDescription
- -heatMapDisplay
- -imageForContainer
- -layoutSelected
- -mergeConnections
- -opaqueContainers
- -range
- -showRelationships

#### **Flags removed:**

- -invertRegularExpressionFilter
- -regularExpressionFilter

#### **iconTextButton**

#### **Flag added:**

■ -commandRepeatable

#### **itemFilterAttr**

#### **Flag added:**

■ -published

#### **layoutDialog**

Argument type changed for -uiScript from string to script.

#### **listAttr**

#### **Flags added:**

- -hasNullData
- -ramp
- -usedAsFilename

#### **listHistory**

#### **Flags added:**

■ -futureLocalAttr

- -futureWorldAttr
- -historyAttr
- -query

#### **lockNode**

#### **Flag added:**

■ -lockUnpublished

**ls**

#### **Flags added:**

- -deletable
- -internal
- -nonDeletable
- -preSelectHilite

#### **manipMoveContext**

#### **Flags added:**

- -postDragCommand
- -preDragCommand
- -preserveUV
- -tweakMode

#### **manipOptions**

#### **Flag added:**

■ -preselectHighlight

#### **manipRotateContext**

#### **Flags added:**

- -postDragCommand
- -preDragCommand
- -preserveChildPosition
- -preserveUV
- -tweakMode

#### **manipScaleContext**

#### **Flags added:**

- -postDragCommand
- -preDragCommand
- -preserveChildPosition
- -preserveUV

#### **Mayatomr**

#### **Flags added:**

- -fragmentMaterialAssignments
- -passContributionMaps
- -passUserData
- -render
- -useLensBake

#### **memory**

- -dump
- -kiloByte
- -mark
- -megaByte

#### **menu**

**Flag added:**

■ -fullPathName

#### **modelEditor**

#### **Flags added:**

- -cameraSetup
- -editorChanged
- -nParticles

#### **modelPanel**

**Flag added:**

■ -barLayout

#### **move**

#### **Flag added:**

■ -preserveUV

#### **nParticle**

- -attribute
- -cache
- -conserve
- -count
- -deleteCache
- -dynamicAttrList
- -floatValue
- -gridSpacing
- -inherit
- -jitterBasePoint
- -jitterRadius
- -lowerLeft
- -name
- -numJitters
- -order
- -particleId
- -perParticleDouble
- -perParticleVector
- -position
- -shapeName
- -upperRight
- -vectorValue

#### **Flags removed:**

- -clearCachedTextureMap
- -clearStart
- -stuffStart
- -textureToVertex

#### **nameCommand**

#### **Flag added:**

■ -sourceType

#### **nodeCast**

**Flag added:**

■ -copyDynamicAttrs

#### **outlinerEditor**

#### **Flags added:**

- outlinerEditor
- -autoExpandLayers
- -containersIgnoreFilters
- -organizeByLayer
- -showAnimLayerWeight
- -showAssets
- -showContainedOnly
- -showContainerContents
- -showPublishedAsConnected

#### **playblast**

#### **Flags added:**

- -activeEditor
- -cameraSetup

#### **pluginInfo**

- -activeFile
- -cacheFormat

#### **pointOnCurve**

#### **Flag renamed:**

■ -n to -no

#### **pointOnSurface**

#### **Flag renamed:**

■ -n to -no

#### **polyBoolOp**

#### **Flag added:**

■ -preserveColor

#### **polyColorSet**

#### **Flags added:**

- -currentPerInstanceSet
- -perInstance
- -shareInstances
- -unshared

#### **polyCrease**

#### **Flag added:**

■ -operation

#### **polyMergeVertex**

#### **Flag added:**

■ -mergeToComponents

#### **polyMultiLayoutUV**

#### **Flags added:**

- -offsetU
- -offsetV
- -prescale
- -sizeU
- -sizeV

#### **polyPrism**

#### **Flag added:**

■ -numberOfSides

#### **Flag renamed:**

■ -ns to -nsi

#### **polyPyramid**

#### **Flag added:**

■ -numberOfSides

#### **Flag renamed:**

■ -ns to -nsi

#### **referenceQuery**

- -showDagPath
- -showNamespace

#### **renderSettings**

#### **Flags added:**

- -camera
- -customTokenString
- -fullPath
- -fullPathTemp
- -genericFrameImageName
- -imageGenericName
- -layer
- -leaveUnmatchedTokens

#### **renderWindowEditor**

#### **Flags added:**

- -currentCameraRig
- -displayImageViewCount
- -nextViewImage
- -resetViewImage
- -stereo
- -stereoImageOrientation
- -stereoMode
- -viewImageCount

#### **renderer**

- -batchRenderOptionsStringProcedure
- -iprOptionsProcedure

#### **rotate**

#### **Flags added:**

- -preserveChildPosition
- -preserveUV

#### **scale**

#### **Flags added:**

- -preserveChildPosition
- -preserveUV

#### **scriptCtx**

#### **Flags added:**

- -debug
- -meshComponents
- -nParticle
- -nParticleShape

#### **scriptJob**

#### **Flag added:**

■ -nodeNameChanged

#### **scriptedPanelType**

#### **Flag added:**

■ -copyStateCallback

#### **selectMode**

**Flag added:**

■ -debug

#### **selectPref**

#### **Flags added:**

- -containerCentricSelection
- -manipClickBoxSize
- -paintSelect
- -paintSelectWithDepth
- -preSelectHilite
- -preSelectHiliteSize
- -straightLineDistance
- -useDepth

#### **selectPriority**

#### **Flags added:**

- -debug
- -nParticle
- -nParticleShape

#### **selectType**

#### **Flags added:**

- -debug
- -meshComponents
- -nParticle
- -nParticleShape

#### **setEditor**

#### **Flag added:**

■ -debug

#### **setKeyframe**

#### **Flags added:**

- -animLayer
- -dirtyDG
- -identity

#### **shelfButton**

#### **Flag added:**

■ -commandRepeatable

#### **snapMode**

#### **Flags added:**

- -pixelCenter
- -pixelSnap

#### **stackTrace**

#### **Flags added:**

- -parameterCount
- -parameterType
- -parameterValue

#### **symmetricModelling**

- -preserveSeam
- -reset
- -seamFalloffCurve
- -seamTolerance

#### **texRotateContext**

#### **Flags added:**

- -snap
- -snapRelative
- -snapValue

#### **texScaleContext**

#### **Flags added:**

- -snap
- -snapRelative
- -snapValue

#### **timeControl**

#### **Flags added:**

- -animLayerFilterOptions
- -animLayerShowWeight
- -forceRefresh

#### **transferAttributes**

#### **Flag added:**

■ -searchMethod

#### **undoInfo**

- -closeChunk
- -openChunk
- -printQueue

#### **viewManip**

#### **Flags added:**

- -fitToView
- -frontParameters
- -goDefault
- -goHome
- -homeParameters
- -levelCamera
- -resetFront
- -resetHome
- -restoreCenter
- -selectionLockParameters
- -setFront
- -setHome
- -toggleSelectionLock

#### **viewPlace**

#### **Flag added:**

■ -animate

#### **wrinkle**

#### **Flags removed:**

- -geometry
- -remove

#### **xform**

**Flag added:**

■ -preserveUV

### **Maya commands limitations**

#### **General**

#### **Menu bar layouts**

Menu bar layouts are not visible until a child control is added.

#### **Workaround**

Create the menu bar layout and children and then show the window.

#### **MEL**

#### **Using a string as an integer may crash Maya**

Maya may crash if you source a MEL script that tries to operate on a string as an integer.

#### **MEL array limitation**

When a MEL array is specified using the {} notation then the type of the array is inferred from the first argument in the array. Therefore, an array declared with an integer as its first argument will generate a warning if a float value is specified later. These values will be converted to integers. Here is an example:

```
float \text{Sarr}[] = \{ 1, 2.5 \};
// Warning: Casting from float to int may result in a loss of
precision. //
print(\frac{\sin(\sin(\theta) + w - w + \sin(\theta)) + w - w}{\sin(\theta)};
1 2
```
The value of the second element in \$arr is 2, not 2.5 as expected.

#### **Workaround**

Make sure you declare the first element of the array as the type that you want the array to have. In the case above, this would mean declaring the array as:

float  $\text{Sarr}[] = \{ 1.0, 2.5 \}$ ;

By declaring the "1" as "1.0", the type of the array is indicated to be float.

#### **Polygon create command texture flag is no longer supported**

The -texture flag  $(-tx)$  for the polygon create commands is no longer supported as of Maya 8.0. The -createUVs flag  $(-cw)$  should be used instead.

#### **Using a dash in MEL strings**

If the first character of a string begins with a dash, the MEL interpreter assumes it is a command flag.

However, this is now a specific case where you can use strings that begin with dashes in MEL commands: the **setAttr** command can now set an attribute of type string with a value string that begins with a dash.

We strongly recommend against using strings in MEL that begin with dashes because they will not work in any other command. If you try to use these strings as attributes in any other command, you will get incorrect results.

#### **stringArrayIntersector**

In batch mode, the MEL function stringArrayIntersector does not work.

#### **Connected attributes in MEL must be of identical type**

Maya may stop unexpectedly when attempting to connect two multi-dimensional array attributes of different types in MEL.

#### **Workaround**

Ensure the connected attributes are identical in type.

#### **Python**

#### **Use asUnits() method instead of as() method to avoid conflict in Python 2.6**

Python plug-ins and scripts which previously used the as() method from the MAngle, MDistance or MTime classes must be changed to use the new asUnits() method to avoid conflict with Python 2.6's as keyword.

#### **Script editor cannot source .py file**

Attempting to source a .  $py$  (Python) script in the Script Editor (File  $>$  Source Script) returns errors, as it is being read as MEL.

#### **Workaround**

Use the import directive. The script must be in your PYTHONPATH or sys.path.

#### **The script node does not accept Python**

You cannot use Python in script nodes.

#### **Workaround**

Write your Python script in a .  $p_y$  file and save it in your scripts directory. Use the MEL command below in a script Node.

```
python("\ \ import myPythonScript;\ myPythonScript.pyCommand();\
\ "); 262522 nf 10.0
```
#### **Can't import a Maya Python module twice in Toxik**

There is a known issue that prevents Toxik from importing a Maya Python module a second time in a new Python embedded interpreter.

#### **Runtime commands from Python and hotkeys**

Menu items that are runtime commands from Python don't display hotkeys.

#### **Python commands in menuItems on the Shelf produce an error**

Python commands attached to menuItems that are part of Shelf buttons produce an error when Maya is restarted. Although this works the first time around, because it is being created with the **menuItem** command (-command flag is SCRIPT type), the second time it is being created in the saved shelf.mel file, with the **shelfButton** command whose -mi flag takes the String String (multi-use) arguments.

#### **Workaround**

**1** Wrap your Python commands in the MEL **python** command:

```
mc.menuItem(checkBox = True, label = "menuItem 1", command
="python(\"print 'MENU ITEM 1 PRESSED'\")")
mc.menuItem(checkBox = True, label = "menuItem 2", command ="python(\"print 'MENU ITEM 2 PRESSED'\")")
```
**2** Keep a Python script in your local maya/scripts folder that has the functions you want to call from the Shelf:

"python(\"import shelfScripts;shelfScripts.thisFunction();\")"

#### **You must restart Maya once you add the Shelf commands, before you use the menus.**

#### **Python runtime commands produce an error**

Python runtime commands do not find their procedures when Maya is restarted; the are being incorrectly interpreted as MEL commands.

#### **Workaround**

- **1** Wrap your Python commands in the MEL **python** command.
- **2** Keep a Python script in your local maya/scripts folder that has the functions you want to call from the runtime command:

 $"$ python(\"import myRunTimes;myRunTimes.thisFunction();\")"

When you re-start Maya, Maya uses the MEL interpreter and correctly executes your functions.

#### **Missing Python modules from 64-bit systems**

The following modules are not included in 64-bit distributions of Python (Windows and Linux):

audioop, imageop, rgbimg

For more information, see *<http://svn.python.org/projects/python/trunk/README>*

#### **Possible error referencing files when using PyQt**

When using PyQt in your production, if you experience a *glibc detected error* when referencing files into a scene through maya.standalone, you may try adding:

from PyQt4.QtCore import \*

before attempting the reference.

#### **Maya commands that expect MEL strings only**

Some Maya commands with callbacks expect MEL strings only.To identify flags with this behavior, look at the help for this command in the Script Editor. If the type is Script, it can accept Python or MEL; if the type is String, it can only accept MEL.

#### **Workaround**

Use the 'python' MEL command in your MEL callback string:

-c 'python "import myScript;myScript.myFunction()"'

See also *User Guide > General > Python > Tips and tricks for scripters new to Python* in the Maya Help for information on how to register a Python function as a MEL procedure.

## **File formats**

# **25**

### **File formats limitations**

#### **Sets on .obj files imported into Maya considered shading groups**

All sets on .obj files imported into Maya are considered shading groups. This means that adjustment of an object's rendering groups within Maya causes simultaneous modification of the membership of the sets that were imported from the .obj file.

#### **Workaround**

In Maya, for each .obj file set whose membership you wish to preserve, select the contents of the set and create a new set.

#### **Importing Adobe Illustrator 9.0 eps files into Maya**

Importing an Adobe illustrator 9.0 eps file into Maya results in a transform node, but there is nothing in the view.

#### **Workaround**

In Adobe illustrator 9.0, save as an eps file and specify that it be in Adobe Illustrator 8.0 format.

#### **(Mac OS X) Maya doesn't recognize IGS file format**

If you open the file browser and change the Files of Type field to IGES\_DC (\*iges; \*igs), Maya doesn't recognize files with the extension IGS.

#### **Workaround**

Change the capitalization of the file's extension to .igs or .iges from .IGS.

#### **Maya doesn't recognize scene files prior to 3.0**

Maya 2010 doesn't recognize scene files prior to Maya 3.0.

#### **Workaround**

To load a scene file from an earlier version of Maya, first load the scene into an intermediate release between up to Maya 5.0 and re-save the file.

### **File referencing limitations**

#### **Proxy references do not support renaming prefixes**

Renaming prefixes do not work with proxy references for name clash resolution.

#### **Workaround**

Use the namespace option when working with proxy references.

#### **Namespaces and loading of referenced nodes**

Maya always loads referenced nodes into a temporary namespace, then moves them into their permanent namespace. Therefore, the name returned by the node added callback is different than the name returned by the node removed callback.

#### **Workaround**

In order to track nodes consistently, you must use the nameChanged callback to find the name of the object after it has been put in its permanent namespace.

#### **Referencing multiple scenes that contain mental ray data produces unexpected results**

Referencing multiple scenes that contain mental ray for Maya data may cause the following issues:

■ The Script Editor displays multiple warning messages regarding already connected nodes when the referenced files are loaded.

■ Rendering the scene produces an image based on unexpected render settings.

Maya does not correctly distinguish between the shared nodes that exist for mental ray Render Settings. Each time a reference within one of these nodes is loaded, it applies the setAttrs and connectAttrs from that file to the shared node. The mental ray for Maya Render Settings that result will depend on the last reference that gets loaded.

#### **Workaround**

- In Maya, set the same Render Settings for each file you intend to reference for your scene.
- Reference the files into your parent scene, ignoring the warning messages.
- Confirm the mental ray for Maya Render Settings prior to rendering.

#### **When a reference is locked, animation on compound attributes, such as translate and rotate, may not play back.**

#### **Workaround**

If you need the animation for feedback, but want to make sure that the reference is not accidentally modified, you can customize your locking by adding the parent compound attributes to the Excluded attributes script. Alternatively, instead of locking the reference, you can put it in a display layer with the appropriate settings to avoid accidentally selecting it.

#### **Export As Reference not working with file references containing multiple layers**

It is not possible to Export As Reference multiple objects from a scene where multiple layers exist.

#### **Workaround**

Remove the multiple layers and export the objects as references and reassign the layers afterwards.

#### **Poly mesh geometry must have construction history to be modified within the parent scene**

If you reference a scene containing a poly mesh and perform modifications to that mesh from within the parent scene, those modifications will not be

respected unless the poly mesh had an existing construction history before it was referenced.

#### **Workaround**

Ensure that any referenced poly mesh geometry has at least one history node in the referenced file prior to referencing.

#### **Reference edits may be lost when using identical node names**

In order to apply an edit to a node from a reference it must be able to uniquely identify the node. In the following case this is not possible:

■ Using renaming prefixes and you add a node to the parent file that has the same name as the renaming prefix and the reference node name.

#### **Workaround**

Make sure the names of your nodes are unique before you start applying edits in the parent scene.

#### **Hypergraph layouts of objects from referenced files ignored**

The Hypergraph layouts of objects from referenced files are ignored when the file is referenced.

#### **Workaround**

Make any adjustments to the layout of the objects in the referencing file. Keep your Hypergraph closed when importing/referencing, and then clean up afterwards.

#### **Expressions and back-quoted commands limitation**

If a referenced or imported file contains expressions and the expressions contain back-quoted commands, then the part in back-quotes will not have any node names prefixed properly.

#### **Workaround**

Use namespaces when referencing or importing files. Alternatively, you can modify your expressions to not use MEL commands or back-quoted expressions. C style expressions such as "foo.x =  $0.5$ " are treated correctly in references and the nodes will be correctly renamed. However, MEL style commands such as "setAttr foo.x 0.5" will not work correctly.

#### **Limitations with using prefixes for name clash resolution**

When referencing a file using a renaming prefix that in turn references a file using a namespace, the outer renaming prefix will be turned into a namespace instead.

Referencing a file into the same scene multiple times using the default renaming prefix will result in ambiguous references to the objects contained within that file. Note that referencing a file multiple times into the same scene can happen indirectly if a file being referenced or imported references that scene.

#### Workaround

Use namespaces for all your file references. For import though, once you use namespaces, everything gets put in a namespace, whether it's clashing or not (even if it already has a namespace, it gets another one added on). But if you use prefixes, it will strip out existing namespaces, and then resolve clashes with prefixes. So you may wish to choose your method of clash resolution depending on what's in your file already. Alternatively, you can ensure that you assign unique rename prefixes to files that will be imported multiple times. You can do this by going to the File > Import options box or by using the -renamingPrefix flag on the file command in the Script Editor.

#### **Problems importing and referencing the same file with the same prefix**

There are problems with importing and referencing the same file with the same prefix. If the file is referenced and then imported then all is well. However, if the file is imported and then referenced, there are ambiguities in object names. Also, if the same renaming prefix is used with multilevel references, the resulting file may contain errors.

#### **Workaround**

Use namespaces when importing or referencing files. Alternatively, you can either reference the file before importing it or change the renaming prefix between importing and referencing.

#### **Namespace or name-clash mechanisms limitation**

When creating a reference in the current scene, and this reference in turn contains a referenced MEL script, the namespace or name-clash mechanisms will not be applied to any node names referred to in the script. This can cause problems if the MEL script relies on explicit names that are contained in the referenced file.

#### **Workaround**

Try to create MEL scripts that are not dependent on the actual naming of nodes contained in the scene.

#### **Can't replace nested reference**

Replacing a nested reference file (i.e., a reference which is not a child of the main scene) is a temporary action. The reference to the new file will not be saved with the main scene.

#### **Workaround**

Open the parent file of the reference and replace it there.

#### **Can't save reference edits with Shared Shading Networks or Shared Display Layers on**

If a reference is created with the Shared Shading Networks or Shared Display Layers options, you will not be able to Save Reference Edits to it. The menu item in the UI is not available, and an error will be returned when using the file -saveReference command.

#### **Changing the structure of shading networks prevents sharing**

When creating references with the Shared Shading Networks option you should avoid changing the structure of any resulting shared shading networks. If nodes are added or removed from the shading network in the parent scene (for example, by creating a node in the parent scene and connecting it to one of the referenced shading network nodes), the network may not be correctly shared the next time a reference is reloaded.

This limitation does not apply to the modification of attributes or attribute values: attributes can be added or deleted, and attribute values changed.

#### **Problems with nodes when exporting animation**

The export animation flags of the **file** command only write out animation nodes. When you have animation nodes parented under other nodes which are not exported, Maya writes out **connectAttr** commands that reference these missing nodes. A relative path is used for these connectAttrs because the most common scenario is when these missing nodes actually belong to some other referenced file.

In cases where there are non-unique node names involved, the relative paths for non-exported nodes can be the same if the exported nodes are parented

under different nodes with the same name. This creates incorrect results when the exported animation is re-imported to Maya.

#### **Workaround**

Make sure that parent (non-animation) nodes, such as locators, are uniquely named, or choose a way of exporting (such as export selected) that also exports the parented non-animation nodes.

#### **UV values with no history may not be retrieved properly when file referencing**

Tweaked UV values on polygonal geometry with no history may not retrieve properly in cases where that geometry comes from a referenced file.

#### **Workaround**

Introduce some minimal and benign construction history on the object in its referenced file. For example, open the referenced file in Maya, select a vertex, and execute the Edit Mesh > Transform Component command with construction history enabled, without actually moving the vertex.

## **Utilities and peripherals**

# **26**

## **RIB Export limitations**

The following limitations and workarounds relate to Rib Export.

#### **Not all Maya objects are converted by RIB plug-in**

Not all Maya objects are converted by the RIB plug-in. Most notably, textures and particles are not converted. However, cameras, lights, geometry and their animation are translated correctly. A very simple algorithm maps Maya's lambert, phong, and blinn shaders to their RenderMan equivalents and copies the color attribute. If a texture is mapped to the shader in Maya, then the resulting RenderMan color will be indeterminate. Also note that this version of the plug-in does not support per-face shading groups, thus shaders assigned to specific faces will not be converted, and those faces will be white when rendered by RenderMan.

#### **Maya light decays and RenderMan default settings**

RenderMan's lights all have a decay of 2, which may cause illumination mismatches in lighting if you have your light's decay set to anything other than 2 in Maya.

#### **Workaround**

Set all Maya light decays to 2.

#### **Maya's ambient lights are not well represented in RenderMan**

Maya's ambient lights are not well represented in RenderMan and will tend to wash out the RenderMan rendered scene once translated.

#### **Workaround**

Reduce the intensity of your ambient lights before translation, remove them altogether, or set the ambient shade parameter to 0 in Maya to better match the RenderMan look.

#### **Warnings for scene written to RIB with disabled motion blur**

If a scene is written to RIB with motion blur disabled, when that file is rendered by RenderMan it will generate warnings of the form: "R07005 Premature RiMotionEnd".

#### **Workaround**

These can be safely ignored. This problem will be corrected in a future Maya release.

## **API and Devkit**

# **27**

## **API and Devkit limitations**

The following lists limitations and workarounds for the API and Devkit for Maya 2010. We also recommend that you read the *API guide* documentation before attempting a major project using Maya.

#### **(Windows) Incorrect compiler listed in API guide**

An incorrect compiler is listed for Windows in the *Compiler Requirements* section of the API guide. If you are developing plug-ins for Maya 2010 on Windows, use the Visual Studio 2008 SP1 compiler.

#### **It is not possible to distinguish between the color black and an unassigned color in an MPxHwShaderNode plug-in**

There currently is no way of setting what value to use for an unassigned color of an MPxHwShaderNode plug-in. Currently, the color black or 0,0,0,1 is used as the unassigned color.

#### **Unable to unload an MPxNode plug-in if MPxData is specified**

If a MPxNode plug-in creates an MPxData in its initialize() method, you will receive a warning that the plug-in is in use when trying to unload it even if you have not created a node. This is because the proxy MPxData type is in use.

#### **Workaround**

Do not create the MPxData until it is required in the compute () method.

#### **MItMeshPolygon::getColors(colorArray) does not provide access to all colors**

There is a second parameter to the MItMeshPolygon::getColors() method. This parameter specifies the list of color sets that should be considered in the method. If not specified, this method will operate on the current color set.

#### **Workaround**

Specify the list of color sets that should be considered by the MItMeshPolygon::getColors() method.

#### **Plugs are deleted upon deleting or disconnecting nodes**

When deleting or disconnecting nodes that are connected to other nodes, the plugs that are connected to the deleted or disconnected nodes gets deleted as well.

#### **Workaround**

Create a new plug for every attribute.

#### **Attribute changed callbacks limitation**

Attribute changed callbacks are not invoked if the modification to the attribute is made by a tool such as Move.

#### **MFnDependencyNode flags limitation**

MFnDependencyNode flags are not reset when they are deallocated. Resetting these flags requires an entire DG traversal.

For best performance, it is better for you to control this operation since you may only be interested in a subset of the depend nodes in the scene.

#### **MFnMesh::assignUVs() does not support history**

The method MFnMesh::assignUVs() does not support history. As a result, modifications made to UVs with this method may be overwritten as the dependency graph updates.

#### **Long names of attributes can be incorrectly re-used**

It is possible to create new attributes on a node that have the same long name as an already existing attribute but differs by the short name. This will cause updating problems for the Channel Box and Attribute Editor.
#### **API plugs and dependencies hierarchy limitation**

The API does not support hierarchies of plugs and their dependencies in a single dependency node. Dirty propagation works correctly across connections between nodes, but not between internal attributes on a user-defined node made with MPxNode.

#### **Workaround**

Use the method attributeAffects() to "flatten hierarchies" when declaring their affects behavior between all inputs and outputs on your node.

#### **OBJ files need ".obj" extension**

Wavefront OBJ files need the .obj extension to be recognized automatically when the File > Open Scene Import option is set to Best Guess.

#### **Workaround**

Set the Import option to OBJ to import a file without the .obj extension.

#### **Batch rendering scenes with plug-ins**

If you have a Maya scene that uses two (or more) plug-ins, both of which fail in their "initializePlugin" method (due to a missing license for example), and both plug-ins require one of the libraries OpenMayaUI, OpenMayaAnim or OpenMayaFX, when attempting to batch render the scene Maya may produce a fatal error.

#### **Workaround**

Manually add the following lines at the end of your userPrefs.mel file.

```
dynamicLoad OpenMayaUI
dynamicLoad OpenMayaAnim
dynamicLoad OpenMayaFX
```
#### **Unloading and reloading plug-in**

If a plug-in command is called from an expression or a MEL procedure, and after the expression or procedure has been parsed, the plug-in is unloaded (or unloaded and then reloaded), Maya may produce a fatal error if the expression is triggered or the procedure is re-executed. When MEL parses the expression or procedure, it saves a pointer to the doIt method of the plug-in command. The value of this pointer is not normally recalculated, so if the plug-in is unloaded or reloaded at a different location, the pointer is no longer valid.

Similar issues will occur if  $MFnPluqin::registerUI()$  is used to register a command defined by a plug-in.

#### **Workaround**

Enclose the call to the plug-in command in a MEL *eval* statement. This forces MEL to compile the statement each time the expression is evaluated or the procedure is run. If the plug-in has been unloaded this is detected and an error results. If the plug-in has been reloaded, the new location of the doIt method is computed during the recompile.

#### **Custom material shader plug-in with a glow intensity attribute**

If a custom material shader plug-in is implemented with a glow intensity attribute, this attribute will be ignored by the software renderer unless an internal Maya material shader in the scene (e.g. lambert, blinn, phong) has a glowIntensity value greater than zero. Currently the software renderer only queries material shader nodes that match the internal types for a glowIntensity value that is greater than zero. There is no way to directly override this limitation.

#### **Workaround**

In order to assure the rendering of a custom shader's glowIntensity attribute an MSceneMessage::kBeforeSoftwareRender callback and an MSceneMessge::kAfterSoftwareRender callback must be registered. The first callback must create an internal material shader node via "shadingNode -asShader lambert;" and it must retrieve the node name returned. Then it must set that node's glowIntensity attribute to a value greater than zero. The second callback will simply remove this "dummy" node.

#### **Connecting the plugs of two nodes and breaking the connection**

There may be situations in which it is desirable to connect the plugs of two nodes and then soon after break this connection. If  $MDGModifier::connect()$ is used to connect geometry data between two nodes and if this connection is broken before the screen is refreshed the data will not be cached on the downstream node.

#### **Workaround**

A call to

```
M3dView::active3dView().refresh();
```
before disconnecting the plugs will force the dependency graph to evaluate. This will cause the downstream geometry node to read the input data, and after this evaluation the data is available for caching to the node if the connection is subsequently broken.

#### **Incomplete MPlugs**

The plug passed to the user defined method that is registered with MNodeMessage::addAttributeAddedOrRemovedCallback() is an incomplete MPlug. Complex data type values will not be accessible via MPlug::getValue(MObject value).

#### **Workaround**

This problem can be circumvented by using code similar to the following.

```
MFnDependencyNode fnDn(plug.node());
/*where "plug" is the name of the plug passed in as a parameter
*/
MString newPlugName(plug.name());
/* MPlug::name() will actually return a string containing the
"nodeName.attributeName" so it may need to be parsed for the fol
lowing call. */
MPlug realPlug = fnDn.findPlug(newPlugName);
```
In the above example, "realPlug" is a fully functional and accessible MPlug.

#### **Custom nodes with store-able internal attributes that are arrays**

Custom nodes with store-able internal attributes that are arrays may display incorrect array indices when they are read into Maya from a scene file containing the node. This will be apparent in the MPxNode::setInternalValue() method if the number of array elements is compared to the plug's logical index and they are found to be equal in value. It is important to note that this will occur only with internal attributes.

#### **Type of MObject that Maya passes**

The type of MObject that Maya passes to the following methods will always  $be \nurly \nleftrightarrow \nurly \nand \nid$ 

```
virtual MPxGeometryIterator * iterator (MObjectArray & componentL
ist, MObject & component, bool useComponents)
virtual MPxGeometryIterator * iterator (MObjectArray & componentL
ist, MObject & component, bool useComponents, bool world) const
```
These routines are used in classes derived from MPxGeometryData. There is currently no workaround for this problem.

#### **No hooks for creating light shader nodes**

There are currently no hooks from within the API for creating light shader nodes with properties similar to Maya's area light node.

#### **Creating a blendShape**

If a blendShape is created from within the API using MFnBlendShapeDeformer::create(), the method MFnBlendShapeDeformer::addBaseObject() will fail if used with the MObject of a curve that was newly created using MFnNurbsCurve::create().

#### **Workaround**

A simple workaround is to locate the MDagPath of the newly created NURBS curve and obtain the MObject from that class. This object can be used successfully with addBaseObject().

#### **Tools performing "add pick"**

Tools made with MPxSelectionContext perform an "add pick" by default as opposed to the built in Maya selection tools which perform a "replace pick" by default. An "add pick" adds a selection to the active selection list while a "replace pick" replaces the current selection list with the selected object or objects.

#### **Workaround**

Use MGlobal::displayInfo() to instruct the user to left click the mouse in an empty part of the scene in order to begin a new selection.

#### **Method setCursor()**

When the method setCursor() is called with an instance of an MPxSelectionContext class the method will fail. The same method called with an instance of MPxContext will function as documented.

#### **Method MDrawRequestQueue::isEmpty()**

Using the method MDrawRequestQueue::isEmpty() on an instance of MDrawRequestQueue to which no MDrawRequests have been added will cause Maya to crash.

#### **Workaround**

The method operates as documented if called on a queue to which one or more MDrawRequests have been added. Incorporate state checking code to assure that an MDrawRequest has been appended before make a call to isEmpty().

#### **Assigning a texture shader as an input to a built-in Maya material shader**

When a user assigns a texture shader as an input to a built-in Maya material shader (for example, lambert) a connection is automatically made between the texture node's message attribute and the downstream materialInfo node's texture[0] attribute. This is necessary for accurate hardware rendering. This does not happen automatically with custom material shaders and procedures will have to be implemented to make the connection. Unfortunately when the scene is saved and re-opened the texture will no longer be connected to the materialInfo node's texture[0] attribute. Instead the material shader's message attribute will have this connection.

#### **Workaround**

Procedures will have to be implemented to break this connection and reconnect the texture node's message attribute with the texture[0] attribute. Possible solutions may include: the registering of a callback in the plug-in's initialize method to check for this connection and alter it if necessary, or the modification of the AE template script to make such connections when necessary.

#### **Monitoring the desired hardware resolution of a Texture2d node**

To monitor the desired hardware resolution of a Texture2d node the renderer queries its resolution attribute. This attribute is added dynamically to a texture when the user sets the Hardware Texturing >Texture Quality of a built in material shader node (e.g. lambert.). This is not the case with custom material shader plug-ins.

#### **Workaround**

A procedure must be implemented that will dynamically add the resolution attribute (type kLong) to an input texture. The resolution attribute can have the values: 32, 64, 128, or 256.

#### **MPxContext::doHold() method**

The MPxContext::doHold() method is called on a context tool even if the Alt key is pressed. Ordinarily the use of the Alt key should override the context tool and allow exclusive use of the tumble mechanism. Instead, both happen simultaneously.

#### **Shader plug-ins and using float2 compound attributes**

Shader plug-ins that make use of float2 compound attributes may occasionally receive incorrect data from the data block.

#### **Workaround**

It is best to extract the data as a compound attribute, and retrieve the contents individually. In other words, the first example is preferred over the second equivalent example.

```
float2& uv = block.inputValue( aUVCoord ).asFloat2();
float u = uv[0];
float v = uv[1];
vs.
float& u = block.inputValue( aUCoord ).asFloat();
float& v = block.inputValue( aVCoord) .asFloat();
```
Coding it the second way may result in the u and v values being the same in certain cases.

#### **Calling MFnMesh::deleteFace()**

A call to MFnMesh::deleteFace() will insert a deleteComponent node as construction history upstream from the affected mesh, however a call to MFnMesh::addPolygon() does not insert a corresponding construction history node.

#### **Workaround**

MFnMesh::addPolygon() should only be used from within the compute method of a node that is placed upstream from the affected mesh object. Within the

compute method the MFnMesh instance will act upon the kMeshData that is passed through as input and output data.

#### **Querying the active view port within the API**

There is no way within the API to query the active view port to find out if textures are currently displayed, nor is it possible to set this option.

#### **MPxCommand and complex data types**

When writing an MPxCommand that is intended to receive arguments from the MEL command line, please be aware that there is no way to hand a command plug-in a complex data type by pointer value.

#### **Workaround**

The class MArgList contains several methods that permit the passing of complex data types from the MEL command line to a plug-in command. These are:

```
MStatus get( unsigned& indexReadAndUpdate, MVector&, unsigned
numElements=3 ) const
MStatus get( unsigned& indexReadAndUpdate, MPoint&, unsigned
numElements=3 ) const
MStatus get( unsigned& indexReadAndUpdate, MMatrix& ) const
MStatus get( unsigned& indexReadAndUpdate, MIntArray& ) const
MStatus get( unsigned& indexReadAndUpdate, MDoubleArray& ) const
MStatus get( unsigned& indexReadAndUpdate, MStringArray& ) const
```
#### **MFnPluginData::create() will fail to maintain a reference to an MObject**

MFnPluginData::create() will fail to maintain a reference to an MObject if the assignment is not done at the time of creation. For example this will fail:

```
fnPluginDat.create(id, &stat);
MObject obj = finPluqinData.object();
```
#### **Workaround**

Always assign the MObject at the time of creation so that a reference will be maintained internally. For example:

```
MObject obj = fnPluginDat.create(id, &stat);
```
#### **MFnFreePointTriadManipulator::setSnapMode(false)**

If MFnFreePointTriadManipulator::setSnapMode(false) is set to false, it will remain in snapMode if a single axis handle is manipulated. If the central handle is used the manipulator will move freely.

#### **Global selection list does not preserve selection order of mesh object components**

The global selection list does not preserve selection order of mesh object components. For example, a tool designed to operate selected mesh vertices should not depend on the selection order.

#### **MItDependencyGraph only traverses connections that affect the specified starting plug or node**

MItDependencyGraph only traverses connections that affect the specified starting plug or node. Therefore, it may not traverse some connected nodes, such as connections to message attributes or dynamic attributes. Also, connections to a transform node's translate, rotate, scale attributes will not be found if traversing upstream through the worldMatrix output. Additionally, since AnimUtil::isAnimated() relies on MItDependencyGraph for its functionality, it will not find animCurves connected to the translate, rotate or scale if getting there requires traversing the transform node's worldMatrix attribute.

#### **Workaround**

When using MItDependencyGraph, when a transform node or message plug is reached, prune the current iteration and start another MItDependencyGraph. When using ManimUtil::isAnimated(), when a transform node or message plug is reached, call MAnimUtil::isAnimated() again.

#### **Invoking the objExists MEL command limitation**

Invoking the objExists MEL command with MGlobal::executeCommand() during the retrieval of a scene file can produce incorrect results.

#### **MArgDatabase::getFlagArgument() and MArgParser::getFlagArgument() usage limitation**

The methods MArgDatabase::getFlagArgument() and MArgParser::getFlagArgument() require that numbers larger than 2^31 be enclosed in quotes.

#### **MPxSurfaceShape related problems**

The following lists MPXSurfaceShape related problems.

#### **User defined shapes created with MPxSurfaceShape**

User defined shapes created with MPxSurfaceShape cannot support per-components texturing or shading.

#### **MFileObject resolvedName empty if file not found**

The resolved path and name for MFileObject are now empty if the file was not found. Previously, they used to be the same as the raw path and name.

The following functions now return an empty string if the file was not found:

- name()
- $\blacksquare$  path()
- fullPath()
- resolvedName()
- resolvedPath()
- resolvedFullName()

#### **References to basic types**

The API Guide notes that when an API method requires a pointer or a reference to a basic type, such as 'int' or 'float', the MScriptUtil class must be used to generate that pointer/reference since Python knows nothing about pointers and cannot pass references to basic types.

The following example should help to clarify the usage of  $M\text{ScriptUtil}$ . It shows how to get the x, y and z values from a call to MFnLattice.getDivisions():

```
import maya.OpenMaya as OpenMaya
import maya.OpenMayaAnim as Anim
xutil = OpenMaya.MScriptUtil()
xptr = xutil.asUintPtr()
yutil = OpenMaya.MScriptUtil()
yptr = yutil.asUintPtr()
zutil = OpenMaya.MScriptUtil()
zptr = zutil.asUnitPtr()it = OpenMaya.MItDependencyNodes(om.MFn.kFFD)
while not it.isDone():
   latDefFn = Anim.MFnLatticeDeformer( it.thisNode() )
   latFn = Anim.MFnLattice( latDefFn.deformLattice() )
  latFn.getDivisions(xptr, yptr, zptr)
  x = xutil.getUnit(xptr)y = yutil.getUint(yptr)
   z = zutil.getUnit(zptr)doSomethingUseful(x, y, z)
   it.next()
```
Since getUint() is a static method of MScriptUtil, an alternative way of retrieving the final values is to call it directly from the class. For example:

```
x = OpenMaya.MScriptUtil.getUint(xptr)
```
# **Documentation**

# **28**

# **Maya Help limitations**

#### **Selecting Help > Autodesk DirectConnect Help does not load DirectConnect Help correctly**

For Windows, selecting Help > Autodesk DirectConnect Help from the main menu bar loads an old version of the DirectConnect help. On Mac OS X, selecting Help > Autodesk DirectConnect Help launches the DirectConnect Web page.

#### **Workaround**

Navigate to the following directory and double-click the index.html file to open the Autodesk DirectConnect help:

- (Windows) C:\Program Files\Common Files\Autodesk Shared\DirectConnect2010\docs
- (Mac OS X) /Library/Application Support/Autodesk/DirectConnect/3.0/Docs/

#### **Page-internal links broken in Online Help on Safari and Firefox**

When you view the Maya Online Help with Safari or Firefox, a problem with the Help stylesheet prevents links to headings on the same page from working correctly.

#### **Workaround**

While this problem does not prevent you from using the Online Help, you can edit the stylesheet to repair the issue. It is recommended that you save a backup copy of the stylesheet before making the following changes.

#### **To edit the stylesheet**

- **1** Open the cpm.css stylesheet in a text editor. You can find the stylesheet in the following locations:
	- (Windows) C:\Program Files\Autodesk\Maya2010\docs\Maya2010\en\_US\style
	- (Mac OS X) /Applications/Autodesk/maya2010/docs/en\_US/style
	- (Linux) /usr/autodesk/maya2010-x64/docs/Maya2010/en US/style
- **2** Remove the line display: none; from the following section:

```
.anchor wrapper {
display: none;
\mathbf{I}
```
**3** Save and close the stylesheet file.

The next time you launch the Online Help using Safari or Firefox, page-internal links will work as expected.

#### **(Mac OS X) Maya Online Help search unavailable on some versions of Safari 4**

You cannot search the Maya Help using the Search tab on some versions of Safari 4.

#### **Workaround**

To ensure that you can search the Online Help from the Search tab, update your Safari browser to version 4.0.3 or later.

#### **(Linux) FBX Help does not launch**

The FBX Help does not launch correctly when you select Help > Autodesk FBX Help from the main menu bar in Maya.

#### **Workaround**

Launch the FBX Help from the following location: /usr/autodesk/maya2010-x64/docs/Maya2010/en\_US/fbx/en\_US/index.html

#### **(Windows) Microsoft Internet Explorer blocks help content**

The Maya Help for Autodesk Maya uses JavaScript, which Microsoft Internet Explorer blocks by default for HTML pages on My Computer.

By default, each time the help is accessed from My Computer, you see a security warning message asking you if you want to show active content. Clicking on the message and selecting Allow Blocked Content allows the page to load.

To turn off this message permanently:

Within Internet Explorer, go to Tools > Internet Options, click the Advanced tab, and scroll down to the Security section. Turn on "Allow active content to run in files on My Computer."

#### **(Windows) Microsoft Internet Explorer shows a warning about an ActiveX control**

When you have registered the browser plug-in COM object on Windows (see*Install the Maya Web browser plug-in* in the *Basics* guide) loading the Maya Help system from My Computer may show the following warning:

"An ActiveX control on this page might be unsafe to interact with other parts of this page. Do you want to allow this interaction?"

Click Yes to continue loading the help page.

#### **Essential skills movies require QuickTime 7.1 or later**

Please upgrade your version of QuickTime if you experience any problems viewing the movies.

#### **(Windows) Essential skills movies do not playback normally across network with QuickTime 7**

The Essential skills movies may not playback consistently if Maya is accessed across a network when using QuickTime 7 for Windows. The movies will playback normally if Maya is installed on your computer's hard drive. This was a known issue with Apple QuickTime 7 for Windows when Maya 7 was shipped.

#### **(Windows) Essential Skills Movies caption text may not appear at the beginning of a movie when played**

The caption text that normally appears at the bottom of the Essential Skills Movies may not appear at the beginning of the movie on Windows computers when the movie is first launched if the QuickTime Player options are set to automatically play the movie when opened. This issue appears to only occur on Windows.

#### **Workaround**

On Windows computers, do the following in your QuickTime Player:

Select Edit > Preferences > Player preferences, and turn off *Automatically play movies when opened*.

Select Edit > Preferences > QuickTime Preferences, select the Browser tab, and turn off *Play Movies Automatically*.

#### **(Windows) Essential Skills Movies caption text may appear incorrect when the codepage setting and language setting for the movie are mismatched**

The text captions for the Essential Skills movies may appear incorrectly when played back on Windows computers when the codepage setting and language setting for the movie are mismatched. For example, when playing back a movie with the movie's language set to Chinese, on a computer whose codepage setting is Japanese, the Chinese caption text may appear incorrectly. The audio works correctly in all cases. This was a known limitation with Apple QuickTime 7 when Maya 8.5 was shipped.

#### **Workaround**

Play back movies in the language for which your computer is currently set.

#### **(Mac OS X) Comments link generates corrupted page in Japanese Safari**

If you click the Please send us your comments about this page link at the bottom of a topic in the documentation in Japanese Safari, the help system returns a corrupt page.

#### **Workaround**

Use another browser (such as Mozilla Firefox) to send comments.

#### **Installing to a path with Japanese or other multibyte characters may prevent the Maya Help from loading**

If you install to Maya and the Maya docs to a path that contains Japanese or other multibyte characters, you may encounter problems loading the Maya Help, depending on your browser.

#### **Workaround**

Install the documentation to a path with no multibyte characters and use the Window > Settings/Preferences > Preferences > Help > Help Location to point Maya to the new help location using the Remote help option.

#### **Double byte space causes error in search in Japanese help**

If you input a double byte space character in the search field of the Japanese Maya Help, the search function won't work.

#### **Workaround**

Avoid using the double byte space character in the search field.

#### **Maya Help search engine errors in Japanese Internet Explorer**

In Internet Explorer, searching common terms such as "UV Editor" with the OR parameter on may result in a "Stop running this script?" warning. Clicking Yes in this dialog causes the search to stall.

#### **Workaround**

Do one of the following:

- Click No in the warning dialog box until the search results appear.
- Switch the search parameter from OR to AND. If the same warning appears, click No in the warning dialog until the search results appear.
- Use another supported browser, like Mozilla Firefox (this error does not occur on Firefox).

#### **Incorrect file path in Linux compiler requirement**

In the Developer Resources > API Guide > Setting up your build environment > Linux compiler requirement section, the gcc compiler instructions state to run the following on 1 line.

```
../files/gcc-4.1.2/configure --prefix=/opt/gcc412 --program-suf
fix=412 --enable-shared --enable-threads=posix --enable-checking=re
lease --with-system-zlib --disable-libunwind-exceptions --enable-
__cxa_atexit
```
However, the first part should be . . /gcc-4.1.2/configure instead of ../files/gcc-4.1.2/configure.

# **Index**

2D fluid surface render [115](#page-120-0) 3D Paint [59](#page-64-0) 3D Paint Tool texture placement [60](#page-65-0)

# **A**

Adobe Illustrator bevel text [45](#page-50-0) compatibility [44](#page-49-0) import [44](#page-49-1) Animation Graph Editor [34](#page-39-0) path [36](#page-41-0) Playblast [33](#page-38-0) preview [33](#page-38-0) Artisan [59](#page-64-0) color feedback [59](#page-64-1) assets Asset Editor refresh [25](#page-30-0) published attributes [24](#page-29-0) Attribute Editor hotkeys disabled [18](#page-23-0) interactive performance [19](#page-24-0) attribute maps exporting, from NURBS surfaces [59](#page-64-2)

# **B**

blend weights [52](#page-57-0) booleans [53](#page-58-0) brush stroke off [65](#page-70-0)

# **C**

canvas wrapping [64](#page-69-0) Clean Topology subdivision surface [48](#page-53-0) Cleanup Polygons [54](#page-59-0)

clips, relative [35](#page-40-0) Cloth [89](#page-94-0) color per vertex [51](#page-56-0) Combine [50](#page-55-0) commands [157](#page-162-0) components selecting with Lasso Tool [19](#page-24-1) Constraint Selection Shell [50](#page-55-1) convert fluid to polygon [115](#page-120-1) crease smooth mesh performance [49](#page-54-0)

# **D**

deformers [39](#page-44-0) depth buffer surface fluid [114](#page-119-0) depth map shadows for volumes [82](#page-87-0) desktop dragging and dropping from [127](#page-132-0) dragging and dropping from the desktop [127](#page-132-0)

# **E**

Edit options when character current [31](#page-36-0) emitters [68](#page-73-0)

# **F**

face loop selecting [49](#page-54-1) Fast Interaction painting with [60](#page-65-1) Field Rendering Paint Effects [64](#page-69-1) fields [68](#page-73-0) file formats [163](#page-168-0)

file referencing particle expressions [68](#page-73-1) subdivision surface [48](#page-53-1) UV values [169](#page-174-0) flipping edges [53](#page-58-1) flow lattice [36](#page-41-1) flow effects units [68](#page-73-2) Freeze Transformations Paint Effects [65](#page-70-1) Fur [99](#page-104-0)

# **G**

Graph Editor [34](#page-39-0)

## **H**

hardware overlays color differences [127](#page-132-1) hardware rendering motion blur [69](#page-74-0) history construction [54](#page-59-1) hotkeys disabled Attribute Editor [18](#page-23-0) Hypershade [128](#page-133-0)

# **I**

influence object smooth skin [39](#page-44-1) input connections listing [128](#page-133-0) instancing [69](#page-74-1) interactive performance Attribute Editor [19](#page-24-0) interface [17](#page-22-0) inverse kinematics [37](#page-42-0) IPR stroke shadows [64](#page-69-2)

## **K**

KDE [128](#page-133-1) known limitations [74](#page-79-0)

## **L**

lamina faces [54](#page-59-0) Lasso Tool [19](#page-24-1) lattice flow [36](#page-41-1) light fog depth map shadows [82](#page-87-0) light linking [64](#page-69-3)<br>limitations 74 limitations

# **M**

Magnet tolerance [49](#page-54-2) Maya Live pointblasts [128](#page-133-2) Mesh brush canvas wrapping [64](#page-69-0) modeling NURBS [43](#page-48-0) motion blur hardware rendering [69](#page-74-0) movie files [128](#page-133-2) MTL textures OBJ [125](#page-130-0) multi attributes partial presets [115](#page-120-2) multiple processors fluid rendering [113](#page-118-0)

#### **N**

nDynamics [87](#page-92-0) Node Caching hardware display [114](#page-119-1) node1 output connecting to node2 input [128](#page-133-0) noise volumetric objects [116](#page-121-0) non-manifold geometry [54](#page-59-0)

normals reversed [50](#page-55-2) nParticles [95](#page-100-0) NURBS [43](#page-48-0) convert to Subdiv [43](#page-48-1)

# **O**

overlays color differences [127](#page-132-1)

#### **P**

Paint Effects [59](#page-64-0) particles surface emitter [68](#page-73-3) path Animation [36](#page-41-0) pixels redrawn off Paint Effects [65](#page-70-0) playblast [33](#page-38-0) Playblast [128](#page-133-2) escape limitation [33](#page-38-1) Polygon Combine [50](#page-55-0) polygonal objects color per vertex animation [54](#page-59-1) Presets old [116](#page-121-1) uninstalling [116](#page-121-1) preview Animation [33](#page-38-0)

# **R**

rigid body [68](#page-73-4) rotate pivot [69](#page-74-1)

# **S**

scaling objects Paint Effects [64](#page-69-4) Screenspace Width [65](#page-70-2) script filters [17](#page-22-1) scripts playing back, Paint Effects [65](#page-70-3) self shadowing fluid rendering [114](#page-119-2) shell key, UNIX [18](#page-23-1) skeletons [37](#page-42-0) smooth skin influence object [39](#page-44-1) stroke shadows IPR [64](#page-69-2) stroke, near edge of frame [64](#page-69-5) Subdiv selection map importing [59](#page-64-3) surface emission trimmed surfaces [68](#page-73-5) synchronized keys, channels [31](#page-36-1) Synchronized quaternion curve [30](#page-35-0)

# **T**

tear-off menus [18](#page-23-2) Texture Coordinate Method [114](#page-119-3) textures 3D Paint Tool [65](#page-70-4) ThinLine brush [64](#page-69-0) Toon [121](#page-126-0) topology changing [40](#page-45-0) transformation Paint Effects [65](#page-70-5) TraX [34](#page-39-1) clips [35](#page-40-1) Tweak mode [55](#page-60-0)

# **U**

UI [17](#page-22-0) UNIX interactive performance [19](#page-24-0) UNIX shell key [18](#page-23-1) user interface [17](#page-22-0) UV Texture Editor [48](#page-53-2) selecting UV vertices [48](#page-53-2) UV values file referencing [169](#page-174-0) UVs layouts appear different [50](#page-55-3) Soft Selection flip [54](#page-59-2)

# **V**

vertex loop selecting [49](#page-54-1) volumes depth map shadows [82](#page-87-0)

# **W**

windows disappearing [128](#page-133-3) no initial height or weight [127](#page-132-2) readability or visibilty problems [127](#page-132-2)

Windows XP [18](#page-23-2) Windows/Settings\_Preferences [127](#page-132-3) wireframe fluid [115](#page-120-3) wrap deformer [40](#page-45-1) wrapping, scene or canvas Paint Effects [64](#page-69-0)

# **Z**

Z-up environment Paint Effects [64](#page-69-6)